# UNIVERSIDAD NACIONAL DE HUANCAVELICA

**(Creada por Ley Nº 25265)**

**FACULTADDECIENCIASDELAEDUCACIÓN CARRERA PROFESIONAL DE MATEMÁTICA-FÍSICA**

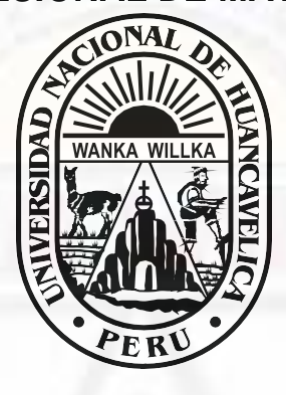

**TESIS**

**"EL EXCEL EN EL APRENDIZAJE DE LAS FUNCIONES CUADRÁTICAS EN ESTUDIANTES DE NUEVO OCCORO, HUANCAVELICA"**

### **LÍNEA DE INVESTIGACIÓN**

DIDÁCTICAS DE LAS MATEMÁTICAS

**PRESENTADO POR:**

**Bach. PAYTAN QUISPE, Dina Evelina Bach. SOTO TORRES, Modesta**

**PARA OPTAR EL TÍTULO PROFESIONAL DE LICENCIADA EN CIENCIAS DE LA EDUCACIÓN: MATEMÁTICA-FÍSICA**

> HUANCAVELICA - PERÚ 2019

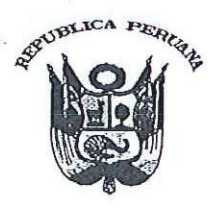

#### UNIVERSIDAD NACIONAL DE HUANCAVELICA (CREADA POR LEV Nº 25265) Ciudad Universitaria Paturpampa **FACULTAD DE EDUCACIÓN SECRETARÍA DOCENTE**

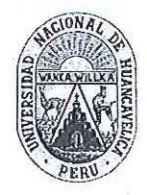

"Año de la Lucha Contra la Corrupción y la Impunidad"

#### **ACTA DE SUSTENTACIÓN DE TESIS**

En la ciudad universitaria de Paturpampa, en el auditorio de la Facultad de Educación a los ...........................días Calificador, conformado de la siguiente manera:

PRESIDENTE(A) : DR. DAKER RIVEROS ANCCARI SECRETARIO(A): M.F. FÉLIX AMAREO CANALES CONCE **VOCAL** DR. REGULO PASTOR ANTEZANA IPARRAGUINAE

Designados con la resolución Nº. // 0.8 - 2017 - 0 - PED - VNH ...., del proyecto de investigación Titulado:

EL EXCEL EN EL APRENDIZATE DE LAS FUNCIONES CORPRÉTICAS EN ESTUDIANTES DE NUEVO OCCORO Honvenueurea. 

**Cuyos Autores son:** 

#### **BACHILLER (S)**

PAYTAN QUISPE, OINA EVELINA SOTO TORRES MODESTA

A fin de proceder con la calificación de sustentación del proyecto de investigación antes citado. Finalizada la sustentación; se invitó al público presente y a los sustentantes abandonar el recinto; y luego de una amplia deliberación por parte del Jurado, se llegó al siguiente resultado:

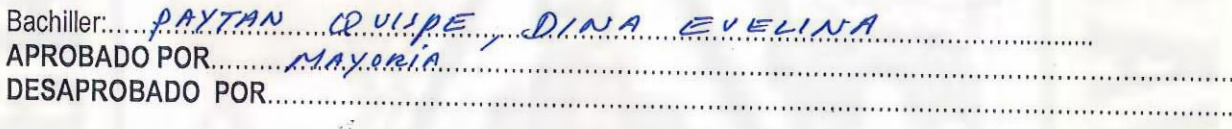

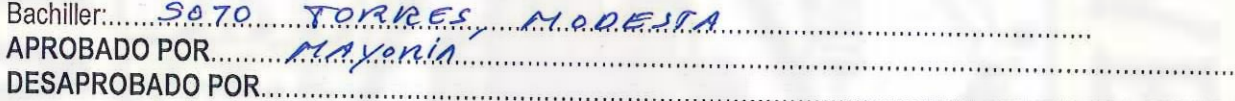

#### 

<u>imm</u>

En Conformidad a lo Actuado Firmamos al Pie.

PRESIDEN

SECRE

## **Título**

<span id="page-2-0"></span>**"El excel en el aprendizaje de las funciones cuadráticas en estudiantes de Nuevo Occoro, Huancavelica"**

## **Autor**

<span id="page-3-0"></span>Bach. Dina Evelina Paytan Quispe

Bach. Modesta Soto Torres

## **Asesor**

<span id="page-4-0"></span>Mg. Ubaldo Cayllahua Yarasca

### **Dedicatoria**

<span id="page-5-0"></span>A Dios en primer lugar por todas sus bendiciones, a mis padres Roberta y Francisco por esa lucha constante para que pueda salir profesional, a mis hermanos Roosbill Francisco, Jesus Edmar y Victor Manuel por su motivación y apoyo siempre, también a los nuevos miembros de la familia mis sobrinos Maya Kalessi y Jean Franco.

#### **Dina Evelina**

A mi madre por inculcarme buenos valores y a mis hermanos por el apoyo incondicional, las que me permitieron cumplir mis objetivos y lograr alcanzar mis metas.

**Modesta**

### **Agradecimiento**

<span id="page-6-0"></span>Agradecer a Dios por permitirnos gozar de salud y bienestar que permiten que logremos nuestras metas.

Agradecer a nuestros padres por brindarnos el apoyo incondicional que necesitábamos durante toda nuestra educación y así poder alcanzar nuestras metas.

Agradecer a nuestro asesor por su entusiasmo y apoyo que fue determinante para lograr el alcance de nuestros objetivos de investigación.

A la Universidad Nacional de Huancavelica por permitir desarrollarnos en el aspecto profesional y humanitario.

# Índice

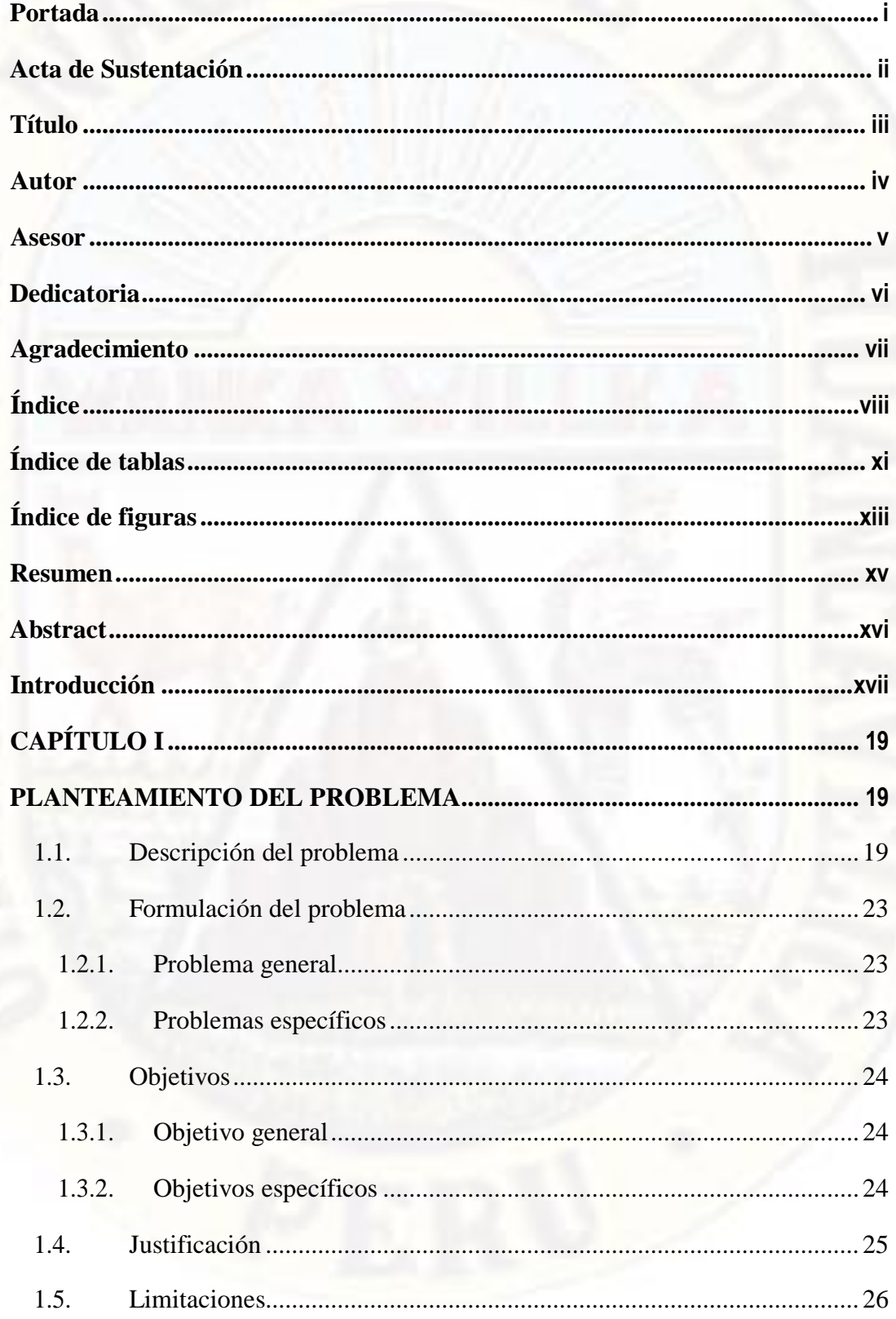

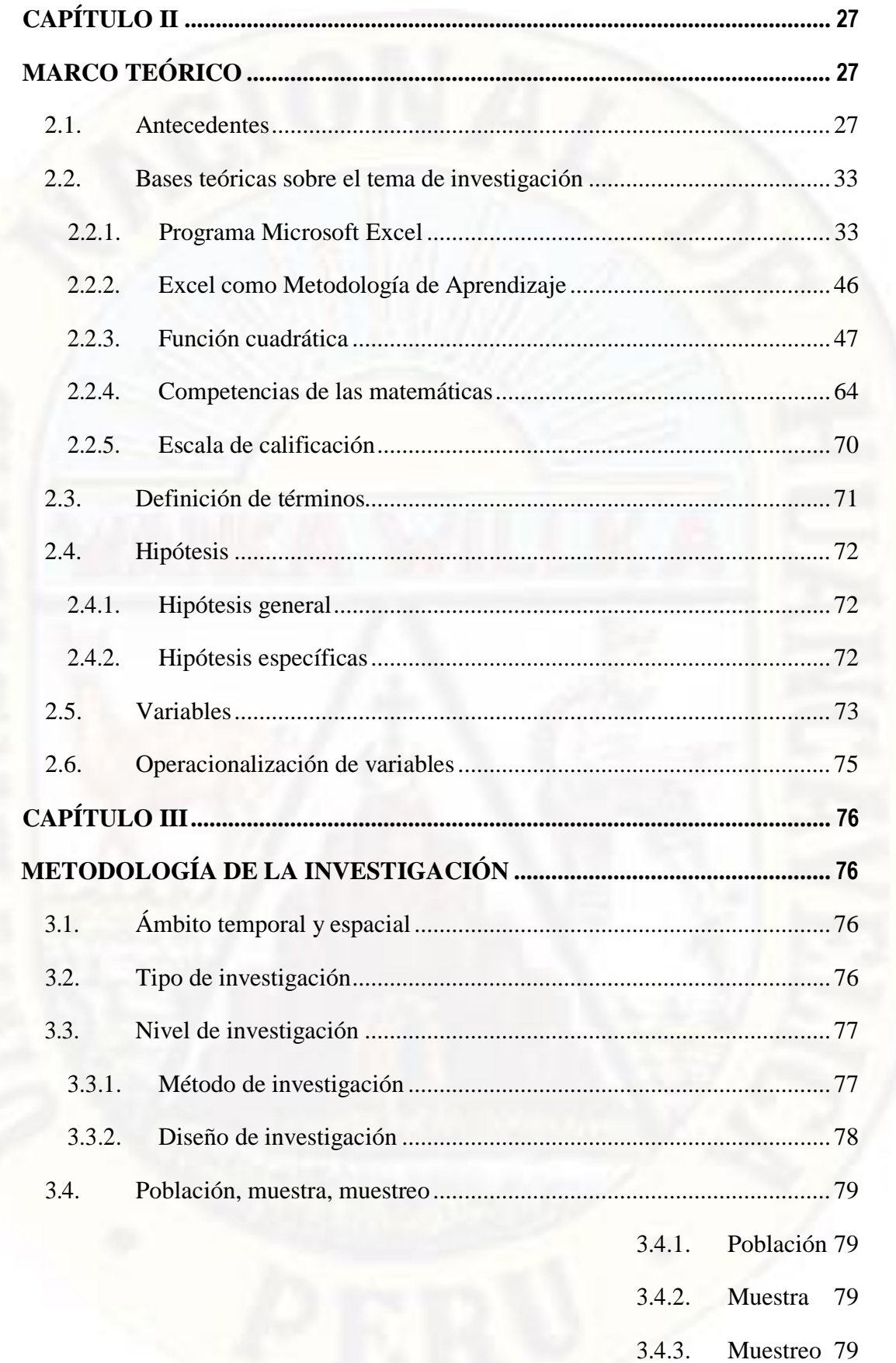

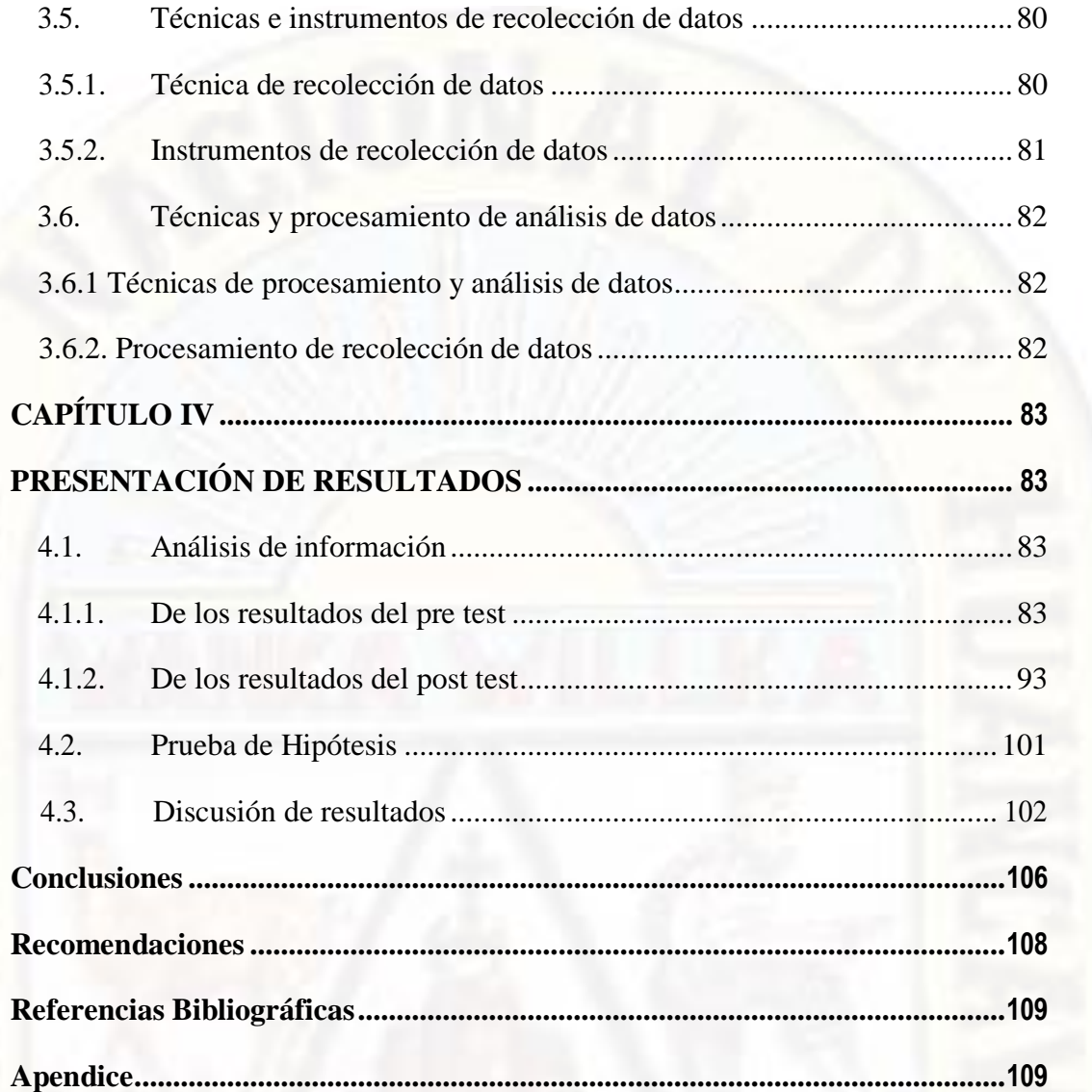

## **Índice de tablas**

<span id="page-10-0"></span>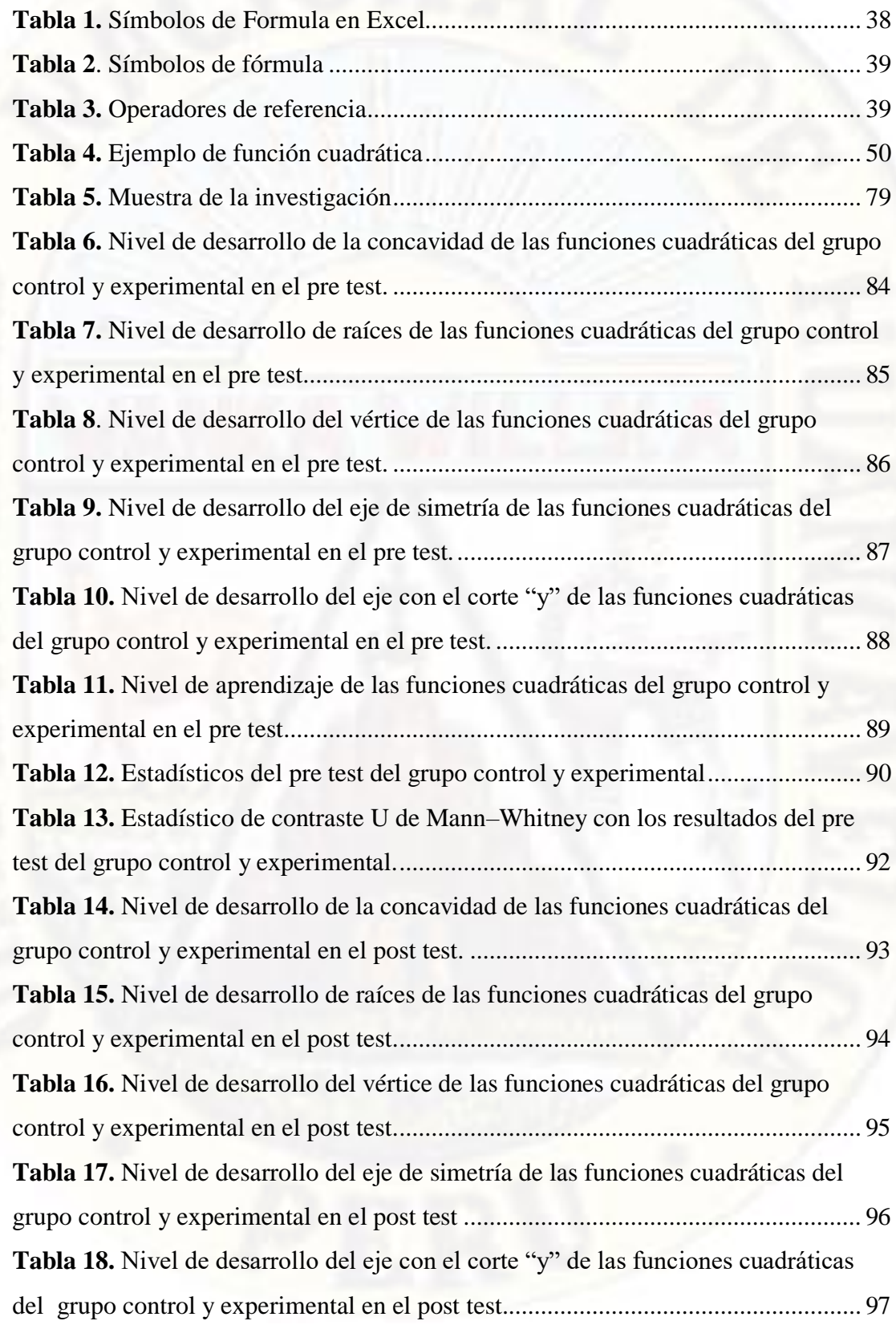

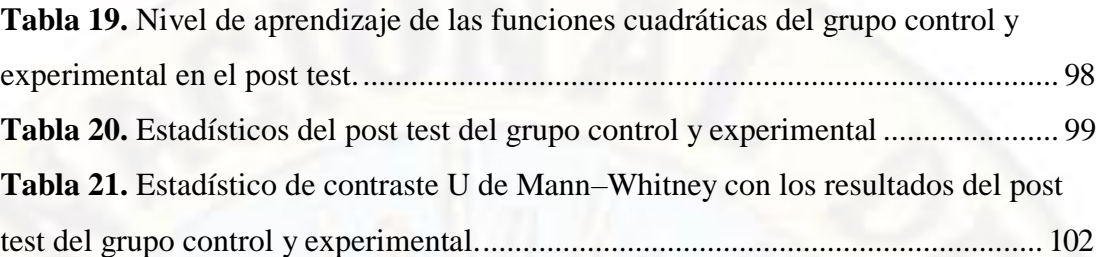

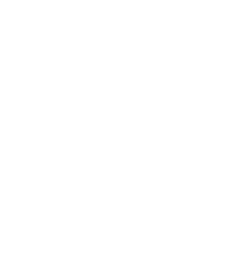

## **Índice de figuras**

<span id="page-12-0"></span>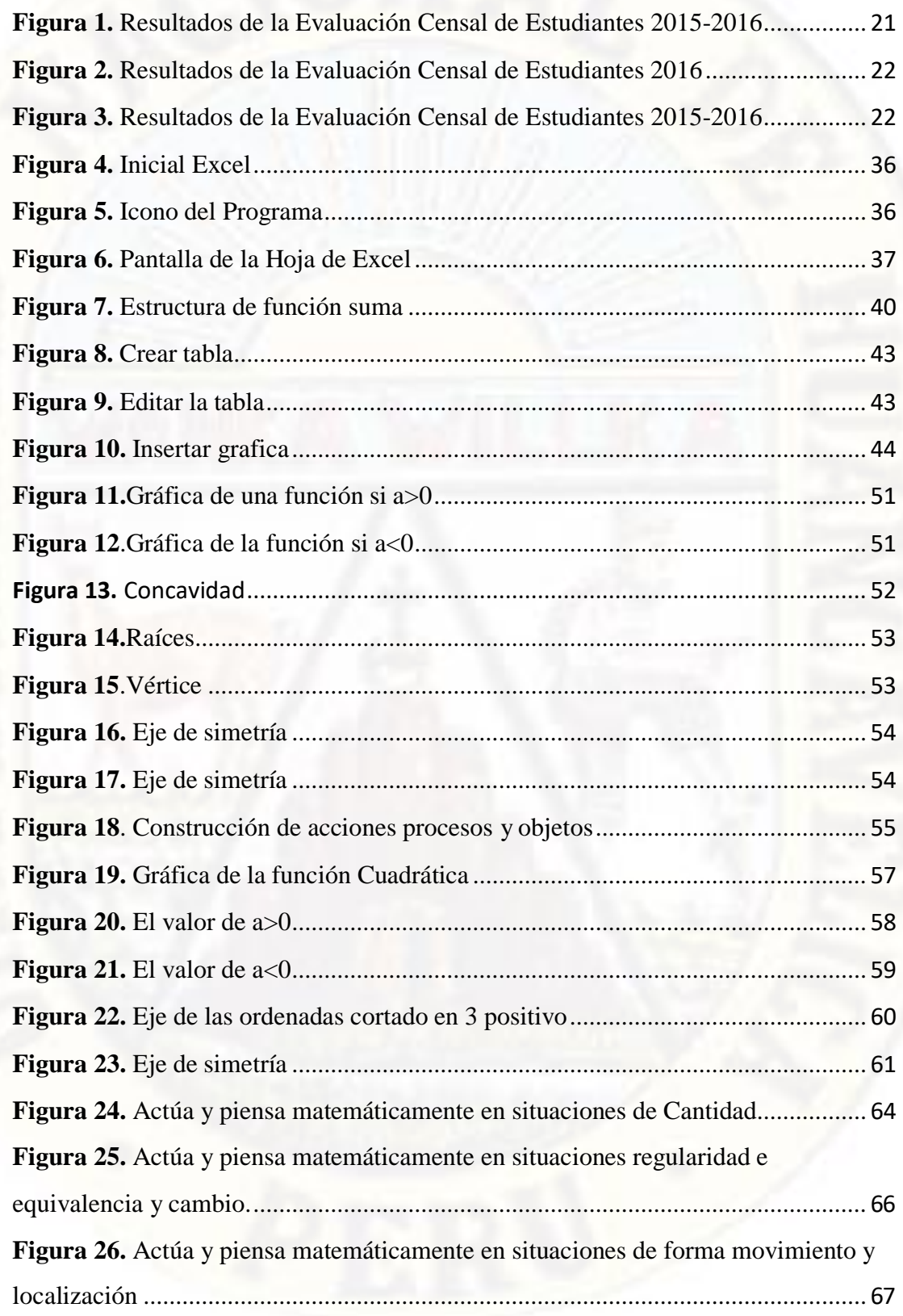

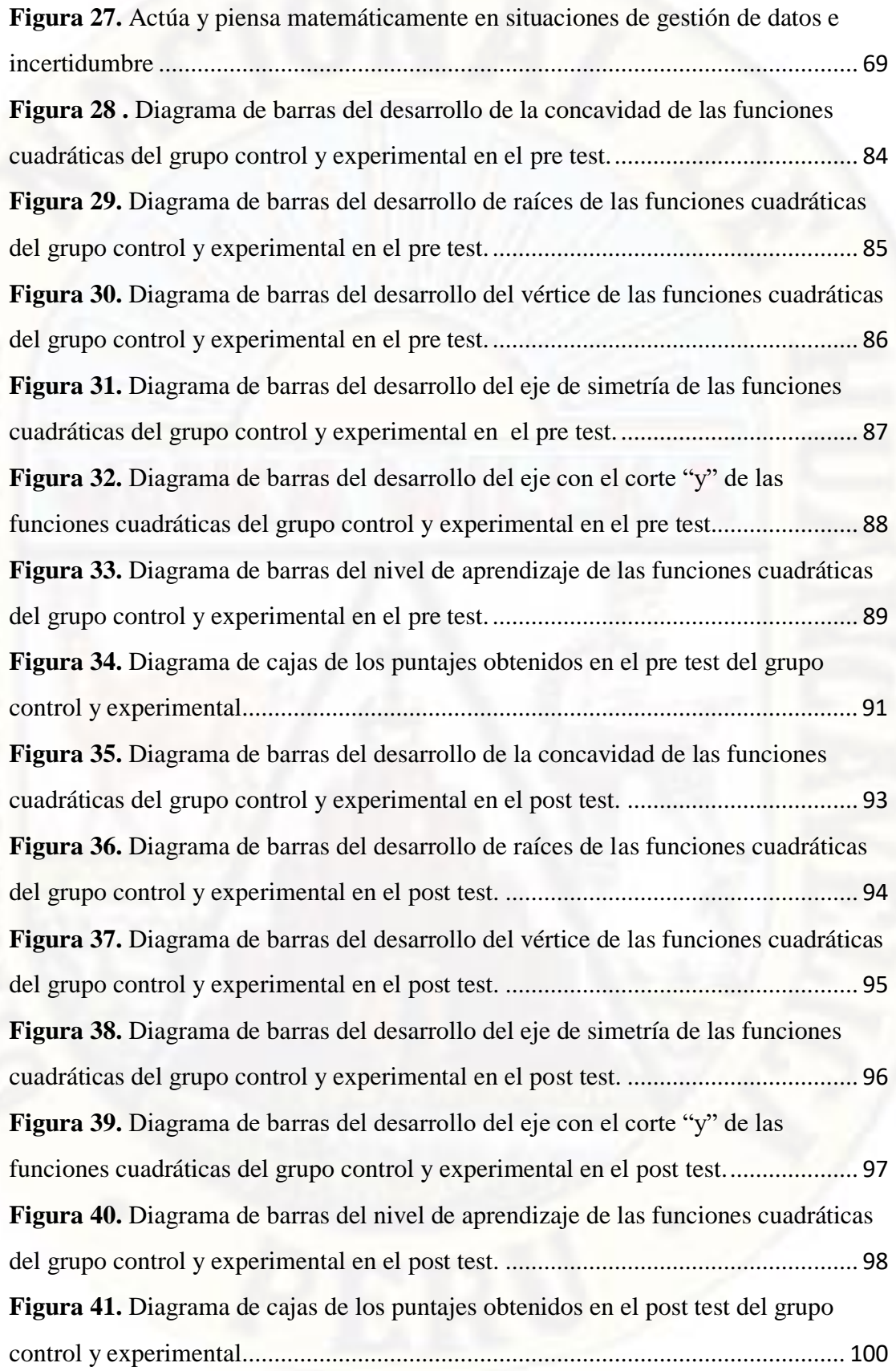

### **Resumen**

<span id="page-14-0"></span>La presente investigación titulada El Excel en el aprendizaje de las funciones cuadráticas en estudiantes de Nuevo Occoro, Huancavelica, tuvo como objetivo general determinar la influencia del programa Excel en el aprendizaje de las funciones cuadráticas en los estudiantes de Nuevo Occoro - Huancavelica, en el año 2018. La metodología de la investigación fue de tipo aplicada, el nivel de investigación es explicativa, el método que engloba nuestra investigación es científico, y se trabaja por la naturaleza de la investigación con el diseño cuasi experimental, la población lo constituye 136 estudiantes, de los cuales la muestra estuvo conformado por 30 estudiantes del tercer grado de la institución educativa Manuel Gonzales Prada de Nuevo Occoro, como técnica e instrumentos de recolección de datos se hiso uso de la observación y aplicación de pruebas de evaluación. Los resultados que se obtuvieron con respecto al grupo control fueron: en el pre test el 100% de los estudiantes obtuvieron calificaciones entre 0 a 10 y en el post test el 90.9% de los estudiantes obtuvieron calificaciones igual de 0 a 10 mientras que el 9,1% de los estudiantes obtuvieron calificaciones entre 11 a 13. En el grupo experimental al realizar el pre test el 100% de los estudiantes obtuvieron calificaciones entre 0 a 10 y después de aplicar las sesiones en el post test un 63,6% de los estudiantes obtuvieron calificaciones entre 18 y 20 y el 36,4% de estudiantes notas entre 14 a 17. Se concluye que la aplicación del programa Excel en el desarrollo de funciones cuadráticas influyó positivamente en el aprendizaje de dichos estudiantes.

**Palabras clave:** Excel, aprendizaje, funciones cuadráticas.

### **Abstract**

<span id="page-15-0"></span>The main objective of the present research entitled Excel in the learning of quadratic functions in students of Nuevo Occoro, Huancavelica, was to determine the influence of the Excel program on the learning of quadratic functions in the students of Nuevo Occoro - Huancavelica, in the year 2018. The methodology of the research was of applied type, the level of research is explanatory, the method that encompasses our research is scientific, and we work by the nature of the research with the quasiexperimental design, the population constitutes 30 students of the third grade, of which the sample consisted of 22 third grade students of the educational institution Manuel Gonzales Prada of Nuevo Occoro, as a technique and instruments of data collection will be made use of the observation and application of evaluation tests. The results obtained with respect to the control group were: in the pretest 100% of the students obtained grades between 0 to 10 and in the post test 90.9% of the students obtained grades equal to 0 to 10 while 9.1% of students scored between 11-13. In the experimental group, 100% of students scored between 0 and 10 after completing the test. of applying the sessions in the post test, 63.6% of the students obtained grades between 18 and 20 and 36.4% of students notes between 14 to 17. It is concluded that the application of the Excel program in the development of quadratic functions positively influenced the learning of these students.

**Keywords:** Excel, learning, quadratic functions.

### **Introducción**

<span id="page-16-0"></span>El trabajo de investigación titulado "El excel en el aprendizaje de las funciones cuadráticas en estudiantes de Nuevo Occoro, Huancavelica" se realizó con el propósito de desarrollar el logro de los aprendizajes en el desarrollo de las funciones cuadráticas, en los estudiantes del 3° "A" y "B", a través de la aplicación de la hoja de cálculo Microsoft Excel como método de enseñanza - aprendizaje.

El uso de las herramientas tecnológicas como la hoja de cálculo de Microsoft Excel es utilizado para diferentes actividades como para la solución de problemas, y la enseñanza del mismo es un medio fácil de manipular y trabajable similar a la hoja de papel, pero con la diferencia de poder realizar ajustes de acuerdo con las necesidades del trabajo de investigación, en el trabajo fue un medio importante para la enseñanza de los estudiantes sobre las funciones cuadráticas. Lo que nos permitió en los estudiantes a analizar e interpretar de forma gráfica, ayudando a mejorar sus habilidades y demostrando sus destrezas para su solución, con ayuda del programa Excel para su mejor entendimiento y practica en la solución de problemas reales.

El problema que generó el presente trabajo fue: ¿Cómo influye la aplicación del programa Excel en el aprendizaje de las funciones cuadráticas en los estudiantes de Nuevo Occoro - Huancavelica? El objetivo general de la investigación fue: la influencia del programa Excel en el aprendizaje de las funciones cuadráticas en los estudiantes de Nuevo Occoro - Huancavelica. La hipótesis que se demostró fue: El programa Excel influye favorable y significativamente en el aprendizaje de las funciones cuadráticas en los estudiantes de la Institución Educativa Manuel Gonzales Prada de Nuevo Occoro - Huancavelica. El tipo de investigación se caracterizó por ser aplicada, el nivel de investigación fue explicativo, cuyo diseño de contrastación de la hipótesis es el pre experimental con el pre test y post test con un solo grupo.

Finalmente, el trabajo de investigación está constituido por cuatro capítulos, que a continuación mencionamos; El capítulo I, delimita el problema de estudio, formulando el problema y especificando los objetivos alcanzados que esboza la importancia del estudio.

Así mismo el capítulo II, detalla temas relacionados con el marco teórico conceptual, antecedentes del estudio y las variables de estudio.

Prosiguiendo con el capítulo III, donde se considera el aspecto metodológico de la investigación donde se precisó el tipo y diseño de investigación, población, técnicas e instrumentos, procedimientos y procesamientos de datos.

Y el capítulo IV, se detalla los resultados a los que se ha llegado en el presente trabajo de investigación, los cuales demostrando con la aplicación del programa SPSS sacados mediante cuadros estadísticos.

Finalmente, en la investigación se presenta las conclusiones y recomendaciones más importantes, referencias bibliográficas, anexos, también se ha adjuntado, cuadro, figuras, fotografías etc.

**Las autoras.**

## <span id="page-18-1"></span><span id="page-18-0"></span>**CAPÍTULO I PLANTEAMIENTO DEL PROBLEMA**

#### <span id="page-18-2"></span>**1.1. Descripción del problema**

Actualmente el mundo está pasando por una etapa de modernización en todos sus aspectos, donde la enseñanza no debe ser ajeno a ello. Esta situación hace pensar la metodología y el perfeccionamiento que los docentes necesitan realizar en el aula, a medida que el mundo avanza se necesita que los docentes estén acorde con la tecnología, utilizando nuevas técnicas y cambiando la forma clásica de enseñanza, para que los estudiantes puedan adquirir nuevos métodos de aprendizaje que les ayude a enfrentarse a los retos que se le presenten.

Uno de los problemas que aqueja a los estudiantes a nivel internacional en la actualidad es la enseñanza y el aprendizaje de las matemáticas, donde en estos últimos años, la competencia por las matemáticas ha logrado alcanzar una gran importancia para el desarrollo de una sociedad, existiendo varios métodos de enseñanza donde no solamente influyen el entorno familiar sino también la calidad de enseñanza que se realizan en los estados con sus planes de trabajo anuales, asimismo los países europeos están tomando estrategias que ayuden a mejorar la educación de las matemáticas en su población (Agencia Educativa, 2011).

Los estudiantes necesitan utilizar diversas estrategias para interactuar con los conocimientos previos y nuevos para construir su aprendizaje en el área de matemática acorde a las exigencias y avance tecnológico que vivimos en la actualidad.

La educación de las matemáticas en el mundo se divide en dos clases los que tienen acceso a la educación particular y a la educación pública pero los países desarrollados toman medidas que no afecten la educación de su población realizando estrategias y promulgando leyes, haciendo un énfasis en la enseñanza de las matemáticas que es primordial para obtener habilidades para el desarrollo de su sociedad. Martinic (2013)

El Ministerio de Educación realizó una evaluación sobre los logros de aprendizaje en matemática, dividiéndolo en cuatro escalas de calificación, las cuales son previo al inicio, en inicio, en proceso y satisfactorio, donde el primero de ellos representa a la menor habilidad que los estudiantes tienen, el segundo de ellos consiste en que el estudiante no aprendió lo suficiente a lo que estaba previsto, el tercero detalla que el estudiante está en proceso de aprendizaje, pero tiene ciertas dificultades, mientras que el último describe que el estudiante logro los aprendizajes esperados y por ende está listo para pasar a otro ciclo respondiendo sin tener dificultad en las preguntas difíciles e intermedias, la evaluación sobre el logro de aprendizajes arribo a los siguientes resultados para el nivel satisfactorio se obtuvo 16%, en proceso fue 39.4%, en inicio fue 25.6%, previo al inicio 19%, llegándose a la conclusión que solamente el 16% obtuvo un aprendizaje optimo mientras que el 84% tiene ciertas limitaciones que deben ser atendidas, haciendo uso de herramientas eficaces porque el estudiante ya tiene los conocimientos solo que les falta motivarlos a practicar mediante enseñanzas adecuadas (Ministerio de Educacion, 2016, p. 27).

Partiendo de las evidencias anteriores, se puede presumir que el problema sobre el aprendizaje de las matemáticas es un tema que ataca a todas las regiones de nuestro país, por lo que engloba a todos los

departamentos, en los que se evidencia un déficit en la enseñanza de las matemáticas, a causa de la falta de estrategias, para que los estudiantes pueden adquirir los conocimientos eficaces.

En la región de Huancavelica se realizó la Evaluación Censal de Estudiantes (ECE 2016), en el nivel secundario se evaluaron las áreas de (historia, geografía y economía), lectura y matemática; el procedimiento de evaluación fue el mismo empleado por el Ministerio de Educación; detallando a continuación los resultados del área de matemática de los dos últimos años consecutivos.

## **Resultados regionales** en los últimos dos años

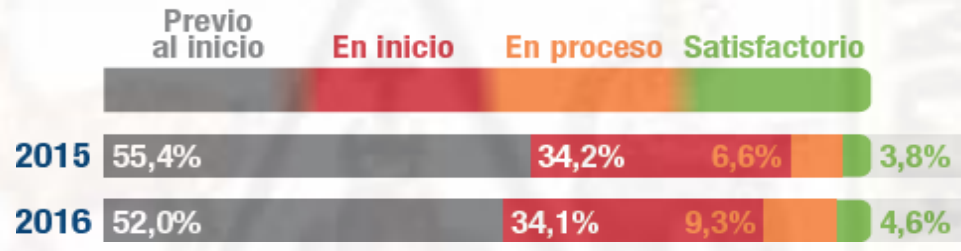

<span id="page-20-0"></span>*Figura 1. Resultados de la Evaluación Censal de Estudiantes 2015-2016* **Fuente:** (Evaluacion Censal de Estudiantes, 2016)

En el año 2016 se mejoró el nivel de rendimiento de los estudiantes, ya que bajo el porcentaje de la escala de calificación de previo al inicio de un 55,4% en el año 2015 a un 52 % en el año 2016 y mejorando en la escala de la calificación satisfactorio de 3,8% en el 2015 a un 4.6% en 2016.

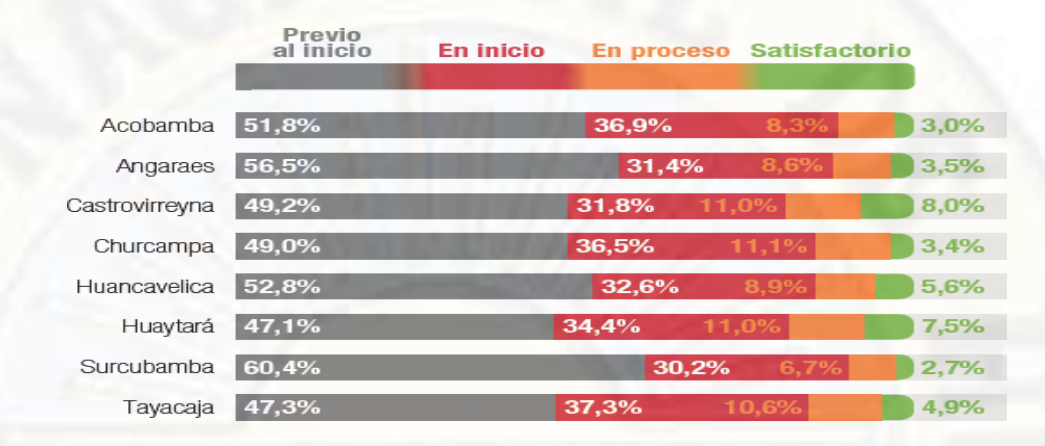

#### **Resultados por UGEL - 2016**

#### <span id="page-21-0"></span>*Figura 2. Resultados de la Evaluación Censal de Estudiantes 2016*

**Fuente:** (Evaluacion Censal de Estudiantes, 2016)

Cabe mencionar que la mayoría de los estudiantes del departamento de Huancavelica se encuentran en la escala de calificación previo al inicio demostrando así la deficiencia de los estudiantes.

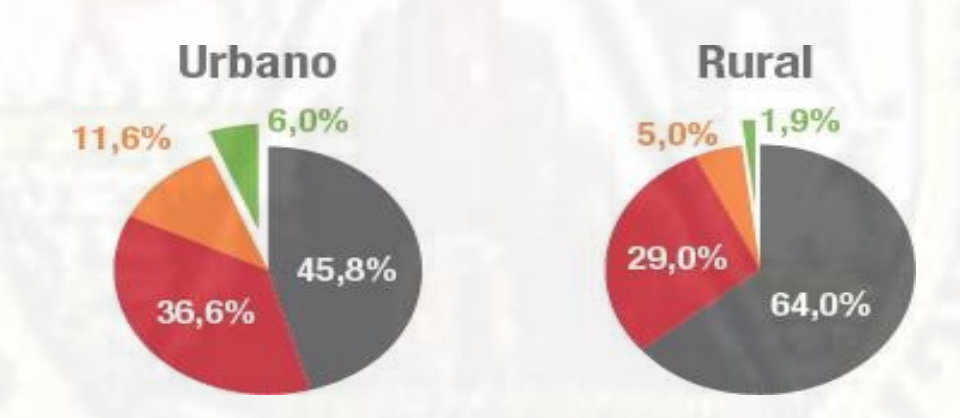

<span id="page-21-1"></span>*Figura 3. Resultados de la Evaluación Censal de Estudiantes 2015-2016*

**Fuente:** (Evaluacion Censal de Estudiantes, 2016)

El distrito de Nuevo Occoro, el cual se encuentra en una zona rural, que pertenece a la región de Huancavelica, donde se evidencia que los resultados en zona rural son deficientes a comparación de la zona urbana.

Teniendo todos estos estudios que se realizaron a nivel internacional, nacional y local sobre el aprendizaje en estudiantes de nivel secundario, se advierte un bajo rendimiento sobre las matemáticas, es por ello que se busca innovar con técnicas y estrategias que fomenten el interés de los estudiantes en el aprendizaje de las matemáticas; para poder mejorar los resultados ya antes mencionados, buscando una alternativa de solución, la cual estuvo al alcance del estudiante que no genero gastos adicionales, es así que se observó que la institución educativa esta implementada con computadoras, estas máquinas están guardadas depreciándose con el transcurrir de los días, sin darles un uso adecuado por estar inoperativas, motivo por el cual se planteó la siguiente investigación: en la que se aplicó como herramienta al programa excel para el aprendizaje de las funciones cuadráticas, mediante el cual las actividades fueron más didácticas y comprensibles para los estudiantes.

#### <span id="page-22-0"></span>**1.2. Formulación del problema**

#### <span id="page-22-1"></span>**1.2.1. Problema general**

¿Cómo influye la aplicación del programa Excel en el aprendizaje de las funciones cuadráticas en los estudiantes del tercer grado de la institución educativa Manuel Gonzales Prada de Nuevo Occoro - Huancavelica?

#### <span id="page-22-2"></span>**1.2.2. Problemas específicos**

¿Cómo influye el programa Excel en el desarrollo de la concavidad de las funciones cuadráticas en los estudiantes del tercer grado de la institución educativa Manuel Gonzales Prada de Nuevo Occoro - Huancavelica?

¿Cómo influye el programa Excel en el desarrollo de raíces de las funciones cuadráticas en los estudiantes del tercer grado de la institución educativa Manuel Gonzales Prada de Nuevo Occoro - Huancavelica?

¿Cómo influye el programa Excel en el desarrollo del vértice de las funciones cuadráticas en los estudiantes del tercer grado de la institución educativa Manuel Gonzales Prada de Nuevo Occoro - Huancavelica?

¿Cómo influye el programa Excel en el desarrollo del eje de simetría de las funciones cuadráticas en los estudiantes del tercer grado de la institución educativa Manuel Gonzales Prada de Nuevo Occoro - Huancavelica?

¿Cómo influye el programa Excel en el desarrollo del eje con el corte Y de las funciones cuadráticas en los estudiantes del tercer grado de la institución educativa Manuel Gonzales Prada de Nuevo Occoro - Huancavelica?

#### <span id="page-23-0"></span>**1.3. Objetivos**

#### <span id="page-23-1"></span>**1.3.1. Objetivo general**

Determinar la influencia del programa Excel en el aprendizaje de las funciones cuadráticas en los estudiantes del tercer grado de la institución educativa Manuel Gonzales Prada de Nuevo Occoro - Huancavelica.

#### <span id="page-23-2"></span>**1.3.2. Objetivos específicos**

Determinar la influencia del programa Excel en el desarrollo de la concavidad de las funciones cuadráticas en los estudiantes del tercer grado de la institución educativa Manuel Gonzales Prada de Nuevo Occoro - Huancavelica.

Determinar la influencia del programa Excel en el desarrollo de raíces de las funciones cuadráticas en los estudiantes del tercer grado de la institución educativa Manuel Gonzales Prada de Nuevo Occoro - Huancavelica.

Determinar la influencia del programa Excel en el desarrollo del vértice de las funciones cuadráticas en los estudiantes del tercer grado de la institución educativa Manuel Gonzales Prada de Nuevo Occoro - Huancavelica.

Determinar la influencia del programa Excel en el desarrollo del eje de simetría de las funciones cuadráticas en los estudiantes del tercer grado de la institución educativa Manuel Gonzales Prada de Nuevo Occoro – Huancavelica.

Determinar la influencia del programa Excel en el desarrollo del eje con el corte "Y" de las funciones cuadráticas en los estudiantes del tercer grado de la institución educativa Manuel Gonzales Prada de Nuevo Occoro - Huancavelica.

#### <span id="page-24-0"></span>**1.4. Justificación**

El trabajo de investigación se realizó porque, en nuestro contexto se observa que los estudiantes no están obteniendo resultados positivos en las matemáticas, y parte de ese reflejo son los resultados de la Evaluación Censal de Estudiantes (2016) en la región de Huancavelica , donde un 52.% se encuentra previo al inicio, un 34.1% en inicio, un 9.3% en proceso y 4.6% en satisfactorio de aprendizaje sobre el área de las matemáticas, hecho que motivo e incentivo al desarrollo del tema de investigación, con el objetivo de proponer y poner en práctica nuevas estrategias que puedan mejorar el aprendizaje de las matemáticas en los estudiantes; en ese orden de ideas la investigación fue de gran valor para los docentes, porque permitió conocer un nueva estrategia que ayudo hacer sus sesiones académicas más dinámicas y prácticas, a la vez que fomentó en los estudiantes interés por el uso del programa excel para conocer más temas relacionadas a diversas áreas a parte de las matemáticas y funciones cuadráticas.

La práctica de la enseñanza tradicional en las diversas instituciones educativas, y más aún las de nivel secundario en las zonas rurales de la región de Huancavelica, ocasionan que los estudiantes tengan falencias y problemas en la resolución de funciones cuadráticas, por lo que la

aplicación del programa excel en el aprendizaje de las funciones cuadráticas ,fueron de gran ayuda, porque dinamizaron las rutinarias sesiones académicas, motivando el interés de los estudiantes; a mejorar y que al egresar de sus instituciones educativas , puedan ser más competentes y poder continuar con sus estudios universitarios, generando satisfacción en los padres de familia y la sociedad; en el campo social, evitar la deserción de los estudiantes de sus instituciones educativas, así como tener la aceptación de la sociedad y poder representarlo en diversos eventos académicos obteniendo logros que realcen a su distrito; en el campo metodológico, se busca que se plasmen nuevos técnicas y estrategias que puedan motivar a los estudiantes en el desarrollo y comprensión de las diversas materias, por lo que deberían plasmarse nuevas metodologías de enseñanza, con proyección a futuro; en el campo económico, que las autoridades a cargo del presupuesto nacional, regional y local, puedan canalizar mejor división de los fondos, y que puedan invertir más en educación, con mejores salarios para los docentes, para que ellos se sientan habidos de insertar nuevos conocimientos a todos los estudiantes, porque la educación es el pilar de una sociedad moderna, a la cual se quiere llegar.

#### <span id="page-25-0"></span>**1.5. Limitaciones**

#### **Económicas**

Debido a que la investigación ameritará emplear diversos recursos y no contando con ningún sistema de financiamiento para este trabajo. Se autofinanció el trabajo de investigación.

#### **Limitaciones de experiencia**

De igual forma las investigaciones referentes sobre el uso del excel en el aprendizaje de las funciones cuadráticas en Huancavelica, son escasas. Con esta investigación colaboraremos en brindar información de este tema que resulta importante para la sociedad.

## <span id="page-26-1"></span>**CAPÍTULO II MARCO TEÓRICO**

#### <span id="page-26-2"></span><span id="page-26-0"></span>**2.1. Antecedentes**

Aránzazu (2013) realizó su tesis: *Secuencia Didáctica para la*  Enseñanza *de la Función Cuadrática*, Universidad Nacional de Colombia Sede Medellín, cuyo objetivo se enfocó en la enseñanza de las funciones cuadráticas mediante tres unidades, la primera de ellas se ocupó en la enseñanza de toda la teoría concerniente a la función cuadrática la segunda se enfocó sobre el sistema de enseñanza de las funciones cuadráticas y su gráfica y la tercera que es muy innovador porque no se enseña normalmente en pregrado la aplicación de las funciones cuadráticas en la vida real, conocido como la unidad de enseñanza potencialmente significativamente; teniendo como objetivos, a) Mediante un orden enseñar los conceptos básicos de la función cuadrática y sus formas de poder graficarlos, b) Por medio de la unidad de enseñanza potencialmente significativa se ayudara a poder graficar de distintas maneras la funciones cuadrática a partir de sus puntos particulares, c) Por último se ilustrara la forma de aplicación de la función cuadrática en la solución de problemas. La evaluación se realizó tanto individual y colectivamente dejándoles ejercicios donde el docente resuelve un problema para luego plantearlos a los estudiantes, llegándose a la conclusión que usando la técnica de UEPS los estudiantes asimilan favorablemente sobre la función cuadrática y de qué manera se puede

obtener su gráfica y su posterior análisis, ayudando además a que los estudiantes se motiven en el aprendizaje, siendo este modelo oportuno y práctico para que los docentes puedan utilizarlos en su enseñanza de la función cuadrática.

Al respecto Panamá (2014) elaboró su investigación: *Material Didáctico en el proceso de Enseñanza - Aprendizaje de las funciones cuadráticas en elsegundo de bachillerato del colegio Técnico "Rafael chico Peña Herrera*, de la Universidad de Cuenca - Ecuador; donde se propone desarrollar el ambiente apto para el aprendizaje de las funciones cuadráticas utilizando un material didáctico y mejorar el rendimiento académico de los estudiantes. Teniendo como objetivo general hacer uso de material educativo en el procedimiento de enseñanza y aprendizaje de las funciones cuadráticas, asimismo, tuvo como objetivos específicos a) Definir las bases teóricas para poder utilizar el material didáctico para el aprendizaje y enseñanza de las funciones cuadráticas, b) Bosquejar otro material didáctico que complemente en la enseñanza de los estudiantes, c) Emplear el material desarrollado cumpliendo todos los parámetros para que no exista dificultad al momento de aplicarlo en la enseñanza, d) Finalmente se medirá el rendimiento académico luego de haber aplicado el material didáctico. En la investigación se empleó una encuesta a cincuenta y ocho personas y también se hizo uso de la entrevista a quince profesionales en educación matemática quienes con su experiencia aportaron a la investigación, llegándose a los resultados donde en un gran porcentaje el material influyo en el rendimiento académico como en el aprendizaje y enseñanza de los estudiantes concluyéndose que el empleo del material didáctico produce un ambiente agradable y aprendizajes significativos mejorando el rendimiento académico.

Huapaya (2012) en su trabajo de investigación*: Modelación Usando Función Cuadrática* experimentos *de enseñanza con estudiantes de 5to de secundaria*, de la Pontificia Universidad Católica del Perú; donde el

problema general de la investigación fue de qué manera el modelar situaciones-problema por medio de la función cuadrática haciendo uso del Excel y funcionswin32 para el aprendizaje, mientras que el objetivo general fue diseñar una propuesta que ayude en la enseñanza de la función cuadrática utilizando programas de ayuda donde los estudiantes puedan solucionar problemas y los objetivos específicos fueron, a) Realizar actividades utilizando el Excel y FWIN32 en problemas reales que ayuden e incentiven a los estudiantes a adoptar un aprendizaje óptimo de la función cuadrática, b) Después de tener los conocimientos sobre el tema se ayuda al estudiante analizar mediante los gráficos obtenidos las situaciones y su posterior solución, la metodología utilizada fue cualitativa el tipo de investigación es aplicada porque se hace uso de herramientas creadas y fundamentadas por el hombre. El nivel de investigación fue explicativa donde se detallara la influencia del uso de software para el aprendizaje de los estudiantes, se aplicó a seis estudiantes formando grupos de tres personas elegidos aleatoriamente donde el diseño fue cuasi experimental se realizó tres experimentos, teniendo como resultados luego de la enseñanza que se les realizo a los estudiantes en las tres sesiones, donde adquirieron habilidades sobre el uso y manipulación del Excel, ayudando a la formación académica de los estudiantes, motivando a realizar trabajo adicionales a lo que se les dejo en clase, llegándose a la conclusión que el uso de estos programas influye favorablemente en la modelación de problemas de función cuadrática favoreciendo al aprendizaje de los conceptos básicos de este tema, cumpliéndose con los objetivos trazados asesorados por el investigador y la tecnología como herramienta para la representación de los modelos además el uso adecuado de estos software facilitan el manejo de las hojas de registro, sin embargo, se plantea a los docentes implementar la enseñanza no solamente en el manejo de las hojas sino en la codificación y decodificación de las hojas para resolver problemas matemáticos.

Nieto (2016) desarrolló su investigación: Influencia del software educativo Graphmatica en el desarrollo de la capacidad de comunicación

matemática en los estudiantes del tercer grado de educación secundaria de la institución educativa N° 7208 del distrito de San Juan de Miraflores - 2013, de la Universidad Nacional de Educación Enrique Guzmán y Valle - Perú; donde se dedicó en determinar la influencia del software educativo para ayudar en la expresión de ideas y reconocimiento de conexiones y la aplicación para la solución de problemas reales teniendo como población y muestra de 40 estudiantes tomando como grupo de control y experimental la mitad del total, teniendo como objetivo general, determinara en qué grado favorece el uso del software educativo en el desarrollo de la comunicación de las matemáticas en el distrito de san juan Miraflores, teniendo como objetivos específicos, a) Fundar un modelo a través de la influencia del software en la organización y comunicación de analizar las matemáticas, b) Establecer la influencia del software para el reconocimiento de conexiones de la capacidad de comunicación matemática, c) Mejorar la expresión oral utilizando el software educativo de Graphmatica en los estudiantes del tercer grado de secundaria, d) Ayudar en la aplicación del software Graphmatica en la solución de problemas reales y mejorar la comunicación matemática de los estudiantes. Utilizó la metodología cuantitativa donde se explica el ámbito social desde un punto de vista objetivo, siendo el nivel de investigación explicativo porque se explicara el comportamiento del software en el aprendizaje de los estudiantes, el diseño fue cuasi experimental donde se aplicó el pre test donde al momento de elegir el grupo de control no se manipula las variables, teniendo como resultados que la mayoría de los alumnos tiene un nivel inferior respecto a los demás sobre la comunicación matemática en el grupo de control mientras que el grupo experimental, se obtuvo que el 70 por ciento de los estudiantes tiene un nivel alto y el 30 por ciento tuvo un nivel inferior, concluyéndose que el software influye significativamente en el desarrollo de la capacidad de la comunicación matemática, los resultados estadísticos ayudaron a ordenar mejor su ideas para su expresión correcta, mediante la organización y comunicación sobre la aplicación de problemas reales.

Los tesistas Torpoco y Bendezú (2013) en su investigación: *Influencia del software de GeoGebra en el aprendizaje significativo del tema sistema de ecuaciones lineales con dos variables en la I.E. José Faustino Sánchez Carrión del 4ª grado de Pucaccocha, Huancavelica*, se llevó a cabo en la ciudad de Huancavelica - Perú; el objetivo general es cómo influye el software GeoGebra en el aprendizaje del sistema de ecuaciones lineales en dos variables en la I.E. José Faustino Sánchez Carrión del 4ª grado de Pucaccocha, Huancavelica y los objetivos específicos fue: a) reconocer la escala de aprendizaje importante utilizando el pre test del sistema de ecuaciones en dos variables a los alumnos del 4º grado de la institución educativa, b) así como también indagar el crecimiento de sesiones de aprendizaje por medio del software GeoGebra, c) examinar la utilización con un examen de post test del aprendizaje significativo del tema utilizando el software GeoGebra en los alumnos; la metodología de investigación fue: tipo aplicado, nivel explicativo, método científico general, diseño preexperimental, población: consta de 79 alumnos del primer al cuarto grado, la muestra es de 17 alumnos del 4º, las técnicas e instrumentos de recolección de datos son: la prueba pedagógica, prueba de entrada, el módulo GeoGebra y el fichaje. La investigación tuvo dos etapas: prueba de entrada y la investigación con el módulo, como técnicas de procesamiento y análisis de datos se utilizó los procedimientos estadísticos: descriptiva e inferencial; donde se llega a los resultados: fueron 17 alumnos en la prueba de entrada como de salida, con una variación de 5.12 en entrada y 15.53 en salida con incremento sustancial en cuanto a la preparación de proceso de investigación, lo cual fue uniforme, la variación estándarse da 1,799 y 1,663 tal cual; por lo que se llega a las conclusiones: del p-valué igual 0,000 y es menor a 0,05 aceptando la hipótesis alterna, de acuerdo a esta diferenciación damos como prueba una mejora sustancial al aprendizaje, software GeoGebra favorece a los alumnos, b) y tiene capacidad en: construcción, demostración y animación para el aprendizaje, c) los

resultados de dichas pruebas fueron variadas, lo cual significo una mejora en proceso de investigación manteniéndolos iguales.

Hacen mención Soto y Rafael (2011) en su tesis: *Los laboratorios virtuales en el aprendizaje de la dinámica lineal en los estudiantes del 5to grado de la I E la Victoria de Ayacucho-Huancavelica,* realizada en la Universidad Nacional de Huancavelica de la ciudad de Huancavelica - Perú; donde formuló como objetivo general la categoría de dominio de la aplicación de los laboratorios en el aprendizaje de la dinámica lineal en los estudiantes del 5º I.E. La Victoria de Ayacucho- Huancavelica; y como objetivos específicos formuló: a) reconocer las benignidades pedagógicas de los laboratorios virtuales para el aprendizaje de la dinámica lineal en los estudiantes del 5ª grado de esta institución educativa, b) afianzar enseñanzas de la dinámica lineal en dichos estudiantes; la metodología de investigación que se aplicó fue: tipo aplicada, nivel experimental, métodos científica y experimental, diseño cuasi-experimental, se trabajó con la población de 322 alumnos y una muestra de 55 alumnos, la técnicas que se utilizo es la evaluación educativa y fichaje; por lo que se llega a los siguientes resultados: el nivel del aprendizaje de la dinámica lineal del grupo de control se observa que: el 45% está en proceso de aprendizaje, 28% en logro previsto, 17% en inicios, 10% logro destacado de mismo modo el grupo experimental el 69% en inicio, 31% está en proceso,0% logro previsto y logro destacado, se observa en el grupo experimental el mejor punto es de 8.46 en el nivel, del grupo de control es de 12.83, donde el grupo control aumentó en 4.37 del experimental. Se arribó a las siguientes conclusiones: a) se confirmó la aplicación de los laboratorios virtuales como recurso didáctico que influye favorablemente en el aprendizaje de la dinámica lineal en los alumnos de 5ª grado, el grupo experimental supera al grupo control en la prueba final, b) los laboratorios virtuales proporciono un mejor entendimiento de fenómenos físicos, en el cual hubo una mayor ilustración y aprendizaje del tema, esto se demuestra en la prueba final, el 15% del grupo experimental se halla en inicio, 31% proceso como también en logro

previsto y 23% destacado, c) como tal tuvieron una asimilación activa e individual de menor esfuerzo y máxima precisión de análisis y explicación física, disminuyendo miedo en los alumnos.

#### <span id="page-32-0"></span>**2.2. Bases teóricas sobre el tema de investigación**

#### <span id="page-32-1"></span>**2.2.1. Programa Microsoft Excel**

#### **2.2.1.1. Historia del Excel**

La empresa pionera en la programación como Microsoft empezó a distribuir las hojas de cálculo llamado multi plan aproximadamente en el año 1982 donde desapareció en el transcurrir de los años por la aparición de otro software que era Lotus, siendo así que en el año de 1985 Microsoft presenta su primera versión del excel para la empresa de Windows, añadiéndole en 1987 un paquete de licencia para su ejecución, siendo útil y manejable para las empresas financieras tanto fue la demanda que en el año de 1993 excel se convirtió en una herramienta poderosa de empresas financieras, la extensión de este programa es xls que se utiliza hasta la actualidad ofreciendo un interfaz atractiva y su amplia capacidad gráfica y permite a los usuarios a realizar aplicaciones y listados estadísticos (Hudson, 2018, p. 12).

Los programas más importantes, antes de la existencia del excel, fueron VisiCalc y Lotus 1-2-3. VisiCalc quien fue el primer sistema de hojas de cálculo funcional y que ganó popularidad en todo el mundo, quien con el transcurso de los años gano reconocimiento por su utilidad, porque descarto la necesidad de otras en los inicios de las PC. Posterior a ello nació Lotus 1-2-3, una hoja de cálculo, que obtuvo grandes ventas en diversos países, para las computadoras IBM a inicios de los 80, y es considerado uno de los programas que le dio ventaja a IBM sobre Apple para dominar el mercado Hudson ( 2018).

La primera versión de excel, fue desarrollada para los programas Macintosh en 1985. "las Macintosh, Microsoft pudo tomar ventaja de la interfaz gráfica del usuario y el ratón, disponibles únicamente en este sistema operativo. También de esta manera pudieron reforzar la reputación del programa mientras evitaban una confrontación directa con Lotus 1-2- 3". Hudson ( 2018).

En el año de 1992 excel fue lanzado, coincidiendo con la aparición de Windows 3.1. Con este lanzamiento, excel comenzó a dominar el mercado de las hojas de cálculo. Este hecho también marca la primera vez que excel se convirtió en parte de la plataforma de programas Microsoft Office. Un año después se presentó una versión mejorada, denominada excel 5, donde se implanto nuevas plataformas de uso. Hudson ( 2018).

En la actualidad, la más reciente versión, es excel 2007, donde se presenta cambios significativos, "sustituyendo el tradicional menú desplegable por una serie de cintas y pestañas, así como en su funcionalidad. Fue lanzado en conjunto con el sistema operativo Windows Vista e incluía muchos de los elementos visuales de éste". Hudson ( 2018).

#### **2.2.1.2. Definición de Excel**

Es una aplicación del tipo hoja de cálculo, integrada en el entorno Windows y desarrollada por Microsoft, en la cual se combinan las capacidades de una hoja de cálculo normal, base de datos, programa de gráficos bidimensionales y tridimensionales, lenguaje propio de programación y generación de macros; todo dentro de la misma aplicación. Las hojas de cálculo son, junto a los procesadores de texto, una de las aplicaciones informáticas de uso más general y extendido. (MACRO, 2003, p. 216).

La Maestra Pamela Lewis, autora del libro "La Magia de la Hoja de Cálculo" que es poderosa esta herramienta y al contar con computadores, los estudiantes, deben aprovecharla al máximo y así

fortalecer conocimientos y habilidades, como: distribuir datos, ejecutar múltiples gráficos que aumenten significado a la información y ayude al análisis e interpretación de datos, reconocer e interpretar las medidas de tendencia central, usar materiales concretos con el objetivo de investigar conceptos matemáticos inconcretos. Entender nociones matemáticas básicas, incitar las capacidades intelectuales de orden superior, solucionar e identificar el uso fórmulas en problemas determinados y cómo cambiar las variables que afectan el resultado.

Desde que se inició Microsoft, se implementó el programa conocido como excel que está conformada mediante hojas de cálculo que hacen más fácil el trabajo. Si es que se manejó algún programa de Microsoft será más fácil manipular las ventanas y pestañas que se presenta en este programa que funcionan de forma homologa a todos los programas que son creados por office Manual de Microsoft Office (2010).

Excel una herramienta que brinda hojas donde se pueden realizar cálculos, donde el trabajo es reducido en cierta manera por la facilidad de trabajar con bastantes datos que al momento de realizar manualmente puede conllevar a cometer errores, además se puede realizar gráficos y tablas acorde a las necesidades de los proyectos y ayuda a tomar las decisiones adecuadas acorde a los resultados obtenidos, es importante señalar que la hoja de excel representa una hoja de papel cuadriculado con la diferencia que puede ser modificado cuantas veces se quiera Hudson ( 2018).

#### **2.2.1.3. Elementos del Excel**

#### **2.2.1.3.1. Iniciar el Excel**

La manera más fácil de iniciar el programa es del menú de inicio que está situado en la parte inferior izquierda de la pantalla si se quiere hacer uso del teclado está en la misma posición llevar el cursor en la

pantalla y hacer Click. Se mostrará la figura que se presenta líneas abajo. En todo caso si no se pudiese ingresar de esa forma en su mayoría a excepciones al instalar los programas de office aparecen en el escritorio de la computadora o laptop haciendo aún más fácil el ingreso al programa excel. Con el icono que se presenta. Manual de Microsoft Office (2010).

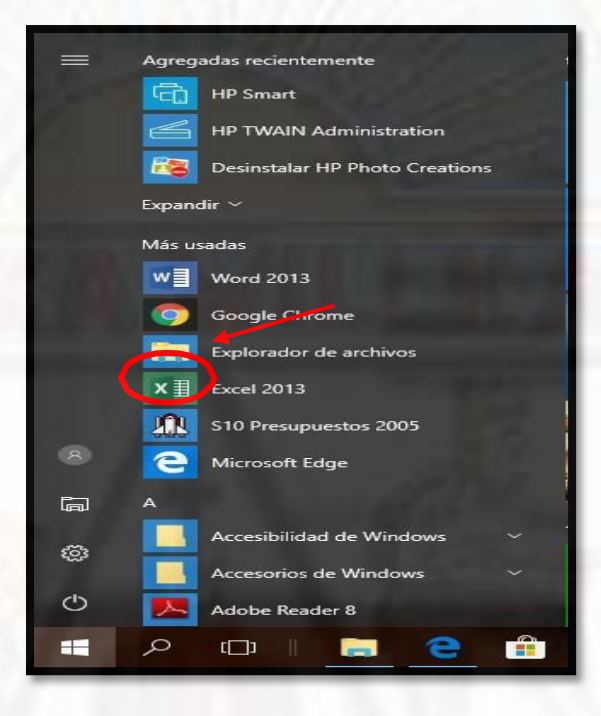

<span id="page-35-0"></span>*Figura 4. Inicial Excel*

**Fuente:** Manual de Microsoft Excel (2010)

<span id="page-35-1"></span>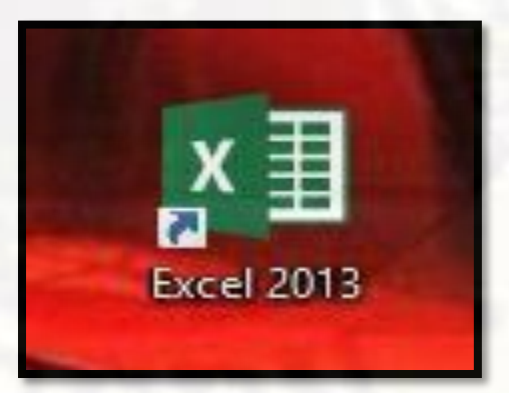

*Figura 5. Icono del Programa* **Fuente:** Manual de Microsoft Excel (2010)
## **2.2.1.3.2. La pantalla inicial**

Luego de iniciar el programa excel se muestra una pantalla todos los elementos que componen la hoja de excel como la barra de herramientas donde se puede acceder a los comando más utilizados en el trabajo, también se encuentra la barra de título donde se le pone el nombre al proyecto que se está realizando luego se tiene la barra de menús donde cada uno está conformado por opciones que facilitan el trabajo asimismo se tiene en la parte inferior de la hoja la barra de etiquetas donde se presentan la cantidad de hojas que se utiliza en la realización de un trabajo y por último de los más importantes se tiene la banda de fórmulas donde se realiza la introducción de las fórmulas que se quiere aplicar a ciertos parámetros. Manual de Microsoft Office (2010)

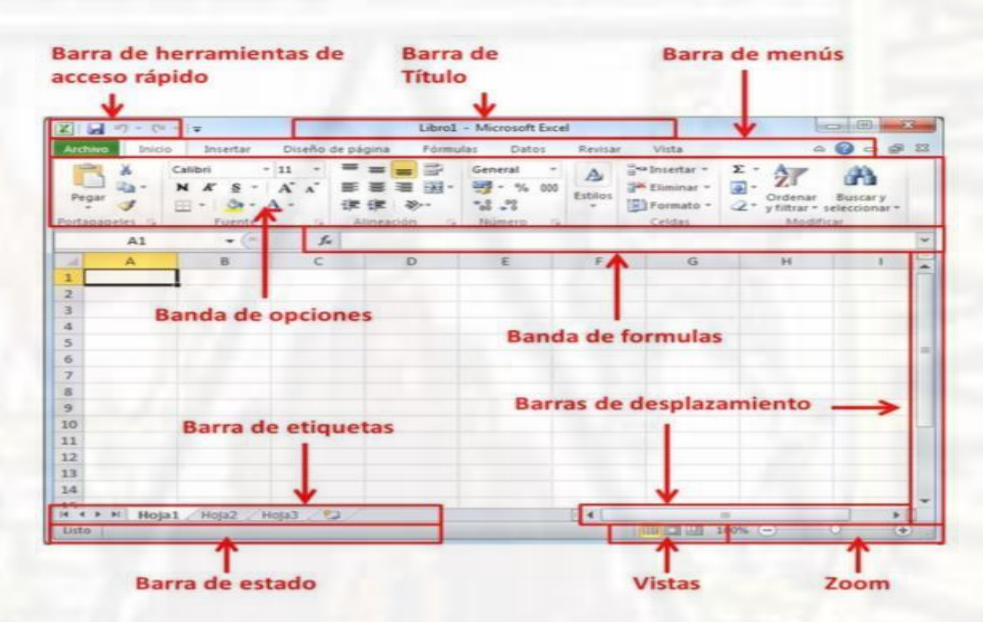

*Figura 6. Pantalla de la Hoja de Excel* **Fuente:** Manual de Microsoft Excel (2010)

## **2.2.1.4. Actividades que se desarrollan con Excel**

#### **2.2.1.4.1. Fórmulas**

Las fórmulas son aquellos que ayudan a la solución de problemas mediante una sucesión de valores de acuerdo a las celdas que se quieren utilizar, donde se pueden realizar una diversidad de operaciones como

las suma, resta, multiplicación y división además de las funciones. Las fórmulas pueden estar conformadas por una variedad de constantes, nombres, que se pueden enlazar a otras celdas, lo peculiar es que para iniciar cualquier fórmula se empieza con el signo "=". En la tabla 3 se muestra los operadores que se utilizan comúnmente que son los dos puntos y la coma el primero de ellos ayuda a indicar el rango de las celdas seleccionadas por ejemplo A1:F5; mientras que el segundo realiza la unión de los valores de las celdas a trabajar por ejemplo A1, F5 (Wilmer, 2007, p. 18).

*Tabla 1. Símbolos de Formula en Excel*

| <b>Operadores Matemáticos</b> |        |
|-------------------------------|--------|
| <b>Suma</b>                   | $^{+}$ |
| <b>Resta</b>                  |        |
| Multiplicación                | $\ast$ |
| <b>División</b>               |        |
| Cuadrado                      | Λ      |

**Fuente:** Biblia del Excel (2007)

Se debe tener en cuenta que para realizar las operaciones en el programa excel se debe tener un orden al momento de ingresarlos se recomienda empezar de la división, multiplicación, suma y resta para un mayor orden y evitar errores de interpretación del programa se recomienda hacer uso de los paréntesis (Anonimo, 2013, p. 1

#### *Tabla 2. Símbolos de fórmula*

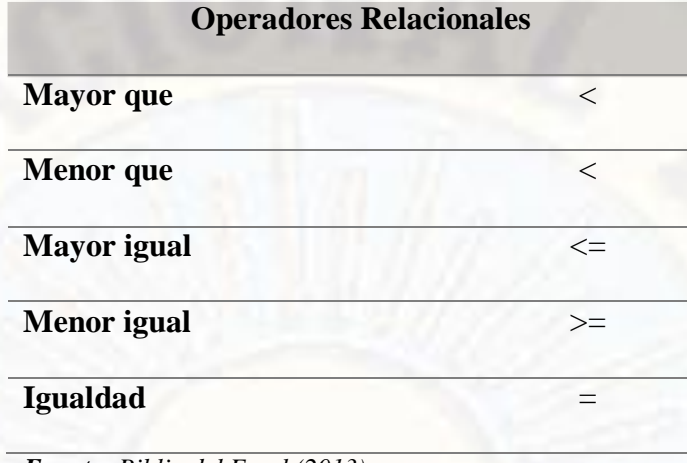

*Fuente: Biblia del Excel (2013)*

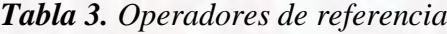

| <b>Operadores de Referencia</b> |     |  |  |
|---------------------------------|-----|--|--|
| Dos puntos                      | (:) |  |  |
| Coma                            |     |  |  |

**Fuente**: Biblia del Excel (2013)

## **2.2.1.4.2. Funciones**

Las funciones son la parte más importante para el aprendizaje del programa Excel entenderlo y manejarlo ayuda bastante a dominar casi todo el programa, consiste en realizar una plataforma de datos haciendo uso de las fórmulas para poder facilitar la solución de problemas complejos donde se requiere volver a cambiar haciendo más fácil el trabajo, siguiéndose un orden adecuado para que el programa entienda lo que se quiere que realice de lo contrario no funcionara (Manual de Microsoft Office, 2010, pág. 43). Este orden consiste en los valores de entrada siempre van en paréntesis sin dejar espacios antes o después de los paréntesis, estos valores pueden ser números, textos, referencias a celdas, valores constantes, los valores deben separase por un punto y coma. Los elementos son (Wilmer, 2007, p. 19).

- Al iniciar una función siempre se empieza con el signo "=" o por la forma poco común que es el signo "+".
- Seguidamente se pone el nombre de la función.
- Luego para poder introducir las fórmulas se empieza con un paréntesis.
- Para introducir los valores en la función se tendrá que separar con un punto y coma o solamente en coma.
- Finalmente, al terminar de introducir los datos necesarios se cierra el paréntesis.

En la siguiente figura se observa claramente la presentación de una figura y la manera correcta de introducir una función, por ejemplo; "=nombre de la función (argumento1; argumento 2)", utilizando estas funciones para ejercicios simples o complejos y de una manera fácil y con resultados eficientes. La ventaja del uso de las funciones es que te ayudan a optimizar las fórmulas que en algunos casos por ejemplo son muy largas y dificultan a la digitación llevando a cometer errores en los resultados Manual de Microsoft Office (2010).

| lx罰            |                                                                                                    | $5 - 0 - 12 =$ |                           |   |                                                                                                    |              |                |                  |
|----------------|----------------------------------------------------------------------------------------------------|----------------|---------------------------|---|----------------------------------------------------------------------------------------------------|--------------|----------------|------------------|
|                | ARCHIVO<br><b>INICIO</b>                                                                                                    |                | INSERTAR DISEÑO DE PÁGINA |   | FÓRMULAS                                                                                                    | <b>DATOS</b> | <b>REVISAR</b> | VIS <sup>-</sup> |
|                | $\sigma$                                                                                                    |                |                           |   | $\mathbb{R} \cdot  11 - \mathbb{R} \cdot \mathbb{A} \cdot \mathbb{A} \cdot \mathbb{B} = \mathbb{B} \cdot \mathbb{B} \cdot \mathbb{B}$ Ajustar texto |              |                | Ge               |
|                | Pegar N K <b>S</b> $\cdot$   $\Box$ $\cdot$   ⑦ $\cdot$ A $\cdot$   $\equiv \equiv \equiv$   ∈ ≡   $\Box$ Combinary centrar $\cdot$ |                |                           |   |                                                                                                    |              |                | 乌                |
|                | Portapapeles 5                                                                                                    |                | Fuente                    |   |                                                                                                    | Alineación   | 反              |                  |
|                | COEF.DE $\mathbf{v}$ : $\mathbf{X} \mathbf{v}$ $f_x$ =SUMA(A1:A3)                                                                   |                |                           |   |                                                                                                    |              |                |                  |
|                | A                                                                                                    | B              | c                         | D | E                                                                                                    | F            | G              |                  |
|                |                                                                                                    |                |                           |   |                                                                                                    |              |                |                  |
| $\overline{2}$ |                                                                                                    |                |                           |   |                                                                                                    |              |                |                  |
| 3              | з                                                                                                    |                |                           |   |                                                                                                    |              |                |                  |
| Δ              | $= SUMA(A1:$                                                                                                    |                |                           |   |                                                                                                    |              |                |                  |
| 5              | A3                                                                                                    |                |                           |   |                                                                                                    |              |                |                  |
| 6              | SUMA(número1, [número2], )                                                                                                    |                |                           |   |                                                                                                    |              |                |                  |
| 7              |                                                                                                    |                |                           |   |                                                                                                    |              |                |                  |
| 8              |                                                                                                    |                |                           |   |                                                                                                    |              |                |                  |
| 9              |                                                                                                    |                |                           |   |                                                                                                    |              |                |                  |

*Figura 7. Estructura de función suma*

**Fuente:** Elaboración propia

#### **2.2.1.4.3. Funciones más comunes**

a. Autosuma

Es una de las funciones más sencillas de utilizar y se usa a menudo para la suma de una cantidad de números, además puede hallar el promedio de ellos, y se puede obtener el máximo y mínimo de una cierta cantidad de números, Anonimo (2013).

b. Financieras

Este tipo de funciones ayuda a resolver problemas referidos a las ciencias contables como intereses y tasas calculando pagos amortizaciones y préstamos, Anonimo (2013).

c. Lógicas

Esta función es aplicable en la ingeniería para poder determinar si un valor cumple o no a una condición, mediante los procedimientos que se sigue examina si algo es falso o verdadero, Anonimo (2013).

# d. Texto

Agrupa a las funciones para poder manipular a los textos extrayendo los datos convertir caracteres en mayúscula y minúscula, también se puede unir los textos para armar una frase Anonimo (2013).

e. Otros

Existen una gran variedad de funciones que dispone el excel entre los más resaltantes son las funciones estadísticas donde se realizan los cálculos estadísticos como frecuencias, media; en cuanto a la ingeniería ayuda a la solución de números binarios e imaginarios Anonimo (2013).

#### **2.2.1.4.4. Tablas**

Conjunto de datos regulado por filas y columnas donde la primera fila está conformada por la cabecera de las tablas con el nombre del abecedario en la primera columna se presenta el orden en números, el excel es una herramienta que ayuda a solucionar los problemas de forma automática minimizando el tiempo de trabajo, pudiendo corregir si es que se cometió un error en la digitación (Ánonimo, 2013, p. 21). Las operaciones que se pueden realizar con el uso de las tablas son, organizar los registros, mediante el uso de las fórmulas se pueden filtrar algunos contenidos, realizar un resumen de todo un contenido, se puede editar los formatos a su manera Manual de Microsoft Office (2010).

#### **2.2.1.4.5. Crear tabla**

Existe dos manera de crear una tabla uno de ellos es crear la tabla para luego rellenar los campos vacíos, el otro procedimiento es todo lo contrario llenar en los campos de vacíos para luego crear la tabla en todos los datos necesarios, de acuerdo al rango que se les asigne; la forma más rápida para la creación de las tablas es seleccionando el rango para conformar la tabla en el grupo de inicio de estilos de la tabla que está en la parte superior de la hoja de excel o en todo caso seleccionar lo que se quiere y presionamos las teclas CTRL+T y se formara la tabla. Como se muestra en la figura nos solicita digitar el rango de la tabla a crearse, este procedimiento se puede realizar digitando en la ventana o sino también poniendo el cursor en la pantalla y seleccionando lo que se requiere, luego de seleccionar lo que se necesita se mostrara la tabla donde el encabezado estará de un color diferente el cual estará acompañado por símbolo desplegable donde se puede manipular las tablas como filtrar contenidos, ubicarlos de forma ascendente o descendente Anonimo (2013).

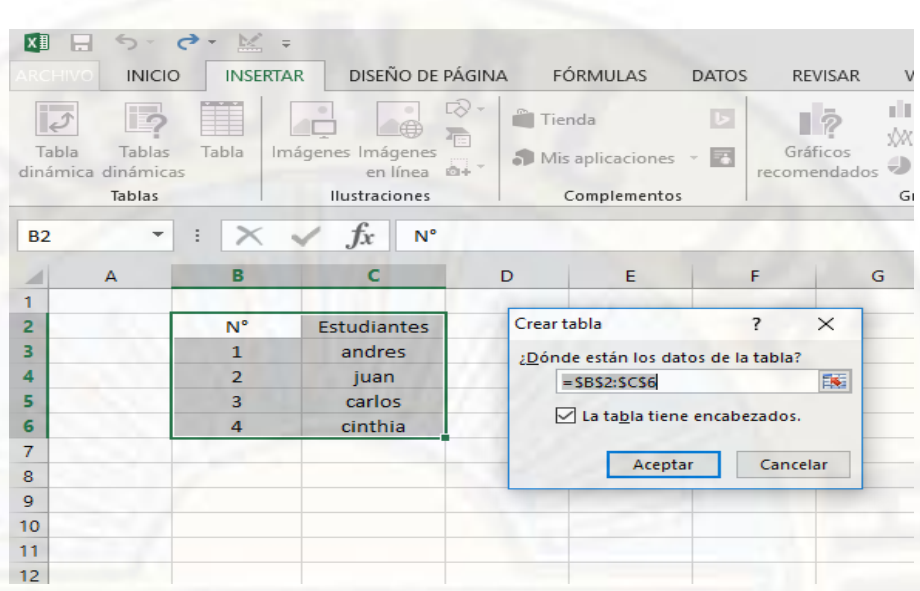

*Figura 8. Crear tabla*

**Fuente**: Elaboración propia

| $K$ $H$<br>−<br><b>ARCHIVO</b> | $5 - 7$<br>26. =<br>INICIO<br><b>INSERTAR</b> | DISEÑO DE PÁGINA                                                                                    | <b>FÓRMULAS</b><br><b>DATOS</b>                                                              | Libro1 - Microsoft Excel<br><b>REVISAR</b><br><b>VISTA</b>                            | DESARROLLA                                               |
|--------------------------------|-----------------------------------------------|----------------------------------------------------------------------------------------------------|----------------------------------------------------------------------------------------------|---------------------------------------------------------------------------------------|----------------------------------------------------------|
| Nombre de la tabla:<br>Tabla1  | Cambiar tamaño de la tabla<br>Propiedades     | FF Resumir con tabla dinámica<br><b>F-R</b> Quitar duplicados<br>Convertir en rango<br>Herramientas | Insertar segmentación<br>de datos                                                            | $z =$<br>ی ا<br>$\Box$<br><b>Exportar Actualizar</b><br>25<br>Datos externos de tabla | $\vee$ Fila de enc<br>Fila de tota<br>$\vee$ Filas con b |
| <b>B2</b>                      | $f_x$                                         | $N^{\circ}$                                                                                         |                                                                                              |                                                                                       |                                                          |
|                                |                                               | в                                                                                                   |                                                                                              | c                                                                                     |                                                          |
| 1                              |                                               |                                                                                                    |                                                                                              |                                                                                       |                                                          |
| 2                              |                                               | $N^{\circ}$                                                                                         | ≂                                                                                            | <b>Estudiantes</b>                                                                    |                                                          |
| 3                              |                                               | 1                                                                                                   | 91<br>Ordenar de A a Z<br>圣山<br>Ordenar de Z a A                                             |                                                                                       |                                                          |
| $\boldsymbol{A}$               |                                               | $\overline{2}$                                                                                      | Ordenar por color<br>$\overline{\nabla}_{\!\!\mathcal{H}}$<br>Borrar filtro de "Estudiantes" |                                                                                       | r                                                        |
| 5                              |                                               | 3                                                                                                   | Filtrar por color<br>Filtros de texto                                                        |                                                                                       | ×.<br>×                                                  |
| 6                              |                                               | $\overline{4}$                                                                                      | Buscar                                                                                       |                                                                                       | ٩                                                        |
| 7                              |                                               |                                                                                                    | V (Seleccionar todo)<br>$\blacktriangleright$ andres<br>$ v $ carlos                         |                                                                                       |                                                          |
| 8                              |                                               |                                                                                                    | $ v $ cinthia<br>Juan                                                                        |                                                                                       |                                                          |
| 9                              |                                               |                                                                                                    |                                                                                              |                                                                                       |                                                          |
| 10                             |                                               |                                                                                                    |                                                                                              |                                                                                       |                                                          |
| <b>LISTO</b><br><b>Family</b>  | Hoja1<br>$\bigoplus$                          |                                                                                                    |                                                                                              | <b>ACEPTAR</b><br>Cancelar                                                            |                                                          |

*Figura 9. Editar la tabla* **Fuente:** Elaboración propia

Las tablas ayudan a poder realizar todo tipo de gráficas como histogramas, frecuencias, pictogramas, etc. Necesarios para proyectos que ayuden a facilitar el procesamiento de los datos de una cantidad considerable que hace dificultoso realizarlo manualmente y su manejabilidad en la presentación Portal Educativo (2011).

# **2.2.1.4.6. Gráficos**

Los gráficos son la representación de todos los valores que se le han introducido a la hoja de excel cumpliendo el orden y forma como se quiere mostrar en los gráficos existe una gran variedad de gráficos que pueden presentarse cada uno con un fin específico, radica en que la persona que pueda ver las representaciones pueda entenderlo de forma fácil e inmediata Anonimo (2013).

Para crear un gráfico se debe realizar de dos formas uno de ellos es la forma convencional de insertar los gráficos en la hoja misma de acuerdo al rango de la tabla que se está trabajando, el segundo es crear los gráficos, pero en una hoja externa libre de celdas que dificultan la presentación de los bocetos Wilmer (2007).

# **2.2.1.4.7. Crear gráficos**

Para poder generar los gráficos en una hoja de cálculo, se inicia de la formación de las tablas, que será la base primordial, una vez seleccionados los datos de las tablas se van a la pestaña inserta y opciones de gráficos.

| <b>x</b>                                                            | <b>M</b> =<br>$\leftrightarrow$<br>$\rightarrow$<br>$\;$ |                                                                     |                                            | Libro1 - Microsoft Excel                |                                                                                               | HE           |
|---------------------------------------------------------------------|----------------------------------------------------------|---------------------------------------------------------------------|--------------------------------------------|-----------------------------------------|-----------------------------------------------------------------------------------------------|--------------|
| <b>ARCHIVO</b>                                                      | <b>INICIO</b><br><b>INSERTAR</b>                         | DISEÑO DE PÁGINA                                                    | FÓRMULAS                                   | <b>DATOS</b><br><b>NEVISAR</b><br>VISTA | NITRO PRO 10<br><b>DESARROLLADOR</b>                                                          |              |
| $\overline{\overline{\overline{v}}}$<br>Tabla<br>dinámica dinámicas | ld.<br>Tabla<br>Tablas<br>Tablas                         | ದ∂ -<br>伯<br>看<br>Imágenes Imágenes<br>en línea a+<br>Ilustraciones | Tienda<br>Mis aplicaciones<br>Complementos | 7<br>Gráficos<br>recomendados           | 高<br>blue.<br>m.<br>Gráfico<br>Línea Columna<br>dinámico -<br>Minigráficos<br>$\Gamma_{24}^-$ | mar<br>$+/-$ |
| Tabla1                                                              | $\overline{\phantom{a}}$                                 | $f_x$<br>$\mathbf 1$                                                |                                            |                                         |                                                                                               |              |
|                                                                     | A                                                        |                                                                     | B                                          | C                                       | D                                                                                             |              |
|                                                                     |                                                          |                                                                     |                                            |                                         |                                                                                               |              |
| $\overline{2}$                                                      |                                                          | N <sup>o</sup>                                                      | $\overline{\phantom{a}}$                   | <b>Estudiantes</b>                      |                                                                                               |              |
| 3                                                                   |                                                          | 1                                                                   |                                            | andres                                  |                                                                                               |              |
| $\blacktriangle$                                                    |                                                          | $\overline{2}$                                                      |                                            | juan                                    |                                                                                               |              |
| 5                                                                   |                                                          | 3                                                                   |                                            | carlos                                  |                                                                                               |              |
| 6                                                                   |                                                          | 4                                                                   |                                            | cinthia                                 |                                                                                               |              |
| 7                                                                   |                                                          |                                                                     |                                            |                                         | 皙                                                                                             |              |
| 8                                                                   |                                                          |                                                                     |                                            |                                         |                                                                                               |              |
| 9                                                                   |                                                          |                                                                     |                                            |                                         |                                                                                               |              |
| 10                                                                  |                                                          |                                                                     |                                            |                                         |                                                                                               |              |

*Figura 10. Insertar grafica*

**Fuente:** Elaboración propia

## **2.2.1.4.7.1. Partes de un gráfico**

El programa excel desde sus versiones antiguas y recientes ha innovado en la presentación de los gráficos modificando y aumentando más características que hagan más entendible la interpretación de los gráficos, pasaremos a detallar las partes más importantes Manual de Microsoft Office (2010).

#### a) Área del gráfico

Considerado como el campo de trabajo que está definido para poder ser graficado incluido sus componentes para poder ser editados y modificados sin ninguna dificultad Manual de Microsoft Office (2010).

#### b) Serie de datos

Son aquellos valores que se utilizaron para poder representar en un gráfico de acuerdo a sus valores las cuales pueden diferenciar por los colores que se pone con criterio (p. 32).

c) Categorías

Es la denominación que se les pone a la serie de datos donde cada uno tiene características diferentes y se diferencian por categorías, pueden existir una o varias categorías (2010, p. 32).

d) Título del gráfico

Es un texto que ayuda a identificar mejor sobre la gráfica que se muestra, sobresale por el tipo de letra y el color que se le asigna se encuentran en la parte superior (2010, p. 33).

e) Ejes

Los ejes ayudan a una mejor representación de los datos está constituido por dos ejes horizontal (eje x) y vertical (eje y),

en una representación en 3d si incluye la profundidad (eje z), donde se puede modificar acorde a lo que se necesita (p. 33).

#### **2.2.2. Excel como Metodología de Aprendizaje**

Esta aplicación es considerada, según diversos estudios como una herramienta de aprendizaje poderosa, desarrollando en los estudiantes a través de su uso, múltiples habilidades y destrezas para organizar datos, realizar diferentes tipos de gráficas, elementos visuales concretos con el fin de explorar conceptos matemáticos abstractos, descubrir patrones, comprender funciones cuadráticas y solucionar problemas. Pero realmente, no se trata de una herramienta explotada desde el punto de vista didáctico, a pesar de los numerosos beneficios que presenta.

(Quintanar, 2014) dice que, para poder trabajar eficazmente con excel en las aulas, es necesarios que los docentes sepan utilizarlo correctamente y desarrollen actividades motivadoras que le sirvan de introducción para poco a poco, ir aumentando los conocimientos sobre dicha herramienta y poder aprovechar todas las posibilidades que nos ofrece. Será así como los docentes podrán contribuir al mejoramiento de la educación de estudiantes de todas las edades a través del uso de la hoja de cálculo.

#### **2.2.2.1. Excel como apoyo de actividades educativas**

López, Laguna y Herrera, (2004) señalan que las TIC son una gran herramienta como apoyo a los procesos educativos, mediante la computadora se fomenta el interés del estudiante con respecto a la manera tradicional de lápiz y papel. Ellos han comprobado que usando una hoja de cálculo de excel se puede utilizar una gran herramienta didáctica, por lo tanto, es un software didáctico para enseñar matemática.

## **2.2.2.2. Aplicaciones en matemática del excel**

El excel con sus hojas de cálculo es un programa muy útil para generar expectativa y motivación en los estudiantes de secundaria, es utilizable en varios niveles educativos.

Espinoza (2004) dijo que utilizar una hoja de cálculo de excel es muy sencilla, conteniendo muchos recursos que permiten utilizarla como medio didáctico, entre fórmulas y funciones matemáticas.

Riquelme (2004) afirmó que de acuerdo a las teorías cognitivas son importantes para el aprendizaje las interacciones con el medio ambiente físico, interpersonales y el ambiente físico para que el estudiante descubra y estructure el contenido con el mundo. El ambiente académico permitió aprender, para ello se requirió estrategias y situaciones diseñadas para ese fin.

# **2.2.2.3. Excel en el aprendizaje de las funciones cuadráticas**

Luego de que se realiza la evaluación de pre-test para ver los saberes previos en funciones cuadráticas de los estudiantes, se da inicio con unas clases introductorias de la utilización de excel. Se realizó la utilización del software excel para enfatizar la enseñanza de las funciones cuadráticas, que ayuda a fomentar el aprendizaje en el desarrollo de la concavidad, raíces, vértice, eje de simetría y eje con el corte Y. Para desarrollar los temas en esta investigación, se utilizó el contenido del libro del 3er grado de educación secundaria implementado por el Ministerio de Educación.

#### **2.2.3. Función cuadrática**

#### **2.2.3.1. Historia**

La ecuación cuadrática tiene gran representación sobre las matemáticas en la actualidad, que se mantuvo a través del tiempo, como por ejemplo en babilonia que en un principio se llamó nociones

cuadráticas donde hallaron la relación del concepto de cuadrado con la aritmética. Los griegos como se conoce a nivel mundial son los pioneros en aplicar las matemáticas en la aplicación de diferentes ciencias, en especial en la creación de las nociones cuadráticas, donde la escuela griega lo dividió en dos partes (Vivas, 2007, p. 169).

#### A. Carácter aritmético

Una de las primeras escuelas en utilizar fue la de Pitágoras donde el razonamiento consistía en las sucesiones y progresiones utilizando la geometría para los números imaginarios Vivas (2007).

#### B. Carácter geométrico

Uno de los máximos representantes de la geometría a través de la historia es Euclides quien en uno de sus primeros libros "Elementos", quien ofrece una idea sobre el concepto de cuadrado. El cuadrado se manifiesta en las figuras cuadriláteras específicamente, demostrándose que existe una relación entre la aritmética y geometría teniendo en cuenta que el cuadrado se manifiesta como figura y área a la vez. Vivas (2007).

Por otra parte uno de los máximos exponentes de la matemática Galileo Galilei dio aportes importantes sobre la formación de la función cuadrática que se manifiesta en los procesos de modelación que consistía en una experimentación que podría relacionarse como una modelación, decretando la separación de la parábola como un concepto simplemente de figura sino que se enfrasco en analizar los resultados que presentan las variables utilizadas, manifestando que la parábola es un punto en movimiento donde se analiza el producto de la trayectoria de un cuerpo que está en movimiento de acuerdo a una ley aplicada, Vivas (2007).

Por último, el que definió el término de la función fue Isaac Newton quien dijo que está conformada por raíces pero que no están

consolidados, que se manifiestan por una expresión algebraica para luego poder analizar la relación de dos magnitudes en una determinada magnitud a través del comportamiento de la curva, Vivas (2007).

## **2.2.3.2. Definición**

Figueroa (2004) sean A y B dos conjuntos no vacíos y sea f una relación binaria de A en B, esto es  $f \subset AxB$ . Entendemos por función de A en B toda regla que asocia a cada elemento x del conjunto Aun único elemento y del conjunto B. Es decir, una función es un conjunto de pares ordenados tales que la primera componente pertenece a A y la segunda a B, de modo tal que dos pares ordenados distintos no tengan la misma primera componente.

Para denotar que f es una función de A en B, se escribe:  $f: A \rightarrow$ , y se lee: "f es una función de A en B".

Definición: f es una función de A en B si y solo si satisface las siguientes condiciones:

i)  $f \subset AxB$ 

ii)  $(x, y) \in f \wedge (x, z) \in f \rightarrow y = z$ 

Regla de Correspondencia. si  $(x, y) \in f$ , decimos que, y es la imagen o valor de x por f, y suele escribirse  $y = f(x)$ , es decir "y" es el transformado de x por la función f.

De aquí que denotamos:  $f: A \rightarrow B$ /  $y = (x)$ 

## **2.2.3.3.** Función cuadrática

A la función f, le llamaremos función cuadrática, si su regla de correspondencia es:  $(x) = ax2 + bx + c$ ,  $a, b, c \in R$ ,  $a \neq 0$  También a la ecuación cuadrática se expresa así: (Espinoza, 2004)  $f = \{(x, y) \in$  $RxR/y = ax2 + bx + c, a, b, c \in R, a \neq 0$ 

La grafica de la función cuadrática es una parábola con eje perpendicular al eje X en el cual se presenta dos casos.

Si  $a > 0$ , la gráfica se abre nacía arriba.

Si a < 0, la gráfica se abre hacia abajo.

El dominio de la función cuadrática es:  $Df = R$ , el rango se determina completando cuadrados.

También se puede definir a la función cuadrática mediante una tabla de valores donde están formadas por dos columnas el dominio y el rango de la función que se desea graficar, por ejemplo.

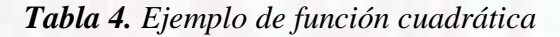

| f(x)           | $x^2+2x$ |  |  |
|----------------|----------|--|--|
| 1              | 3        |  |  |
| $\overline{2}$ | 8        |  |  |
| 3              | 15       |  |  |

**Fuente:** Elaboración Propia

a. Representación gráfica

La grafica de una función está integrada por todas las coordenadas que conforman la gráfica, (x, f(x)), que están dibujados en el plano cartesiano adoptando la dirección de la parábola dependiendo de los valores pueden ser convexos y cóncavos.

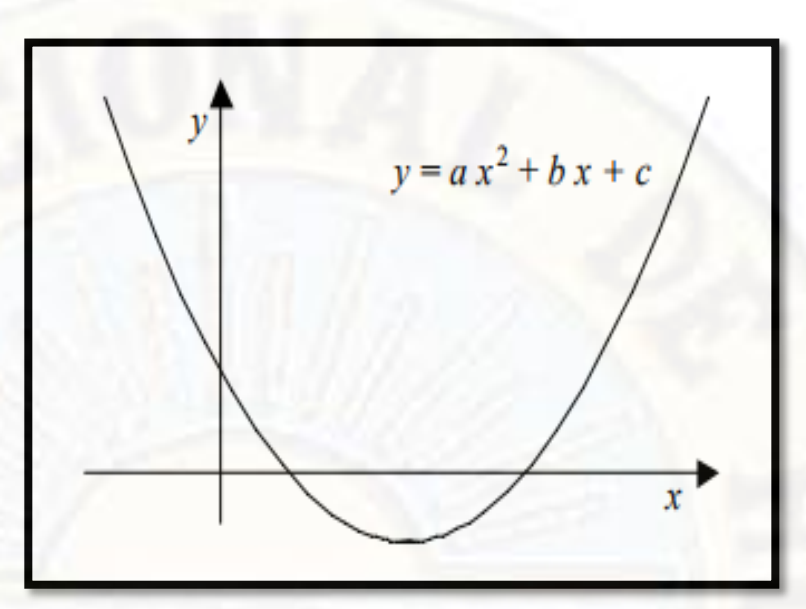

*Figura 11.Gráfica de una función si a>0*

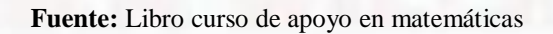

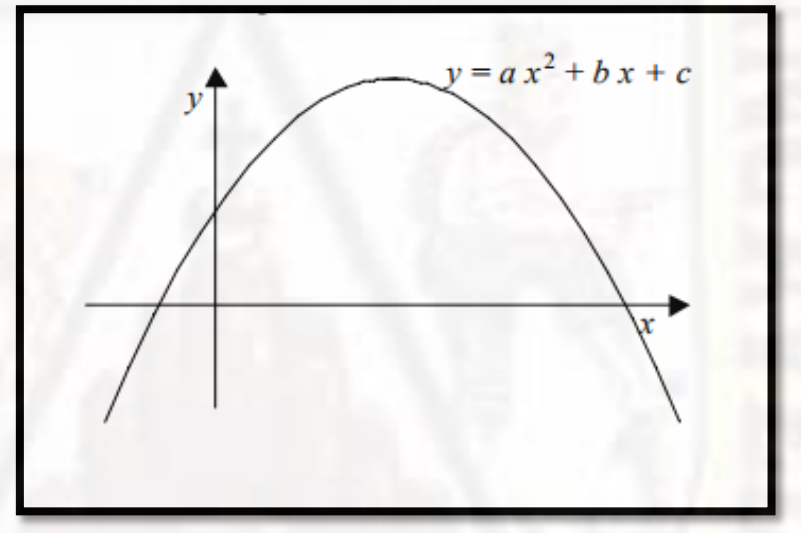

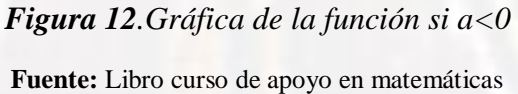

# **2.2.3.4. Elementos de la función cuadrática**

La fórmula general de la función cuadrática es:  $ax^2 + bx + c$ ; con "a","b","c" reales y "a" distinto de 0. Si el coeficiente "a" fuera cero, la ecuación pasaría de una función cuadrática a una lineal.

# **2.2.3.4.1. Concavidad**

"La concavidad nosindica si la parábola abre hacia arriba o hacia abajo sus ramas, si el coeficiente "a" es mayor que cero, la parábola abre hacia arriba, si el coeficiente "a" es menor que cero, la parábola abre hacia abajo". Guayacundo (2014).

$$
f(x) = 2x^2 + 2x + 2
$$
  $y f(x) = -2x^2 + 2x + 2$ 

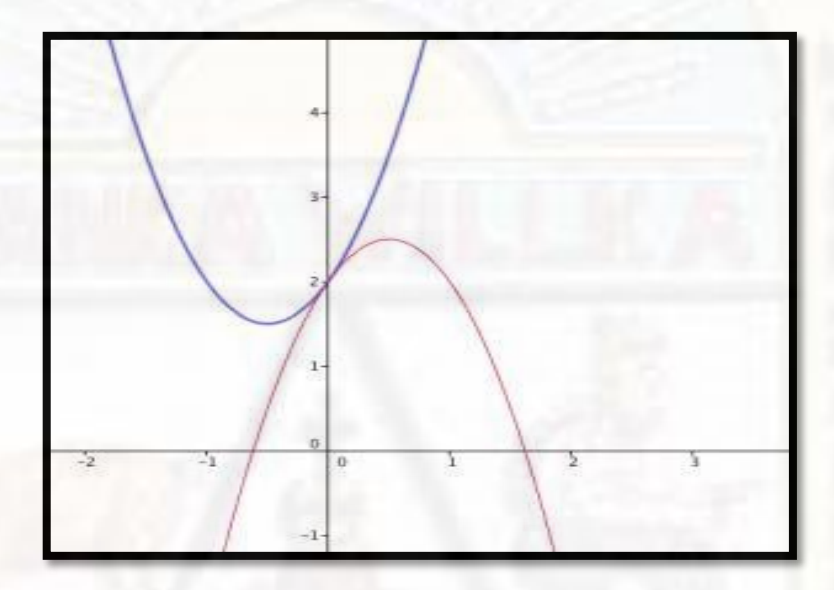

# *Figura 13. Concavidad*

**Fuente:** Álgebra y geometría analítica (2010)

En azul la parábola que abre hacia arriba y en rojo la parábola que abre hacia abajo.

# **2.2.3.4.2. Raíces**

Las raíces de una función cuadrática son los valores de x cuando la función es igual a cero. "Son los valores de x donde la parábola interseca el eje x, también puedes encontrar las raíces con el nombre de soluciones o ceros" Guayacundo (2014).

$$
x = \frac{-b \pm \sqrt[2]{b^2 - 4ac}}{2a}
$$

Se buscará la raíz de la función:  $f(x) = x^2 + 3x + 4$ 

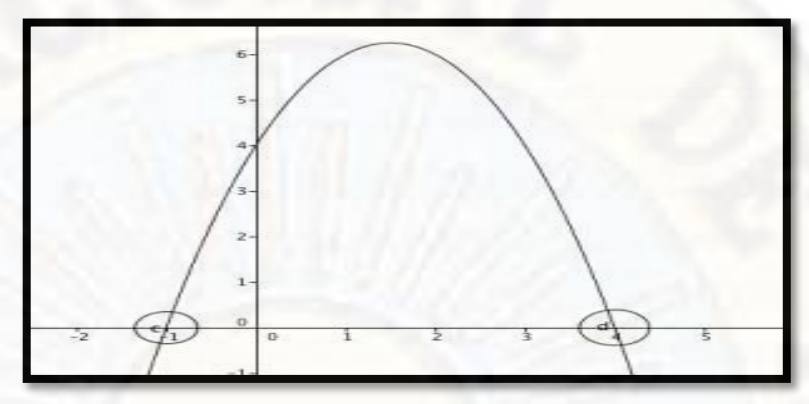

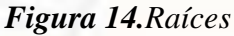

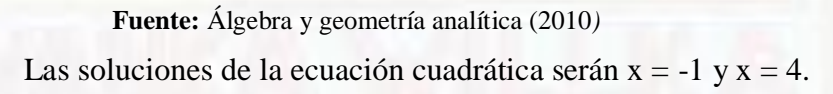

# **2.2.3.4.3. Vértice**

El vértice es un punto de la parábola máximo o mínimo en la función. "Diremos que el vértice es máximo si la parábola tiene concavidad hacia abajo y diremos que el vértice es mínimo siempre y cuando la parábola tenga concavidad hacia arriba". Guayacundo (2014).

La fórmula para encontrar el vértice es la siguiente:

$$
V = \left(\frac{-b}{2a}, \frac{4ac - b^2}{4a}\right)
$$

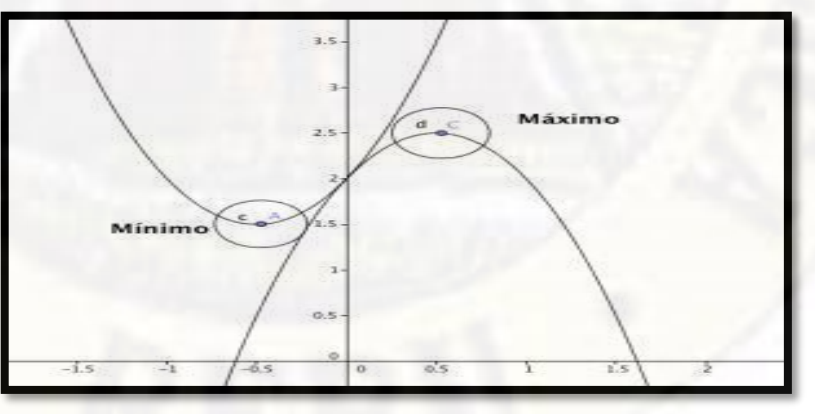

*Figura 15.Vértice*

**Fuente:** Álgebra y geometría analítica (2010)

# **2.2.3.4.4. Eje de simetría**

El eje de simetría es: "una recta paralela al eje y que pasa por el vértice de la parábola, por tanto, es única y dividirá en dos partes iguales a la parábola como una simetría axial" Guayacundo (2014). El eje de simetría se representa por la recta  $x = -b/2^a$ .

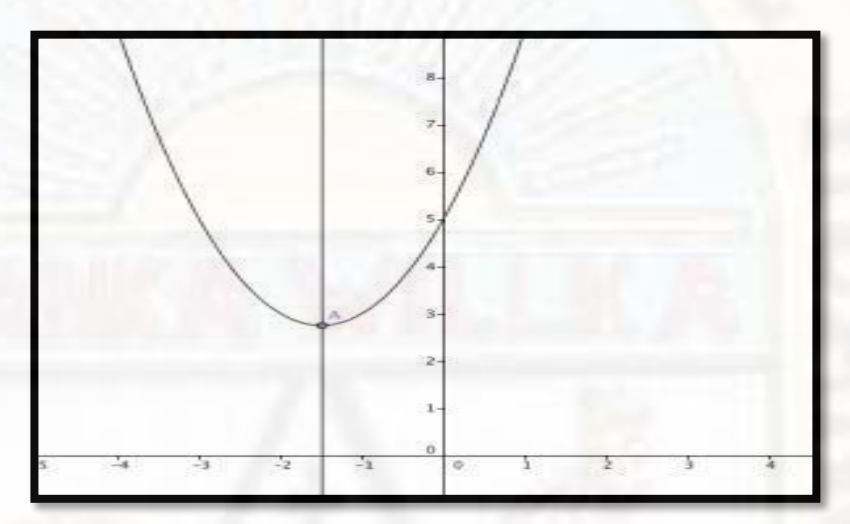

*Figura 16. Eje de simetría* **Fuente:** Álgebra y geometría analítica (2010)

# **2.2.3.4.5. Corte con el eje y**

El corte con el eje y está determinado por el coeficiente "c", el punto de intersección será el punto (0, c).

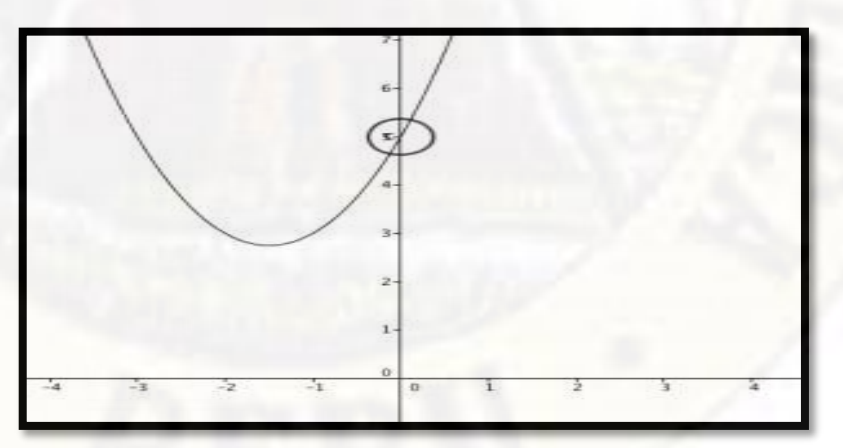

*Figura 17. Eje de simetría*

**Fuente:** Álgebra y geometría analítica (2010)

Para poder hacer una correcta gráfica de una parábola se deberá contemplar todoslos elementos antes mencionados, asíse logrará realizar un completo bosquejo de la función cuadrática Swokowsk & Cole (2011).

# **2.2.3.5. La Función cuadrática como objeto y como proceso**

Uno de los percances que se encontró en el manejo de los objetos físicos es que a medida que va creciendo es necesario formar nuevos objetos no físicos sino mentales y poder emplearlo para crear nuevos conocimientos sobre las matemáticas, un problema importante de las matemáticas es reemplazar los objetos físicos empleando las computadoras que pueden ser útil para este proceso Dubinsky (1996).

Dubinsky (1996), menciono que para poder dar razón sobre las conductas de los estudiantes es necesario plantearse unas hipótesis mentalistas, debido a que es necesario realizar una teoría de un proceso mental, considerando además que los estudiantes para resolver problemas matemáticos reflexionan en un contexto social formando y construyendo acciones y procesos organizándolos en un esquema con el objetivo de poder manipular las acciones.

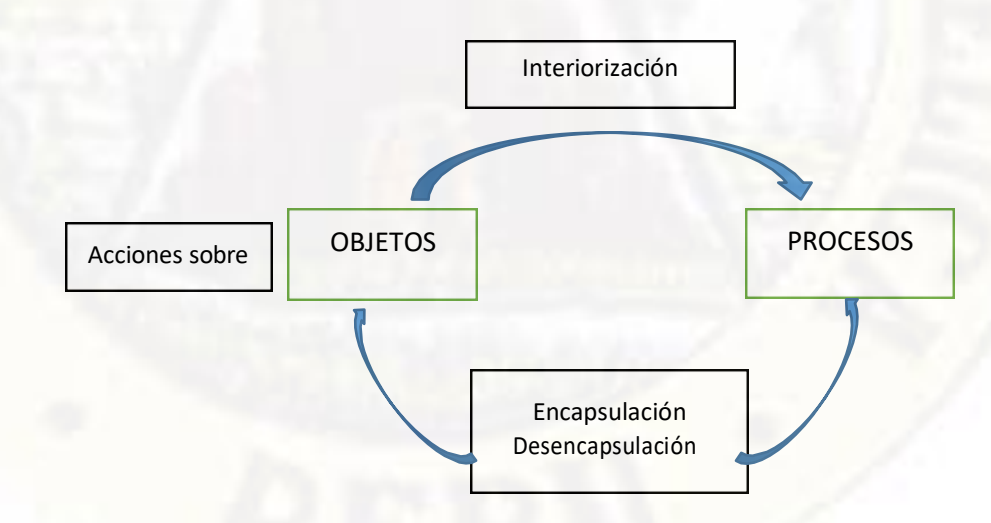

*Figura 18. Construcción de acciones procesos y objetos* **Fuente:** Articulo Dubinsky (1996)

Una acción es una variación de objetos que realiza el estudiante de forma externa, es decir que el estudiante puede empezar a resolver un ejercicio mediante una ayuda externa que le facilite solucionarlo, es el mismo caso en la solución de funciones el estudiante en muchos casos no es capaz de descifrar lo que se le pide a menos que se le brinde una formula específica por el cual puede trabajar, cuando una acción se repite mediante pasos específicos se considera que el alumno adopta la interiorización a través del proceso, es decir si un alumno tiene bien claro sobre el proceso puede resolver sin ningún problema los ejercicios planteados es más puedes invertir los procedimientos sin ninguna dificultad, en el caso de las funciones es similar el proceso ayuda al estudiante a tomar decisiones sobre la solución tomando los valores de entrada y manipulándolo mediante operaciones que ayuden a obtener valores para los resultados Font, Samper, Camargo, Perry, & Emilse (2005).

Por ejemplo para comprender mejor sobre una función es necesario por lo menos saber el concepto de función porque no se tiene conocimiento de lo que se quiere y como se debe llegar a ese objetivo para ello es necesario tener un conocimiento previo sobre el proceso, asimismo los estudiantes antes de solucionar reflexionan sobre los procesos que se deben seguir para obtener resultados eficientes mediante las acciones, conocido como el proceso de encapsulamiento al momento de realizar las acciones sobre el objeto es necesarios desencapsular el objeto y volver al proceso de donde se obtuvo la información (Font, Samper, Camargo, Perry, & Emilse, 2005, p. 14).

# **2.2.3.6. Técnicas de representar una función cuadrática**

Elaborar una tabla donde se incluva todos los valores necesarios para poder graficar la función (Font, Samper, Camargo, Perry, & Emilse, 2005, p. 17).

- Con la ayuda de una calculadora grafica o el uso de computadoras que grafique las funciones (p. 17).
- Cuando una función f(x), es el resultado de una transformación como trasnacional, contracción, dilatación, o reflexión a otra función h(x), será representada a través de la otra función (p. 17).
- Otra forma de representar la función es a través del dominio, puntos de corte, asíntotas, intervalos de crecimiento, máximos y mínimos, etc. (p. 17).
- Seguidamente se halla todos los puntos necesarios para la gráfica y luego unirlos mediante rectas (p. 18).
- Por último, se puede realizar modificaciones de la gráfica. Por ejemplo, se explicará los pasos para representar la función cuadrática en tres pasos.

 $y = x^2 + bx + c \dots$  Representar la parábola

 $y = a(x - p)^2 + q$ ...Se transforma la ecuación en función de sus vértices.

 $y = ax^2$ ...Reduciendo, trasladando en el eje x "p" y en el eje y "q".

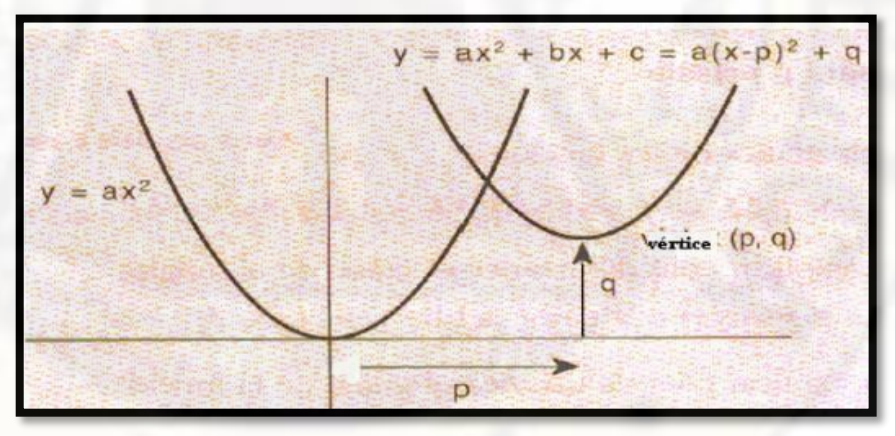

*Figura 19. Gráfica de la función Cuadrática* **Fuente:** Revista memorias (2015)

# **2.2.3.7. Representacion gráfica de la función cuadrática**

Formula general de la funcion cuadratica.

$$
f(x) = a(x - h)^2 + k ; (a \neq 0)
$$

# **2.2.3.7.1. Orientacion o concavidad.**

Una de las caracteristicas es la orientacion de la gráfica si sus brasos o ramas se orientan hacia arriba de una parabola que es la representacion de una función cuadratica se debe al signo que adopta el primer valor de la ecuacion  $ax^2$ . Por ejemplo la ecuacion  $f(x) = 2x^2 3x - 5$  (Profesor en linea, 2015, p. 1).

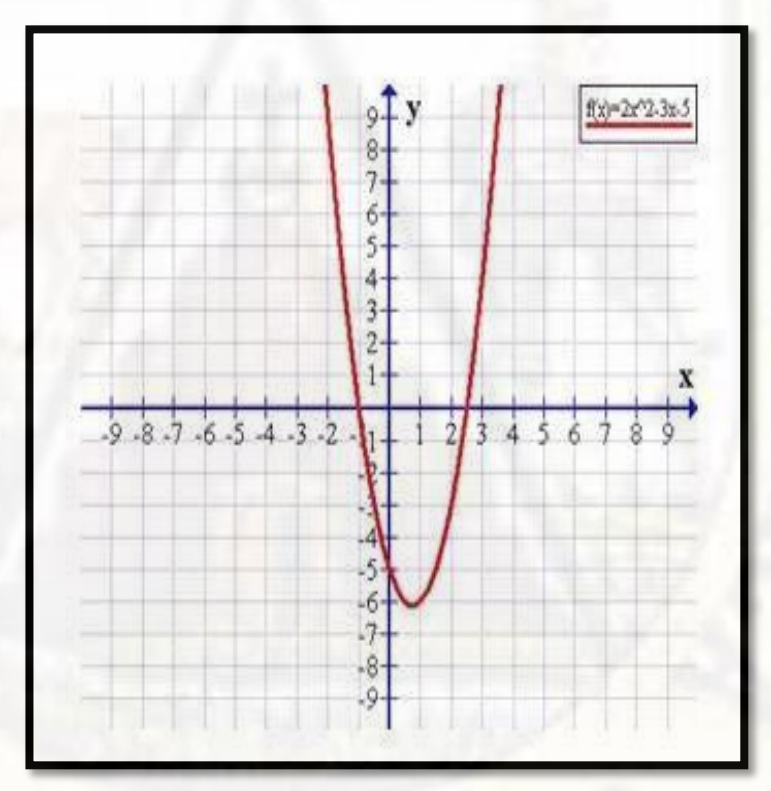

*Figura 20. El valor de a>0* **Fuente:** Sitio web (2015)

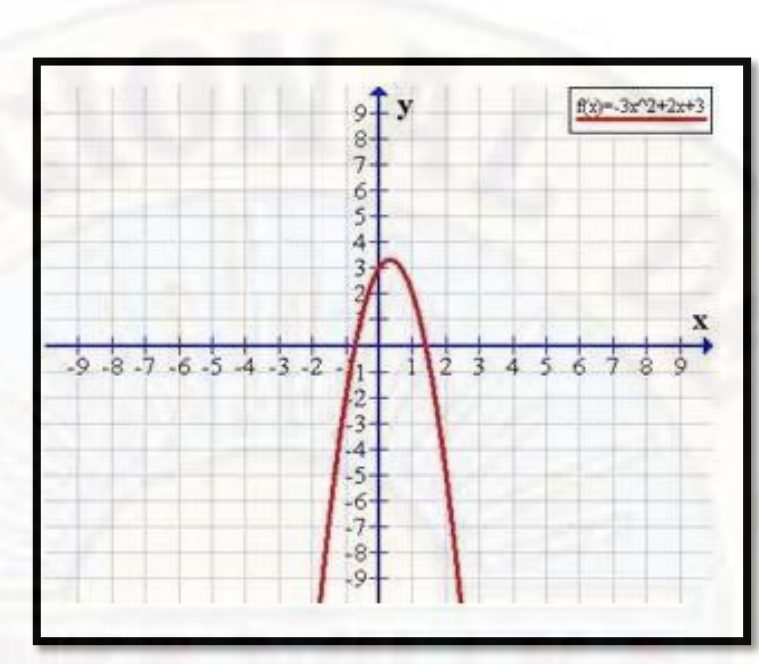

*Figura 21. El valor de a<0* **Fuente:** Sitio web profesor en línea (2015)

# **2.2.3.7.2. Puntos de corte en el eje de las abscisas.**

Se caracteriza por los valores que adopta la incógnita "x" que deben hallarse antes de aplicarlos. Para dar inicio a la solución de la ecuación cuadrática se asume que la f(x) es cero (Profesor en linea, 2015, p. 2).

 $f(x) = 0$ ....... Función igual a cero

 $ax^{2} + bx + c = 0$ ..... Se trabajará esta ecuación

$$
x1 = \frac{-b + \sqrt{b^{2}-4ac}}{2a} \dots
$$
 Raíz 1 de la ecuación

$$
x2 = \frac{-b - \sqrt{b^{2}-4ac}}{2a} \dots \text{ Raíz 2 de la ecuación}
$$

Estas raíces obtenidas nos ayudan a identificar los puntos de intersección de una parábola en el eje "x"; las cuales se pueden dividir en tres partes, que exista un corte en el eje x en dos puntos, que el corte sea en un solo punto en el eje x, o en todo caso que no exista ni un corte en el eje x.

## **2.2.3.7.3. Punto de corte en el eje de las ordenadas.**

Lo más común es que la primera coordenada es cero por lo tanto la ordenada depende del valor de c que se le aplique puede ser negativo o positivo (0, c). por ejemplo, la función.  $x^2 - 4x + 3$  (Profesor en linea, 2015, p. 3)

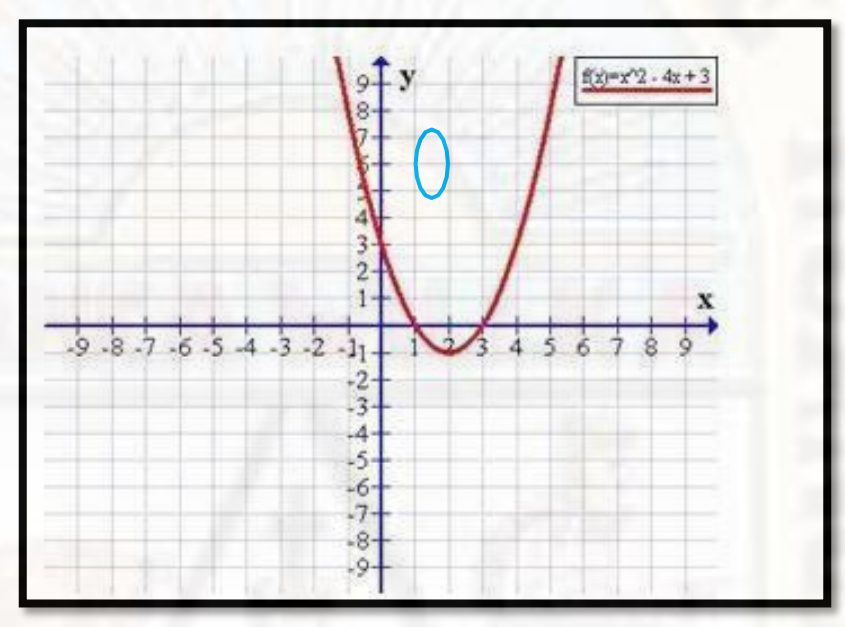

*Figura 22. Eje de las ordenadas cortado en 3 positivo* **Fuente:** Sitio web (2015)

# **2.2.3.7.4. Eje de simetría**

Como su nombre mismo lo dice es el que divide a la parábola en dos partes iguales por la mitad, que se puede interpretar como un espejo que refleja la mitad está dado por las siguientes ecuaciones (pág. 3).

 $x = \frac{x_1 + x_2}{2}$ ..... Esta ecuación se reemplaza con los valores hallados anteriormente.

 $x = -\frac{b}{2a}$  Reemplazando las raíces se tiene.

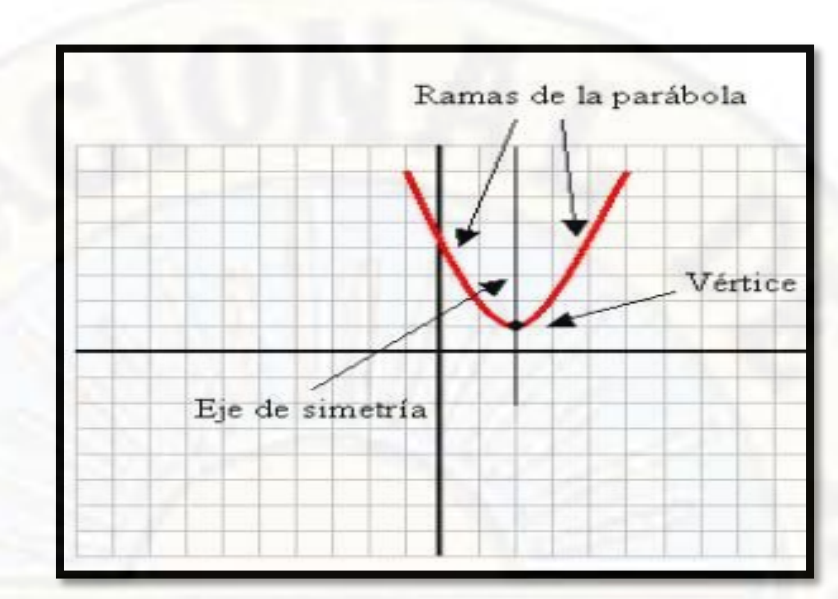

*Figura 23. Eje de simetría* **Fuente:** Sitio web (2015)

# **2.2.3.7.5. Vértice.**

El vértice es el punto de intersección de la curva de la parábola que esta interceptado con el eje de simetría y las coordenadas también ya fueron hallados por los matemáticos (p. 3).

$$
f(x) = a(x - h)^2 + k ; (a \neq 0)
$$

Donde:

a = indica una reflexión a través del eje x

h = Indica una traslación horizontal

k = Indica una traslación vertical

 $x = \frac{b}{2a}$ ..... Coordenada de las abscisas

 $y = -\frac{b^{2}-4ac}{c}$ .... Coordenada de las ordenadas pueden ser  $4a$ máximos o mínimos.

#### **2.2.3.8. Memorización comprensiva**

Arroyo (1998), se opuso a la enseñanza a través de la mecanización donde su teoría está fijada a la memorización comprensiva donde el estudiante pueda comprender lo que aprendió y pueda ratificar la funcionalidad del conocimiento adquirido y adaptarse a los problemas futuros.

La diferencia entre el aprendizaje significativo y memorístico es perjudicial para el alumno porque en un futuro no va poder resolver los problemas de la forma que aprendió ni ponerlo en práctica para ello se detallara estos aprendizajes Diaz (2002).

#### **2.2.3.8.1. Aprendizaje significativo.**

Consiste en la característica de aprendizaje sin ningún problema de nuevos conocimientos en la estructura cognitiva, además se adquiere un esfuerzo voluntario por aprender conocimientos del nivel superior que ya están almacenados en el conocimiento obviamente que están acompañados de la experiencia de aplicar en los hechos, esto involucra relacionar los aprendizajes con los conocimientos adquiridos anteriormente Diaz (2002).

## **2.2.3.8.2. Aprendizaje memorístico.**

Este tipo de aprendizaje consiste en obligar a que se aprenda alguna materia o nuevo conocimiento, donde no existe ningún esfuerzo por aprender nuevos conocimientos más complicados que implícitamente ya están almacenados, donde el aprendizaje no está relacionado con la experiencia ni fundamentado en hechos por ende carece de aprendizajes anteriores que ayuden a mejorar sus conocimientos Diaz (2002).

#### **2.2.3.8.3. Condiciones requeridas para la memorización comprensiva**

Zarzar (2001), propuso para que se pudiera cumplir con el aprendizaje significativo conocido como la memorización comprensiva

era necesario cuatro condiciones necesarias producir compresión en un problema a través del uso adecuado de la información que se les brinde y la forma de aplicarlo a hechos reales, que se detallara seguidamente.

a. Motivación

Para un aprendizaje optimo es necesario que el estudiante este motivado, que tenga todas las ganas de aprender y estudiar nuevos conocimientos a través de los retos Zarzar (2001).

b. Comprensión

La asimilación es importante para que los estudiantes puedan realizar la práctica comprendiendo la información o las herramientas que se les enseña en la actualidad la mayoría de los problemas de matemáticas se resuelve con los softwares y es necesario que el estudiante este presto a adquirir nuevos conocimientos, porque ayudan a simplificar los procedimientos largos y aburridos el aprendizaje debe iniciar por iniciativa del alumno Zarzar (2001).

## c. Participación activa

Es importante que el alumno intervenga en el momento que se realiza el uso de los programas o material didáctico como en el análisis, discusión, y elaboración, siendo importante que el mismo alumno asuma el papel de activo y empiece a trabajar sobre la información vertida (Zarzar, 2001, p. 170).

## d. Aplicación a la vida real

Luego de haber adquirido los conocimientos suficientes es necesario aplicarlos a los hechos reales, es común ver a los docentes enseñar una infinidad de fórmulas y ejercicios que o tienen justificación en la vida real, creando una incertidumbre

entre los estudiantes al no saber para qué tantos ejercicios que no se aplican a la vida real (Zarzar, 2001, p. 189).

#### **2.2.4. Competencias de las matemáticas**

## **2.2.4.1. Actúa y piensa matemáticamente en situaciones de cantidad.**

En la actualidad se ve que los números son un ente de mucha utilidad porque ayuda a cuantificar de manera exacta todas las actividades que se realiza por ejemplo en un desastre natural ayuda a cuantificar las personas afectadas, en el campo de lo profesional los agricultores hacen uso de las matemáticas sobre la oferta que demanda sus productos y analizan la cantidad necesaria de producción (Zelarayan, y otros, 2015, p. 19).

Esta primera competencia provoca analizar y formar nuevos modelos que ayuden a una solución numérica más fácil haciendo uso de estrategias que faciliten su aplicación para la solución de un problema, esta competencia se divide en cuatro capacidades que están interconectados para cumplir un solo objetivo (Zelarayan, y otros, 2015, pág. 19)

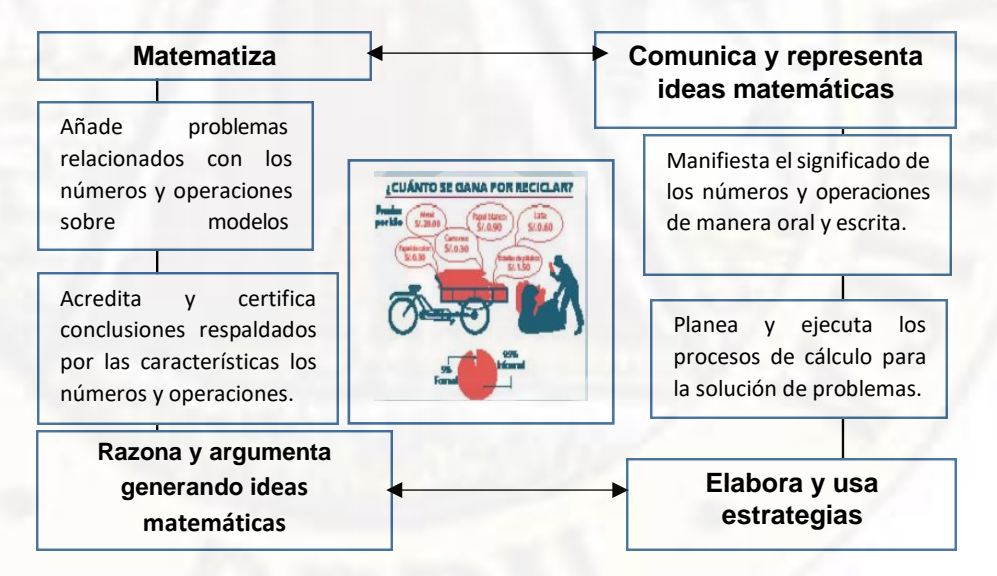

*Figura 24. Actúa y piensa matemáticamente en situaciones de Cantidad* **Fuente:** Libro rutas del aprendizaje

## **2.2.4.1.1. Características de la enseñanza de las matemáticas en cantidad.**

- El estudiante debe tener bien en claro todas las actividades que se realizan con las matemáticas en cuanto a cantidades, es importante señalar esto porque ayuda al estudiante a mejorar sus habilidades matemáticas.
- Debe realizar procedimientos de conteo, cálculo y valoración de cantidades un valor agregado de esta característica es que al realizar este paso se desarrolla la capacidad cognitiva del estudiante.
- Entender y hacer un uso adecuado de los números en sus diferentes plataformas de emplearse.
- Tantear los modelos matemáticos, es una capacidad que va más allá del conocimiento convencional.
- Comprender el significado de las operaciones con cantidades y magnitudes diferenciar estos dos aspectos ayuda al estudiante a entender cualquier problema con características complicadas.

# **2.2.4.2. Actúa y piensa matemáticamente en situaciones de regularidad equivalencia y cambio.**

Consiste en incrementar progresivamente la interpretación de todos los factores que ayuden a la comprensión y el uso correcto frente a las igualdades y desigualdades en que se presenta, por medio del lenguaje algebraico basados en el entorno social; esta competencia está constituido por cuatro capacidades que están interconectados para que el estudiante pueda actuar y pensar utilizando el lenguaje algebraico asimismo identificando estrategias para la solución de problemas Zelarayan, y otros (2015).

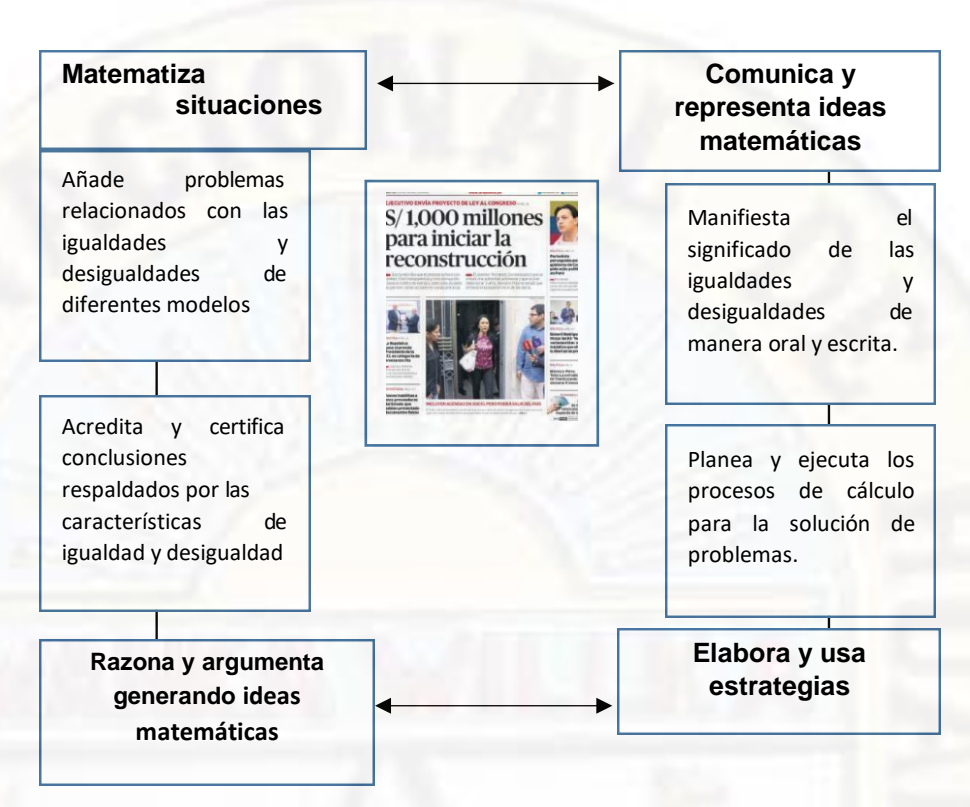

*Figura 25. Actúa y piensa matemáticamente en situaciones regularidad e equivalencia y cambio.*

**Fuente:** Libro rutas del aprendizaje (2015)

# **2.2.4.2.1. Características de la enseñanza relacionados a la idea de patrones, equivalencia y cambio.**

- Entender y asimilar las regularidades que se presentan en diversos contextos específicamente los matemáticos.
- Exponer pautas haciendo uso de símbolos que faciliten llegar a procesos de generalización.
- Identificar la igualdad y desigualdad de una perspectiva arbitraria, que ayudan a analizar de forma inductiva para diferenciar estos dos aspectos.
- Encontrar valores poco conocidos e interrelacionarlos haciendo uso de las expresiones algebraicas por ejemplo buscar el movimiento de flujo y reflujo de las mareas, donde se hace uso de ecuaciones y

progresiones ayudándole al estudiante a comprender y proceder en diversos contextos que se les presente.

 Finalmente analizar las variaciones que se obtuvo con el objetivo de solucionar problemas, o en todo caso fundamentar predicciones.

# **2.2.4.3. Actúa y piensa matemáticamente en situaciones de forma, movimiento y localización.**

Esta competencia ayuda al estudiante a aprender mejor la geometría acompañado de las matemáticas desarrollándose paulatinamente en su entorno de ubicación entendiendo la forma y cómo se comportan utilizando los conocimientos para la solución de problemas, desarrollando modelos que ayuden a describir la forma, mediad y localización de figuras y cuerpos geométricos, para ello se detalla cuatro capacidades importantes.

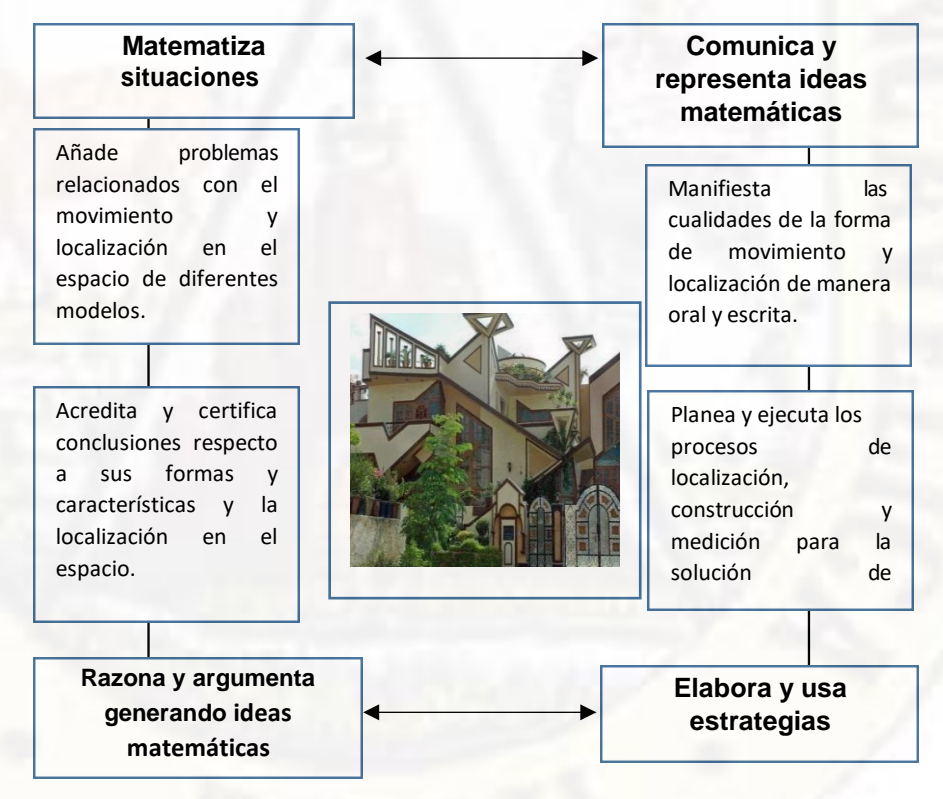

*Figura 26. Actúa y piensa matemáticamente en situaciones de forma* 

*movimiento y localización*

**Fuente:** Libro rutas del aprendizaje (2015)

# **2.2.4.3.1. Características de la enseñanza relacionados con la idea de formas, posición y movimiento.**

- Hacer uso de relaciones para poder interpretar y describir en forma oral y grafica los movimientos y las posiciones que ocupa las distintas relaciones.
- Elegir mediante modelos preestablecidos modelos bidimensionales o tridimensionales, que ayuden a interpretar mejor sobre el problema que se les presenta.
- Detallar las propiedades de las figuras y cuerpos de acuerdo a sus características para que luego puedan identificarlos y plasmarlos.
- Mediante investigaciones buscar las características más sobresalientes de las figuras alegando su validez.
- Obtenido toda esa información es aplicar haciendo uso de las unidades convencionales como calculando estimando midiendo y calculando longitudes.

# **2.2.4.4. Actúa y piensa matemáticamente en situaciones de gestión de datos e incertidumbre.**

Consiste en elaborar por etapas cada vez más fehacientes en la recopilación de información, mediante el procesamiento de los datos, para su posterior interpretación y valoración a través de un análisis dubitativo, al igual que las otras competencias tiene cuatro capacidades en donde el estudiante debe desarrollar modelos que le ayuden a usar procedimientos con medidas de tendencia central dispersión y posición, acompañado de la estadística y la probabilidad para la toma de decisiones.

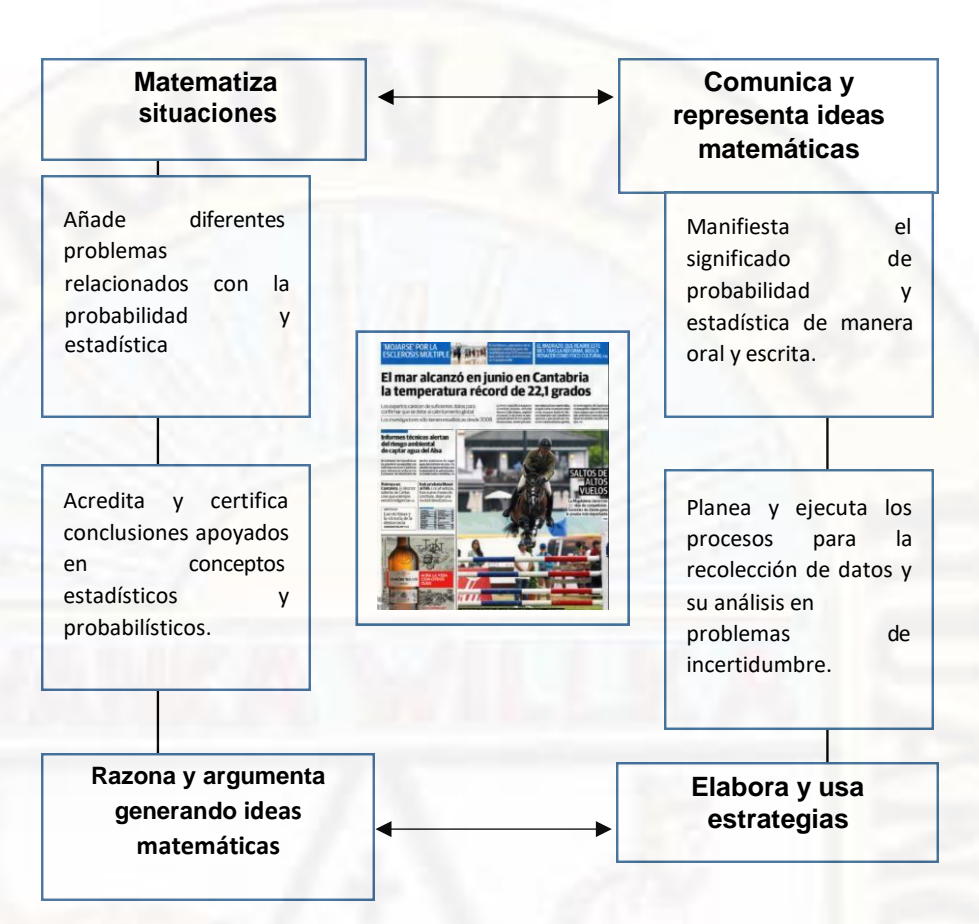

*Figura 27. Actúa y piensa matemáticamente en situaciones de gestión de datos e incertidumbre* **Fuente:** Libro rutas del aprendizaje (2015)

# **2.2.4.4.1. Características de la enseñanza relacionados con la gestión de datos e incertidumbre.**

- Lo que se quiere obtener con estas competencias es que el estudiante pueda desarrollar sus conocimientos sobre los conceptos básicos de la probabilidad y la estadística sus ventajas y desventajas, logrando así que puedan practicarlo y hablar del tema sin ningún problema.
- La información que ellos tengan en la mente se puede nutrir, presentándoles informes estadísticos y que ellos mismo lo interpreten presentando un trabajo escrito.
- Identificar los datos necesarios para poder ser procesado haciendo uso de la estadística y aplicarlo haciendo deducciones e inferencias sobre la base de datos.
- Se debe incentivar la confianza y la capacidad para que puedan desarrollar la investigación asimismo concientizar la importancia de la estadística en la sociedad por lo tanto el estudiante tendrá un conocimiento que le ayude a comprender sobre la aplicación de la estadística y la probabilidad.

## **2.2.5. Escala de calificación**

Según el Ministerio de Educación (2009), la escala de calificación de los aprendizajes en la Educación Básica Regular específicamente en Educación Secundaria se presenta de forma numérica y descriptiva a continuación.

- Logro destacado: De 18 –20. Descripción: Cuando el estudiante está en camino de lograr los aprendizajes previstos, demostrando incluso un manejo solvente y muy satisfactorio en todas las tareas propuestas.
- Logro previsto: De 14 17. Descripción: Cuando el estudiante evidencia el logro de los aprendizajes previstos en el tiempo programado.
- En proceso: De 11 -13. Descripción: Cuando el estudiante esta en camino de lograr los aprendizajes previstos, para lo cual requiere acompañamiento durante un tiempo razonable para lograrlo.
- En inicio: de 0 10. Descripción: Cuando un estudiante está empezando a desarrollar los aprendizajes previstos o evidencia dificultades para el desarrollo de estos y necesita mayor tiempo de acompañamiento e intervención del docente de acuerdo con su ritmo y estilo de aprendizaje.

# **2.3. Definición de términos**

#### **Programa**

"Son un conjunto de instrucciones en forma secuencial, llamado código, que, a través de su interpretación por el sistema operativo o hardware, le permiten desarrollar una acción específica a una computadora" (Wilmer, 2007).

#### **Excel**

Es un programa que está integrada en Microsoft office conformada por hojas de cálculo, que facilitan la solución de diferentes problemas de matemáticas como estadísticas, graficas con una característica que pueden ser manipulados si ningún problema. (Wilmer, 2007).

## **Función**

Se puede decir que la función es la relación entre un elemento "a" con un elemento "b", o tan solo con uno de sus elementos por el cual están conformados la función puede ser presentada mediante graficas o expresiones simbólicas (Font, Samper, Camargo, Perry, & Emilse, 2005).

# **Función cuadrática**.

Es considerada cuadrática porque existe un término que siempre esta elevada al cuadrado, la mayoría de las veces esta variable es la "x", el cual está conformada por un polinomio de tres elementos acompañado por la constante "b" y "c" , donde el valor de f(x) se obtiene reemplazando los valores de "x" (Huircan & Carmona, 2013).

#### **Aprendizaje.**

Consiste en la adquisición de nuevos conocimientos, o a través de la experiencia clave para el crecimiento de la educación de una sociedad, se representa como la base para la enseñanza actual, es decir que el estudiante pueda nutrir sus conocimientos que ya tiene haciéndolo efectivo en la

práctica, pero utilizándolo adecuadamente para la solución de problemas Arroyo (1998).

# **2.4. Hipótesis**

# **2.4.1. Hipótesis general**

El programa excel influye favorable y significativamente en el aprendizaje de las funciones cuadráticas en los estudiantes de la Institución Educativa Manuel Gonzales Prada de Nuevo Occoro - Huancavelica.

# **2.4.2. Hipótesis específicas**

- El programa excel influye significativamente en el desarrollo de la concavidad de las funciones cuadráticas en los estudiantes de la Institución Educativa Manuel Gonzales Prada de Nuevo Occoro - Huancavelica.
- El programa excel influye significativamente en el desarrollo de raíces de las funciones cuadráticas en los estudiantes de la Institución Educativa Manuel Gonzales Prada de Nuevo Occoro - Huancavelica.
- El programa excel influye significativamente en el desarrollo del vértice de las funciones cuadráticas en los estudiantes de la Institución Educativa Manuel Gonzales Prada de Nuevo Occoro - Huancavelica.
- El programa excel influye significativamente en el desarrollo del eje de simetría de las funciones cuadráticas en los estudiantes de la Institución Educativa Manuel Gonzales Prada de Nuevo Occoro - Huancavelica.
- El programa excel influyó significativamente en el desarrollo del eje con el corte "Y" de las funciones cuadráticas en los estudiantes de la Institución Educativa Manuel Gonzales Prada de Nuevo Occoro - Huancavelica, 2018.
# **2.5. Variables**

Variable independiente: programa Excel.

Es una herramienta utilizado para diferentes actividades como para la solución de problemas, y la enseñanza del mismo es un medio fácil de manipular y trabajable similar a la hoja de papel, pero con la diferencia de poder realizar ajustes de acuerdo a como se necesita el trabajo, en el trabajo de investigación fue un medio importante para la enseñanza de los estudiantes de las funciones cuadráticas.

Variable dependiente: Función cuadrática.

Es parte de las funciones matemáticas que ayudan a los estudiantes a interpretar y analizar los problemas antes y después de la enseñanza que se les imparte, ayudando a mejorar sus habilidades y demostrando sus destrezas para su solución y su gráfica, con ayuda del programa Excel para su mejor entendimiento y practica en la solución de problemas reales.

# **2.6. Operacionalización de variables**

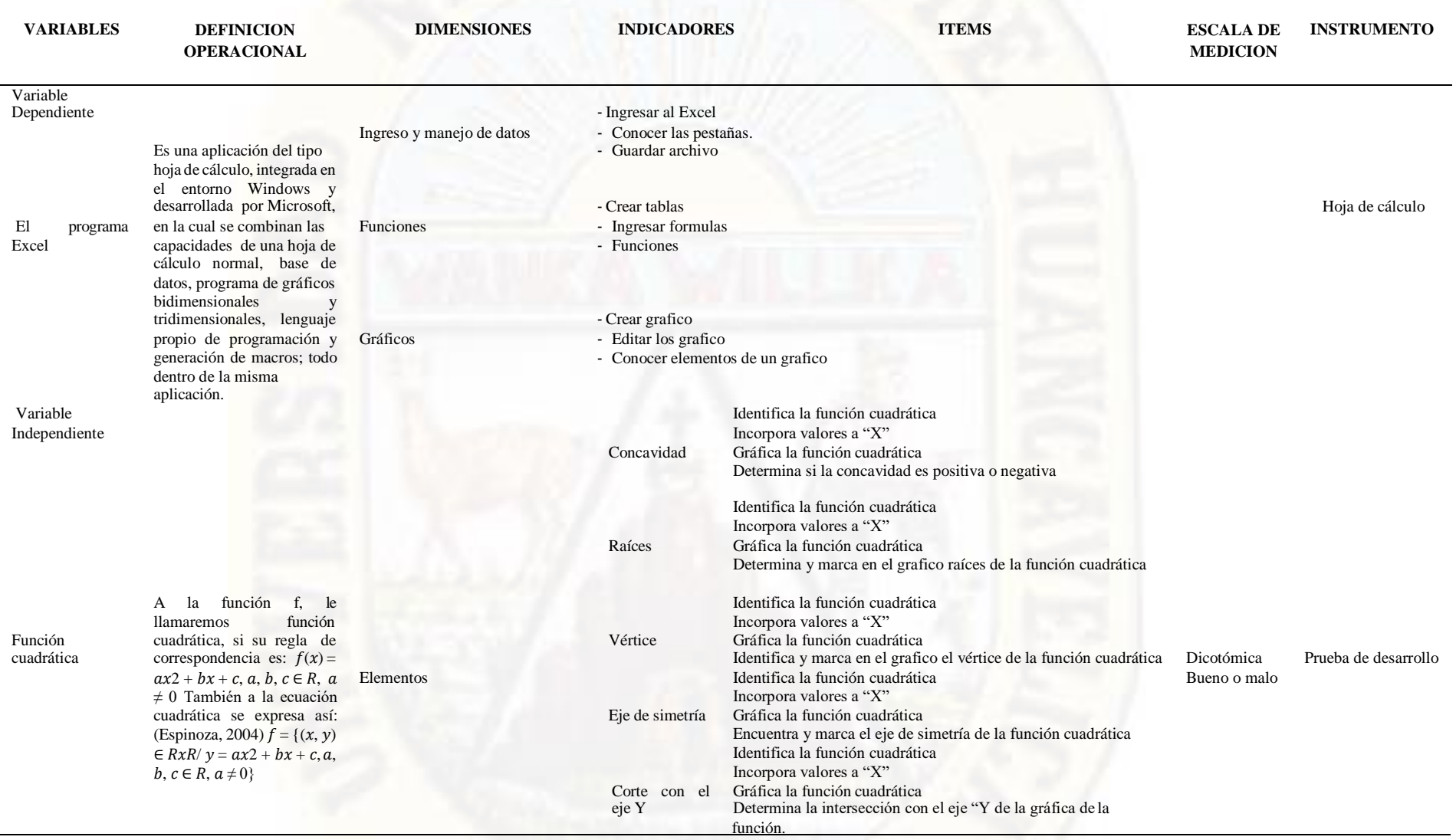

# **CAPÍTULO III METODOLOGÍA DE LA INVESTIGACIÓN**

# **3.1. Ámbito temporal y espacial**

La investigación se desarrolló en el distrito de Nuevo Occoro de la provincia y departamento de Huancavelica, limita por el norte con el [distrito](https://es.wikipedia.org/wiki/Distrito_de_Laria) [de Laria, p](https://es.wikipedia.org/wiki/Distrito_de_Laria)or el oeste con los distritos de [Manta y](https://es.wikipedia.org/wiki/Distrito_de_Manta) [Acobambilla, p](https://es.wikipedia.org/wiki/Distrito_de_Acobambilla)or el este con el distrito de [Huando](https://es.wikipedia.org/wiki/Distrito_de_Huando) y por el sur con los distritos de [Palca](https://es.wikipedia.org/wiki/Distrito_de_Palca) y [Ascensión,](https://es.wikipedia.org/wiki/Distrito_de_Ascensi%C3%B3n) situada a 3825 [m.](https://es.wikipedia.org/wiki/Metro)s.n.m.

# **3.2. Tipo de investigación**

La investigación aplicada se establece como la solución a los problemas en el campo utilizando la ciencia como aliado que pueden estar divididas en dos partes importantes, la investigación a través de la experiencia que ha ayudado a mejorar las investigaciones aprendiendo de los errores y el segundo es la investigación documental donde se observa y reflexiona sobre las realidades teóricas y empíricas (Niño, 2011)

Para poder elegir el tipo de investigación, el investigador debe tener en consideración tres cosas; el objeto, el problema, los objetivos, y las supuestas respuestas que se pueden originar después de la investigación, en este caso la investigación aplicada utiliza herramientas ya estudiadas que ayudan a cumplir la investigación. (Bernal, 2006).

A lo vertido líneas arriba, se hizo uso de los conocimientos ya estudiados y fundamentados sobre las funciones cuadráticas haciendo uso de un programa conocido que es el Excel, por medio del cual se pretendió que el estudiante pueda entender de la mejor manera las matemáticas haciendo uso de una computadora.

## **3.3. Nivel de investigación**

El nivel explicativo se considerado como una previsión que se enfoca en buscar del principio de las causas de un determinado objeto, por lo tanto, su objetivo es encontrar el porqué de las cosas, es aquella que busca el más mínimo detalle de la realidad considerado más complejo y delicado (Sabino, 2002).

El nivel de investigación del presente trabajo es explicativo, porque se determinó la manera en que el excel influye en el aprendizaje de las funciones cuadráticas, describiendo las características del programa como el estudiante se comporta manipulando una computadora y de cómo influye en el desarrollo cognitivo del alumno además se detallará como se siguen los procesos de enseñanza de las funciones cuadráticas.

#### **3.3.1. Método de investigación**

El método científico presenta la consistencia de los procesos a través del uso de la ciencia y como mayor inspector son los resultados que se obtienen al realizar este método, que empieza primero de la observación y el experimento y ayudan a nutrir la teoría estos son considerados como ciencia empírica (Popper, 1980).

"El método científico se entiendo como la agrupación lógica y sistematizada para poder encontrar la solución de problemas concluyendo con la verificación y manifestando de la verdad de un conocimiento antes

planteado utilizando técnicas e instrumentos adecuados " (Niño, 2011, p. 28).

El trabajo de investigación se basó en el uso del método científico, porque hace uso de conocimientos sistematizados para cumplir con el objetivo, considerado como la base de una investigación constituido por reglas y principios coherentemente concatenados.

#### **3.3.2. Diseño de investigación**

El diseño de investigación sirvió para esquematizar el modelo que indique para la toma de decisiones, pasos, actividades para realizar en el curso de una investigación, el diseño describe los procedimientos y estrategias que se debe seguir para cumplir un objetivo, adaptándose al nivel de investigación (Sabino, 2002).

En un diseño cuasi experimental, no se tiene control sobre las variables de manera que pueden elegirse de forma independiente, algunas veces se tiene control, sobre los grupos de control y experimental (Bernal, 2006, p. 169).

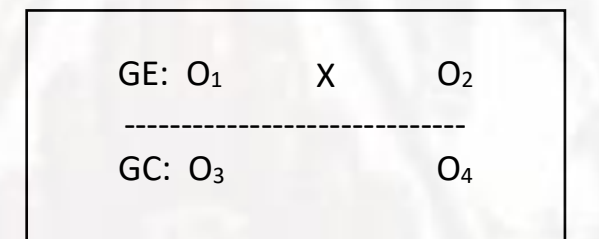

Donde:

G.E: Grupo Experimental – sección A

G.C: Grupo de Control – sección B

 $O<sub>1</sub>$  y  $O<sub>3</sub>$ : Pre test

O2 Y O4: Post test

X: Manipulación de la Variable

# **3.4. Población, muestra, muestreo**

## **3.4.1. Población**

Según Jani citado por Bernal (2006), la población es el integro de elementos o individuos que tienen características homologas donde se va realizar la investigación considerado como la unidad de análisis. En este caso detallaremos nuestra población de estudio.

Para la presente investigación, la población estuvo constituido por 136 estudiantes matriculados el año académico 2018 de la Institución Educativa "Manuel Gonzales Prada".

## **3.4.2. Muestra.**

Es un fragmento de la población que se selecciona, donde se realiza la investigación en específico y se aplicaran los instrumentos y las técnicas de acuerdo a las variables.

La muestra para la investigación estuvo constituida por 30 estudiantes por las dos secciones del tercer grado de secundaria de la Institución Educativa "Manuel Gonzales Prada" siendo:

#### *Tabla 5. Muestra de la investigación*

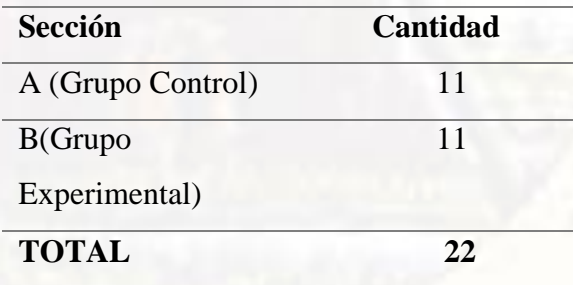

**Fuente:** Elaboración propia

## **3.4.3. Muestreo**

El muestreo no probabilístico es como menciona que:

La elección de los elementos no depende de la probabilidad, sino de causas relacionadas con las características de la investigación o los propósitos del investigador. Aquí el procedimiento no es mecánico ni se basa en fórmulas de probabilidad, sino que depende del proceso de toma de decisiones de un investigador o de un grupo de investigadores y, desde luego, las muestras seleccionadas obedecen a otros criterios de investigación. (Hernández, 2014, p.176)

Para la investigación se aplicó un muestreo no probabilístico por conveniencia, teniendo en cuenta que los estudiantes de tercer año son los que, según la curricula, están en proceso de aprendizaje de las funciones cuadráticas, a fin de mejorar el resultado respecto a las sesiones tradicionales, por lo que está constituido por los estudiantes de ambas secciones de tercer año de nivel secundario de la institución educativa.

## **3.5. Técnicas e instrumentos de recolección de datos**

## **3.5.1. Técnica de recolección de datos**

"La observación, consiste en el registro sistemático, válido y confiable de comportamientos y situaciones observables, a través de un conjunto de categorías y subcategorías" Hernández, et al (2010, p. 260)

Es la técnica que nos permitió observar las dificultades que tiene los estudiantes para el aprendizaje de funciones cuadráticas.

Asimismo, se evaluó al iniciar y al finalizar a los estudiantes de la mencionada institución educativa.

Para ello se elaboró sesiones académicas el cual se desarrollará en cuatro etapas:

- En la primera etapa, se recomendó realizar la parte introductoria explicando a los estudiantes sobre el tema de la investigación, y los procedimientos que se va realizar para llevarlo a cabo.
- En la segunda etapa, se realizó sesiones académicas sobre el método tradicional de aprendizaje de las funciones cuadráticas.
- En la tercera etapa, se explicó todo el interfaz del programa Excel como las operaciones básicas, las pestañas de inicio, insertar para poder realizar la practica sin ningún problema. Se resolvió un ejercicio introductorio.
- En la cuarta etapa, se planteó ejercicios a los estudiantes para que puedan resolverlo con la ayuda del programa, con el apoyo de los investigadores para que puedan subsanar cualquier duda que se les presentó a los estudiantes.
- Los temas que se desarrollaron fueron explicados en función a todos los elementos sobre la función cuadrática, vértice puntos de corte, eje de simetría, formula general.

## **3.5.2. Instrumentos de recolección de datos**

Para recoger los datos relevantes del estudio se utilizó las pruebas pedagógicas (pre test - post test)

Prueba Entrada (Pre test)

La aplicación de esta prueba nos proporcionó la información acerca de las condiciones en que se encuentran los estudiantes.

Prueba Salida (Post test)

Esta prueba nos brindó la información de los resultados posteriormente a la aplicación de la herramienta Excel como estrategia didáctica al grupo experimental y el aprendizaje de funciones cuadráticas del grupo control.

Estos instrumentos fueron validados por un juicio de expertos.

# **3.6. Técnicas y procesamiento de análisis de datos**

#### **3.6.1 Técnicas de procesamiento y análisis de datos**

Desde un punto de vista el análisis consiste en desmenuzar la información recogida examinando cada una de sus partes lo cual permite la obtención de sus características más relevantes, en conclusión, el análisis es ordenar las relaciones y consecuencias que surjan de la información obtenida (Niño, 2011, p. 104).

La información se procesó; primero empleando el software de Microsoft office 2013, mediante el cual almacenará y sistematizará la información; posterior a ello se hiso uso del software SPSS versión 23 para la elaboración de tablas y figuras; seguido del respectivo análisis de cada resultado plasmado en el trabajo de investigación; para la comprobación de la prueba de hipótesis, se hizo uso de la estadística de la prueba de U de Mann Whitney. Finalmente, todo el desarrollo de la investigación se desarrolló de acuerdo con las normas APA, respecto a las citas, parafraseo, entre otro.

### **3.6.2. Procesamiento de recolección de datos**

Sabino (2002), precisa que posterior a la recolección de datos, mediante el uso de las técnicas e instrumentos con las cuales se podrá llegar a conclusiones que ayuden a esclarecer el problema planteado para ello será necesario realizar el procesamiento de datos.

Luego de haber aplicado los instrumentos se hace la revisión de los problemas que se planteó, con ayuda del solucionario que posterior a las sesiones académicas impartida; finalmente los ejercicios serán resueltos con el programa Excel, realizando un análisis de las respuestas que dieron los estudiantes.

# **CAPÍTULO IV PRESENTACIÓN DE RESULTADOS**

# **4.1. Análisis de información**

Para la obtención de resultados, la información se procesó en el Software SPSS versión 23, haciendo uso de la estadística descriptiva se analizaron el comportamiento de los datos, se realizó también una prueba de normalidad para observar si los datos del pre test y el post test tanto en el grupo control y el grupo experimental se ajustaban a la curva normal, los resultados que se obtuvieron presentaron que no había normalidad en nuestros datos de nuestras variables y dimensiones, al ser nuestros datos no paramétricos, se utilizó el estadístico U de Mann Whitney que analiza pruebas no paramétricas, para hacer el contraste de nuestras hipótesis observando el nivel de significancia se tomó la decisión de rechazar la hipótesis nula la que se detallara más adelante. Comenzamos con la presentación de nuestros resultados descriptivos del pre test aplicado al grupo control y al grupo experimental.

## **4.1.1. De los resultados del pre test**

#### **Análisis descriptivo:**

Seguidamente, se presenta la tabla de distribución de frecuencias organizados de acuerdo con las categorías del nivel de aprendizaje de las

funciones cuadráticas y sus dimensiones, con los nominativos de: en inicio (0-10), en proceso (11-13), logro previsto (14-17) y logro destacado (18-20) establecido por el MINEDU.

**a) Del nivel de desarrollo de la concavidad de las funciones cuadráticas del pre test**

*Tabla 6. Nivel de desarrollo de la concavidad de las funciones cuadráticas del grupo control y experimental en el pre test.*

|                        |                    | Grupo |         |          |              |  |
|------------------------|--------------------|-------|---------|----------|--------------|--|
|                        |                    |       | Control |          | Experimental |  |
|                        |                    | frec. | Porc.   | frec.    | Porc.        |  |
| Nivel de               | En inicio          | 11    | 100,0%  | 11       | 100,0%       |  |
| desarrollo             | En proceso         | 0     | 0,0%    | $\Omega$ | 0,0%         |  |
| sobre la<br>concavidad | Logro<br>previsto  | 0     | 0,0%    | $\Omega$ | 0,0%         |  |
|                        | Logro<br>destacado | 0     | 0,0%    | $\theta$ | 0,0%         |  |
|                        | Total              | 11    | 100,0%  | 11       | 100,0%       |  |

**Fuente:** Aplicación del pre test*.*

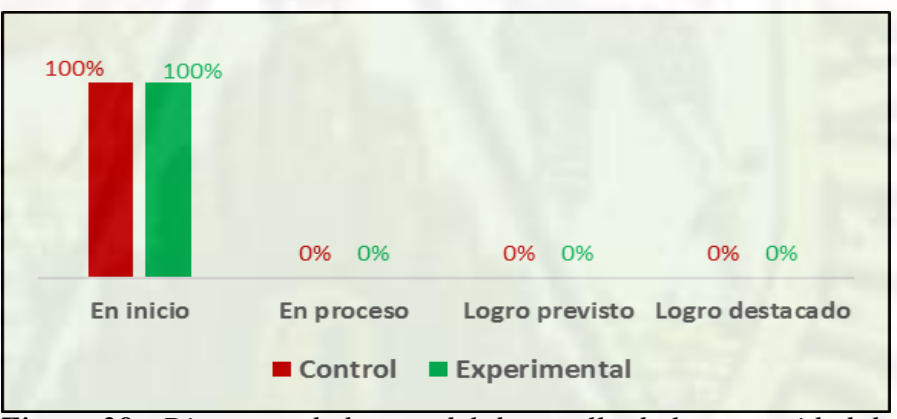

*Figura 28 . Diagrama de barras del desarrollo de la concavidad de las funciones cuadráticas del grupo control y experimental en el pre test.*

De la tabla 6 y figura 28, se puede observar en el grupo experimental que el 100% (11) del total de los estudiantes de este grupo de estudio se encuentran en el nivel de inicio sobre el desarrollo de la concavidad de las funciones cuadráticas y no existe ningún estudiante en los niveles de proceso, logro previsto y destacado. De igual manera, en el grupo control se observa que el

100% (11) de los estudiantes se encuentran con un nivel en inicio y ningún estudiante en los otros niveles.

Esta distribución nos indica claramente que los estudiantes del grupo experimental y control se encuentran con el nivel en inicio sobre el aprendizaje de la concavidad de las funciones cuadráticas al iniciar el trabajo de investigación.

# **b) Del nivel de desarrollo de raíces de las funciones cuadráticas del pre test**

*Tabla 7. Nivel de desarrollo de raíces de las funciones cuadráticas del grupo control y experimental en el pre test.*

|                     |                    |       |         | Grupo        |        |
|---------------------|--------------------|-------|---------|--------------|--------|
|                     |                    |       | Control | Experimental |        |
|                     |                    | frec. | Porc.   | frec.        | Porc.  |
| Nivel de            | En inicio          | 11    | 100,0%  | 11           | 100,0% |
| desarrollo          | En proceso         | 0     | 0.0%    | 0            | 0,0%   |
| sobre las<br>raíces | Logro<br>previsto  | 0     | 0,0%    | $\Omega$     | 0,0%   |
|                     | Logro<br>destacado | 0     | 0,0%    | $\Omega$     | 0,0%   |
|                     | Total              | 11    | 100,0%  | 11           | 100,0% |

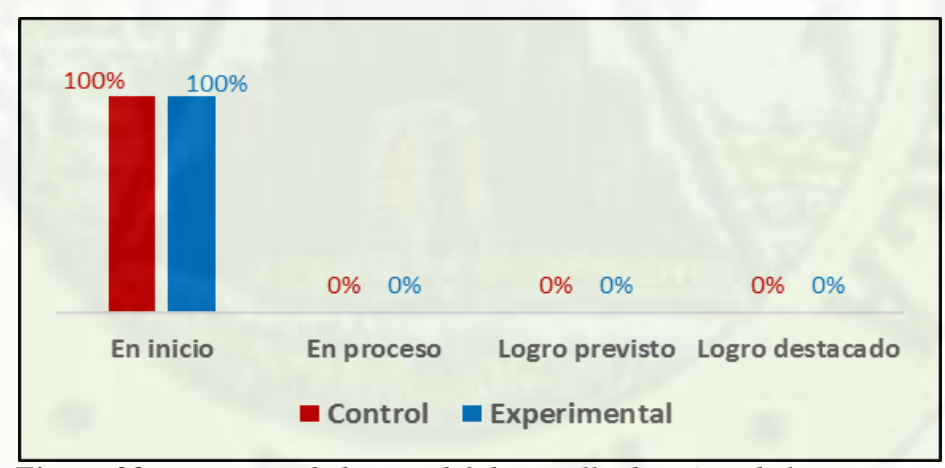

*Figura 29. Diagrama de barras del desarrollo de raíces de las funciones cuadráticas del grupo control y experimental en el pre test.*

De la tabla 7 y figura 29, se puede observar en el grupo experimental que el 100% (11) del total de los estudiantes de este grupo de estudio se encuentran en el nivel de inicio sobre el desarrollo de las raíces de las funciones cuadráticas y no existe ningún estudiante en los niveles de proceso, logro previsto y destacado. De igual manera, en el grupo control se observa que el 100% (11) de los estudiantes se encuentran con un nivel en inicio y ningún estudiante en los otros niveles.

Esta distribución nos indica claramente que los estudiantes del grupo experimental y control se encuentran con el nivel en inicio sobre el aprendizaje de las raíces de las funciones cuadráticas al iniciar el trabajo de investigación.

**c) Del nivel de desarrollo del vértice de las funciones cuadráticas del pre test**

*Tabla* **8**. *Nivel de desarrollo del vértice de las funciones cuadráticas del grupo control y experimental en el pre test.*

|                     |                    |       |         | Grupo        |        |
|---------------------|--------------------|-------|---------|--------------|--------|
|                     |                    |       | Control | Experimental |        |
|                     |                    | frec. | Porc.   | frec.        | Porc.  |
| Nivel de            | En inicio          | 11    | 100,0%  | 11           | 100,0% |
| desarrollo          | En proceso         | 0     | 0,0%    | 0            | 0,0%   |
| sobre el<br>vértice | Logro<br>previsto  | 0     | 0,0%    | 0            | 0,0%   |
|                     | Logro<br>destacado | 0     | 0,0%    | 0            | 0,0%   |
|                     | Total              |       | 100,0%  |              | 100,0% |

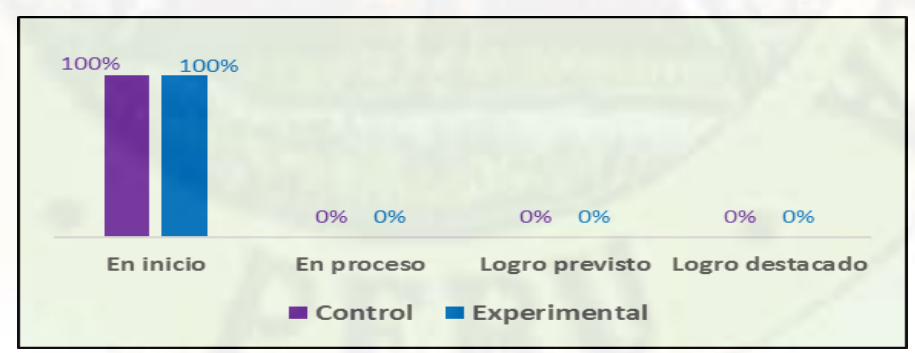

*Figura 30. Diagrama de barras del desarrollo del vértice de las funciones cuadráticas del grupo control y experimental en el pre test.*

De la tabla 8 y figura 30, se puede observar en el grupo experimental y el grupo control el 100% (11) del total de los estudiantes de cada grupo de estudio se encuentran en el nivel de inicio sobre el desarrollo del vértice de las funciones cuadráticas y no existe ningún estudiante en los niveles de proceso, logro previsto y destacado. Esta distribución nos indica claramente que los estudiantes del grupo experimental y control se encuentran con el nivel en inicio sobre el desarrollo del vértice de las funciones cuadráticas al iniciar el trabajo de investigación.

**d) Del nivel de desarrollo del eje de simetría de las funciones cuadráticas**

*Tabla 9. Nivel de desarrollo del eje de simetría de las funciones cuadráticas del grupo control y experimental en el pre test.*

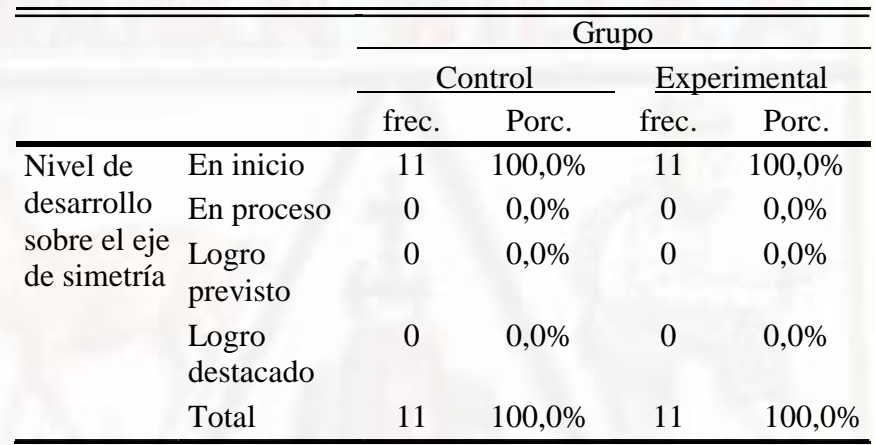

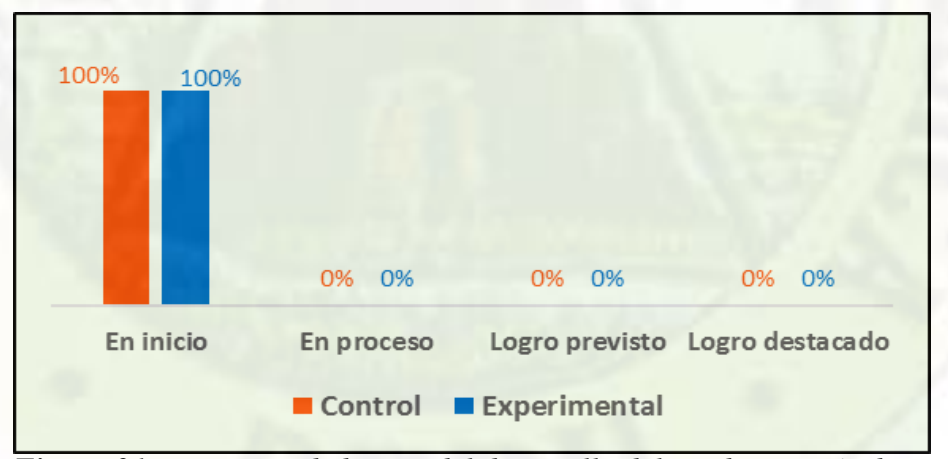

*Figura 31. Diagrama de barras del desarrollo del eje de simetría de las funciones cuadráticas del grupo control y experimental en el pre test.*

De la tabla 9 y figura 31, se puede observar en el grupo experimental y el grupo control el 100% (11) del total de los estudiantes de cada grupo de estudio se encuentran en el nivel de inicio sobre el desarrollo del eje de simetría de las funciones cuadráticas y no existe ningún estudiante en los niveles de proceso, logro previsto y destacado. Esta distribución nos indica claramente que los estudiantes del grupo experimental y control se encuentran con el nivel en inicio sobre el desarrollo del eje de simetría de las funciones cuadráticas al iniciar el trabajo de investigación.

**e) Del nivel de desarrollo del eje con el corte "y" de las funciones del pre test**

*Tabla 10. Nivel de desarrollo del eje con el corte "y" de las funciones cuadráticas del grupo control y experimental en el pre test.*

|                         |                    |       |         | Grupo |              |
|-------------------------|--------------------|-------|---------|-------|--------------|
|                         |                    |       | Control |       | Experimental |
|                         |                    | frec. | Porc.   | frec. | Porc.        |
| Nivel de                | En inicio          | 11    | 100,0%  | 11    | 100,0%       |
| desarrollo              | En proceso         | 0     | 0,0%    | 0     | 0,0%         |
| sobre la<br>intersecció | Logro<br>previsto  | 0     | 0,0%    | 0     | 0,0%         |
| n con el<br>eje "y"     | Logro<br>destacado | 0     | 0,0%    | 0     | 0,0%         |
|                         | Total              | 11    | 100,0%  | 11    | 100,0%       |

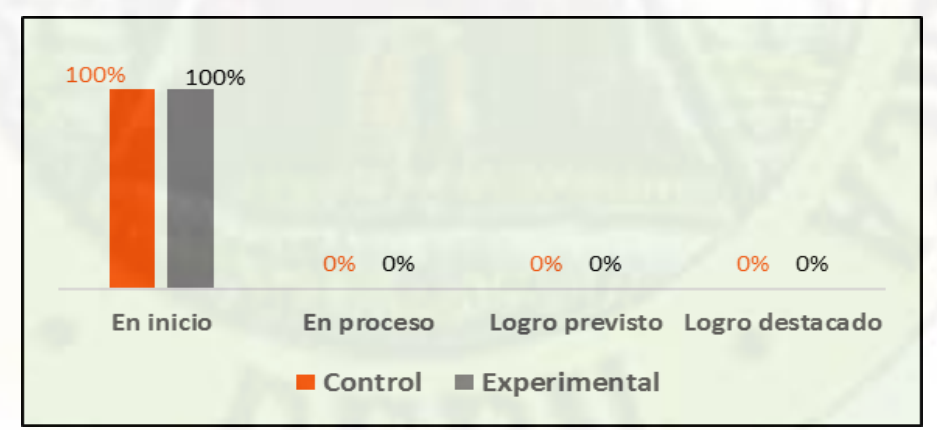

*Figura 32. Diagrama de barras del desarrollo del eje con el corte "y" de las funciones cuadráticas del grupo control y experimental en el pre test.*

De la tabla 10 y figura 32, se puede observar en el grupo experimental y el grupo control el 100% (11) del total de los estudiantes de cada grupo de estudio se encuentran en el nivel de inicio sobre el desarrollo del eje con el corte "y" de las funciones cuadráticas y no existe ningún estudiante en los niveles de proceso, logro previsto y destacado. Esta distribución nos indica claramente que los estudiantes del grupo experimental y control se encuentran con el nivel en inicio sobre el desarrollo del eje con el corte "y" de las funciones cuadráticas al iniciar el trabajo de investigación.

**f) Del nivel de aprendizaje de las funciones cuadráticas del pre test**

*Tabla 11. Nivel de aprendizaje de las funciones cuadráticas del grupo control y experimental en el pre test.*

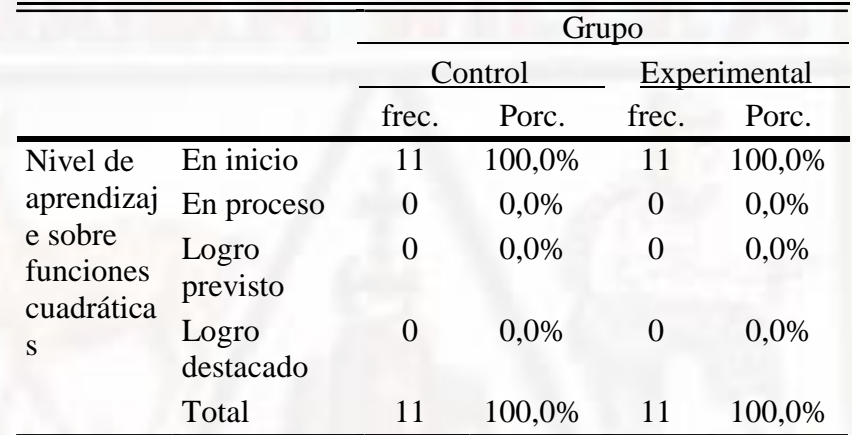

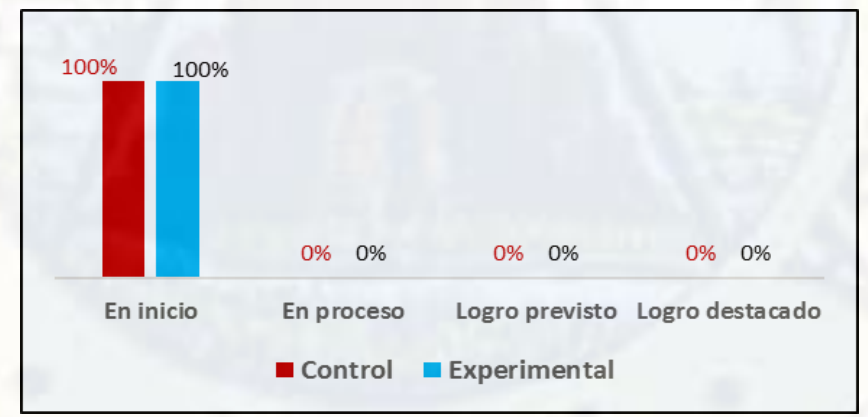

*Figura 33. Diagrama de barras del nivel de aprendizaje de las funciones cuadráticas del grupo control y experimental en el pre test.*

De la tabla 13 y figura 33, se puede observar en el grupo experimental el 100% (11) del total de los estudiantes de este grupo de estudio se encuentran en el nivel de inicio sobre el aprendizaje de las funciones cuadráticas y no existe ningún estudiante en los niveles de proceso, logro previsto y logro destacado. De igual manera, en el grupo control se observa que el 100% (11) de los estudiantes se encuentran con un nivel en inicio sobre el aprendizaje de las funciones cuadráticas y ningún estudiante en los niveles de proceso, logro previsto y logro destacado. Resultado que se corrobora con los estadísticos que se presenta en la siguiente tabla 14.

|      |                        |                | Grupo          |
|------|------------------------|----------------|----------------|
|      |                        | Control        | Experimenta    |
| Pre  | Media                  | 3,00           | 3,82           |
| test | Mediana                | 3.00           | 4.00           |
|      | Moda                   | 3.00           | 3.00           |
|      | Desviación<br>estándar | .77            | 1.08           |
|      | Varianza               | ,60            | 1,16           |
|      | Mínimo                 | $\overline{2}$ | $\overline{2}$ |
|      | Máximo                 | 4              | 5              |
|      | Rango                  | 2              | 3              |

*Tabla 12. Estadísticos del pre test del grupo control y experimental*

**Fuente:** Aplicación del pre test.

De las medidas de tendencia central del grupo experimental, se observa que el mejor promedio que representa a la distribución es la media aritmética con un valor de 3.82 puntos de la escala, que corresponde al nivel en inicio del aprendizaje de funciones cuadráticas. De igual forma en el grupo control el mejor valor promedio es la media con un valor de 3.00 puntos de la escala; es decir, en promedio el nivel de aprendizaje de las funciones cuadráticas en los estudiantes del grupo control se encuentran en inicio. Según estos resultados inicialmente el nivel de aprendizaje de las funciones cuadráticas en los estudiantes del grupo control y del grupo experimental es de inicio.

El valor que divide en dos partes iguales a la distribución de los datos del grupo control y experimental son 3 y 4 respectivamente. Es decir, el 50% de los datos se encuentran por debajo de este valor y el otro 50% por encima de este valor. En tanto que el puntaje que se obtuvo con mayor frecuencia en el grupo experimental y en el grupo control es 3.

Respecto a los estadígrafos de dispersión, el grupo control tiene una desviación estándar de 0,77 puntos de la escala y el grupo experimental de 1,08 puntos; es decir, los datos del grupo experimental tienen ligeramente una mayor dispersión que los datos del grupo control.

La comparación descriptiva de los estadísticos de tendencia central y de dispersión, se puede observar claramente en forma gráfica, a través del diagrama de cajas que se muestra en la figura 31. De donde, se nota que la diferencia es ligeramente significativa debido a que la mediana del grupo experimental excede al P75 del grupo control.

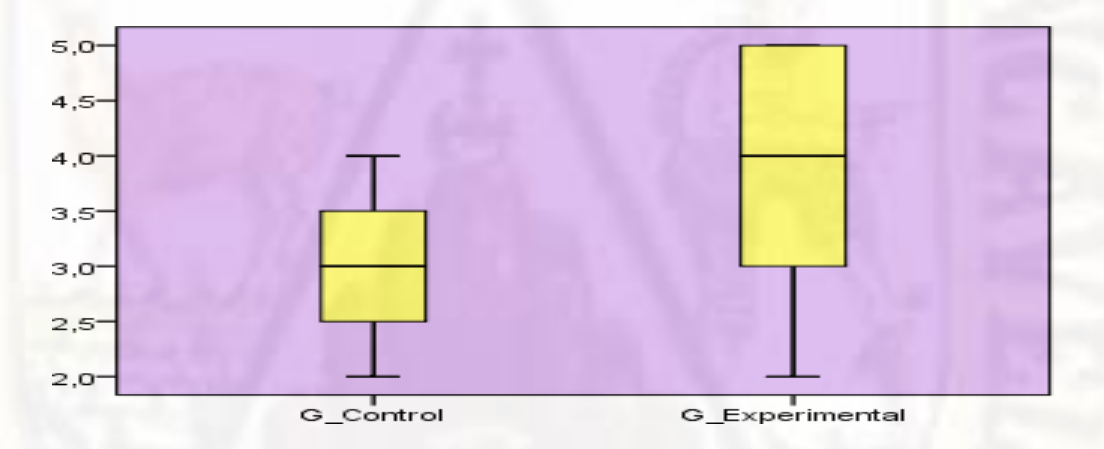

*Figura 34. Diagrama de cajas de los puntajes obtenidos en el pre test del grupo control y experimental*

#### **Análisis inferencial:**

Para determinar si efectivamente ambos grupos al inicio de la investigación se encuentran en promedio en igualdad de condiciones, o en otros términos, que los grupos tienen igual comportamiento al inicio, se realizó una prueba de medias para muestrasindependientes, para el cualse formula las hipótesis en la siguiente forma:

Ho: No existen diferencias estadísticamente significativas entre los promedios del nivel de aprendizaje de las funciones cuadráticas del grupo experimental y control al inicio de la investigación.

$$
(\text{Esto es: } \mu_{GE} = \mu_{GC})
$$

Ha: Existen diferencias estadísticamente significativas entre los promedios del nivel de aprendizaje de las funciones cuadráticas del grupo experimental y control al inicio de la investigación.

$$
(\text{Esto es: } \mu_{GE} \neq \mu_{GC})
$$

Estas hipótesis se contrastaron al nivel de significación estadística de 0.05 haciendo uso de la estadística de prueba de U de Mann-Whitney con aproximación a la normal.

La decisión se realizó con el criterio de valor probabilístico o nivel de significancia observada (Sig.); es decir, se rechazará la hipótesis nula (Ho) si el nivel de significancia observada es menor que el nivel de significancia asumida, de lo contrario se acepta.

*Tabla 13. Estadístico de contraste U de Mann–Whitney con los resultados del pre test del grupo control y experimental.*

| Grupo            | N  | Rango<br>promedio | Suma de<br>rangos | U de<br>Mann-<br>Whitney | Z        | Sig. |
|------------------|----|-------------------|-------------------|--------------------------|----------|------|
| Control          |    | 9.14              | 100,50            |                          |          |      |
| Experimen<br>tal | 11 | 13,86             | 152,50            | 34,500                   | $-1,790$ | ,073 |
| Total            | 22 |                   |                   |                          |          |      |

**Fuente:** Aplicación del pre test.

De la tabla precedente se observa que el valor de la estadística de prueba de Z tiene un valor de -1,790 con un valor probabilístico (Sig.) asociado a ella de 0,000. De donde, comparando este valor con el nivel de significancia asumida  $(0.05)$ , se determina que es menor  $(0.073>0.05)$ , por lo que se acepta la hipótesis nula (Ho) y se rechaza la hipótesis alternativa. Con este resultado se concluye que "No existen diferencias estadísticamente significativas entre los promedios

del nivel de aprendizaje de las funciones cuadráticas del grupo experimental y control al inicio de la investigación".

#### **4.1.2. De los resultados del post test**

**a) Del nivel de desarrollo de la concavidad de las funciones cuadráticas del post test**

*Tabla 14. Nivel de desarrollo de la concavidad de las funciones cuadráticas del grupo control y experimental en el post test.*

|                        |                    |                |         | Grupo          |        |
|------------------------|--------------------|----------------|---------|----------------|--------|
|                        |                    |                | Control | Experimental   |        |
|                        |                    | frec.          | Porc.   | frec.          | Porc.  |
| Nivel de               | En inicio          |                | 9.1%    | $\theta$       | 0,0%   |
| desarrollo             | En proceso         | $\overline{0}$ | 0.0%    | 0              | 0,0%   |
| sobre la<br>concavidad | Logro<br>previsto  | 1              | 9,1%    | $\overline{4}$ | 36,4%  |
|                        | Logro<br>destacado | 9              | 81,8%   |                | 63,6%  |
|                        | Total              | 11             | 100,0%  | 11             | 100,0% |

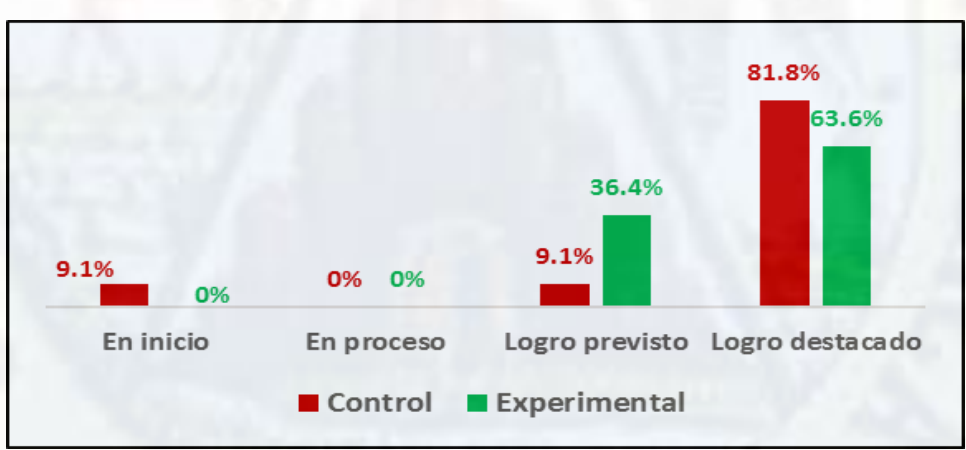

**Fuente:** Aplicación del post test.

*Figura 35. Diagrama de barras del desarrollo de la concavidad de las funciones cuadráticas del grupo control y experimental en el post test.*

De los resultados que se tiene en la tabla 14 y figura 35, se observa en el grupo experimental que el 36,4% del total de este grupo; equivalente a 4 estudiantes, se encuentran en el nivel de logro previsto sobre el desarrollo de la

concavidad de las funciones cuadráticas, seguido del nivel de logro destacado con el 63,6% (7). Estos resultados nos hacen ver que hubo cambios significativos respecto al pre test, como consecuencia de la aplicación de la hoja de cálculo Microsoft Excel.

En el grupo control se observa que el 9,1% del total del grupo; equivalente a 1 estudiante, se encuentran en el nivel de inicio, seguido del nivel logro previsto con el 9,1% (1) y el 81,8% (9) estudiantes se encuentra en el nivel de logro destacado.

**b) Del nivel de desarrollo de raíces de las funciones cuadráticas del post test**

*Tabla 15. Nivel de desarrollo de raíces de las funciones cuadráticas del grupo control y experimental en el post test.*

|                     |                    |                |         | Grupo |              |
|---------------------|--------------------|----------------|---------|-------|--------------|
|                     |                    |                | Control |       | Experimental |
|                     |                    | frec.          | Porc.   | frec. | Porc.        |
| Nivel de            | En inicio          | $\overline{2}$ | 18,2%   | 3     | 27,3%        |
| desarrollo          | En proceso         | $\Omega$       | 0,0%    | 0     | 0,0%         |
| sobre las<br>raíces | Logro<br>previsto  | 5              | 45,5%   |       | 9,1%         |
|                     | Logro<br>destacado | 4              | 36,4%   | 7     | 63,6%        |
|                     | Total              | 11             | 100,0%  | 11    | 100,0%       |

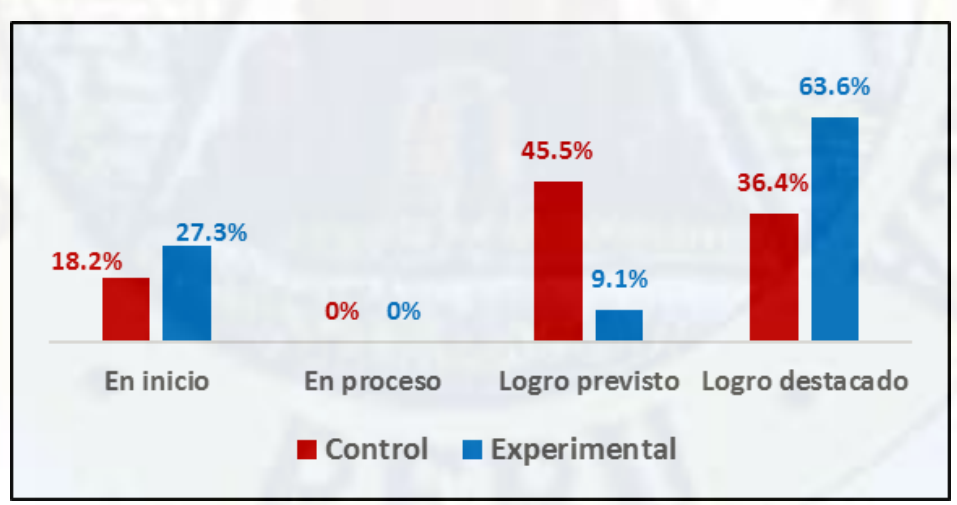

*Figura 36. Diagrama de barras del desarrollo de raíces de las funciones cuadráticas del grupo control y experimental en el post test.*

De los resultados que se tiene en la tabla 15 y figura 36, se observa en el grupo experimental que el 27,3% del total de este grupo; equivalente a 3 estudiantes, se encuentran en el nivel de inicio sobre el desarrollo de las raíces de las funciones cuadráticas, seguido del nivel de logro previsto con el 9,1% (1) y el 63,6% (7) se encuentra en el nivel de logro destacado. Estos resultados nos hacen ver que hubo cambios significativos respecto al pre test, como consecuencia de la aplicación de la hoja de cálculo Microsoft Excel.

En el grupo control se observa que el 18,2% del total del grupo; equivalente a 2 estudiantes, se encuentran en el nivel de inicio, seguido del nivel logro previsto con el 45,5% (5) y el 36,4% (4) estudiantes se encuentra en el nivel de logro destacado.

**c)** Del nivel de desarrollo del vértice de las funciones cuadráticas del post test

*Tabla 16. Nivel de desarrollo del vértice de las funciones cuadráticas del grupo control y experimental en el post test.*

|                     |                    |       |         | Grupo        |        |
|---------------------|--------------------|-------|---------|--------------|--------|
|                     |                    |       | Control | Experimental |        |
|                     |                    | frec. | porc.   | frec.        | porc.  |
| Nivel de            | En inicio          | 10    | 90,9%   | $\theta$     | 0,0%   |
| desarrollo          | En proceso         | 0     | 0,0%    | $\left($     | 0,0%   |
| sobre el<br>vértice | Logro<br>previsto  | 1     | 9,1%    |              | 9,1%   |
|                     | Logro<br>destacado | 0     | 0,0%    | 10           | 90,9%  |
|                     | Total              |       | 100,0%  | 11           | 100,0% |

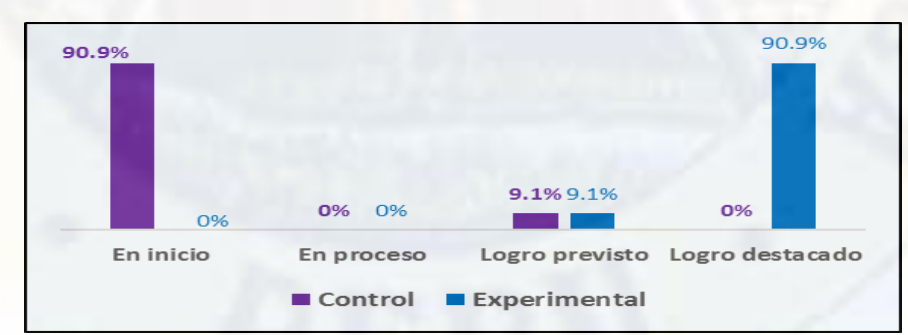

*Figura 37. Diagrama de barras del desarrollo del vértice de las funciones cuadráticas del grupo control y experimental en el post test.*

De la tabla 16 y figura 37, se observa en el grupo experimental que el 9,1% del total de este grupo; equivalente a 1 estudiante, se encuentran en el nivel de logro previsto sobre el desarrollo del vértice de las funciones cuadráticas, seguido del nivel de logro destacado con el 90,9% (10) se encuentra en el nivel de logro destacado. Estos resultados nos hacen ver que hubo cambios significativos respecto al pre test, como consecuencia de la aplicación de la hoja de cálculo Microsoft Excel.

En el grupo control se observa que el 90,9% del total del grupo; equivalente a 10 estudiantes, se encuentran en el nivel de inicio y el 9,1% (1) de estudiantes se encuentra en el nivel de logro previsto.

**d) Del nivel de desarrollo del eje de simetría de las funciones cuadráticas del post test**

*Tabla 17. Nivel de desarrollo del eje de simetría de las funciones cuadráticas del grupo control y experimental en el post test*

|                             |                    |                  | Grupo   |                |              |
|-----------------------------|--------------------|------------------|---------|----------------|--------------|
|                             |                    |                  | Control |                | Experimental |
|                             |                    | frec.            | Porc.   | frec.          | Porc.        |
| Nivel de                    | En inicio          | 11               | 100,0%  | $\overline{2}$ | 18,2%        |
| desarrollo                  | En proceso         | 0                | 0,0%    | $\left($       | 0,0%         |
| sobre el eje<br>de simetría | Logro<br>previsto  |                  | 0,0%    | 0              | 0,0%         |
|                             | Logro<br>destacado | $\left( \right)$ | 0.0%    | 9              | 81,8%        |
|                             | Total              |                  | 100,0%  |                | 100.0%       |

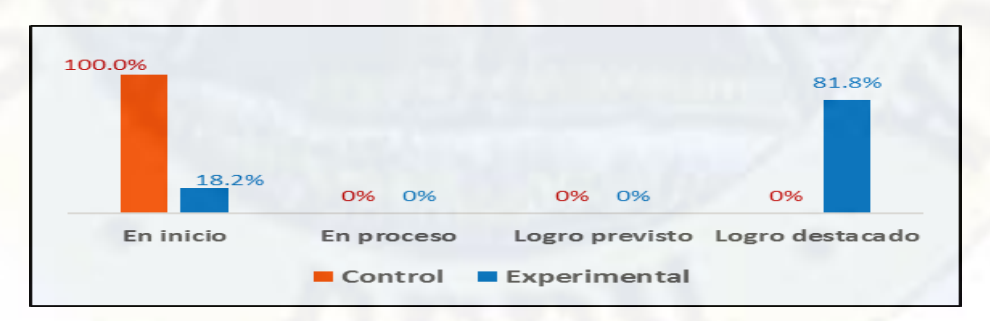

*Figura 38. Diagrama de barras del desarrollo del eje de simetría de las funciones cuadráticas del grupo control y experimental en el post test.*

De la tabla 17 y figura 38, se observa en el grupo experimental que el 18,2% del total de este grupo; equivalente a 2 estudiantes, se encuentran en el nivel de inicio sobre el desarrollo del eje de simetría de las funciones cuadráticas, seguido del nivel de logro destacado con el 81,8% (9) se encuentra en el nivel de logro destacado. Estos resultados nos hacen ver que hubo cambios significativos respecto al pre test, como consecuencia de la aplicación de la hoja de cálculo Microsoft Excel.

En el grupo control se observa que el 100% del total del grupo; equivalente a 11 estudiantes, se encuentran en el nivel de inicio.

**e) Del nivel de desarrollo del eje con el corte "Y" de las funciones del post test**

*Tabla 18. Nivel de desarrollo del eje con el corte "y" de las funciones cuadráticas del grupo control y experimental en el post test.*

|                                         |                    |          |         | Grupo        |        |
|-----------------------------------------|--------------------|----------|---------|--------------|--------|
|                                         |                    |          | Control | Experimental |        |
|                                         |                    | frec.    | Porc.   | frec.        | Porc.  |
| Nivel de                                | En inicio          | 11       | 100,0%  | $\theta$     | 0,0%   |
| desarrollo                              | En proceso         | $\theta$ | 0,0%    | 0            | 0,0%   |
| sobre la<br>intersección                | Logro<br>previsto  | 0        | 0,0%    | 1            | 9,1%   |
| con el eje<br>$\mathbf{G}_{\mathbf{V}}$ | Logro<br>destacado | $\Omega$ | 0,0%    | 10           | 90,9%  |
|                                         | Total              | 11       | 100,0%  | 11           | 100,0% |

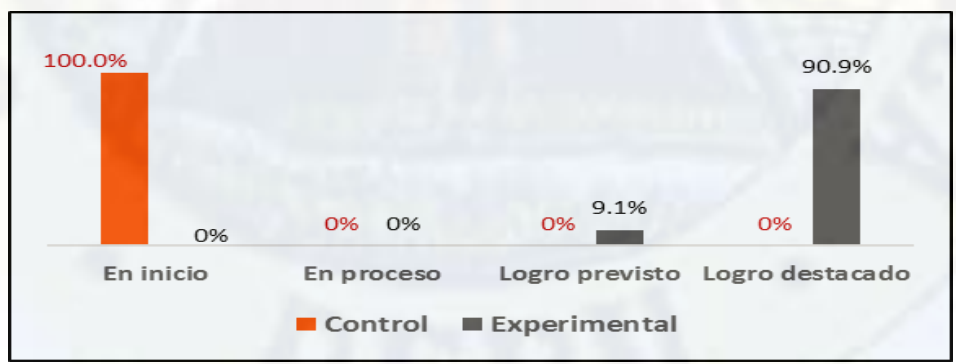

*Figura 39. Diagrama de barras del desarrollo del eje con el corte "y" de las funciones cuadráticas del grupo control y experimental en el post test.*

De la tabla 18 y figura 39, se observa en el grupo experimental que el 9,1% del total de este grupo; equivalente a 1 estudiante, se encuentran en el nivel de logro previsto sobre el desarrollo del eje con el corte "y" de las funciones cuadráticas, seguido del nivel de logro destacado con el 90,9% (10) se encuentra en el nivel de logro destacado. Estos resultados nos hacen ver que hubo cambios significativos respecto al pre test, como consecuencia de la aplicación de la hoja de cálculo Microsoft Excel.

En el grupo control se observa que el 100% del total del grupo; equivalente a 11 estudiantes, se encuentran en el nivel de inicio.

- **f) Del nivel de aprendizaje de las funciones cuadráticas del post test**
	- *Tabla 19. Nivel de aprendizaje de las funciones cuadráticas del grupo control y experimental en el post test.*

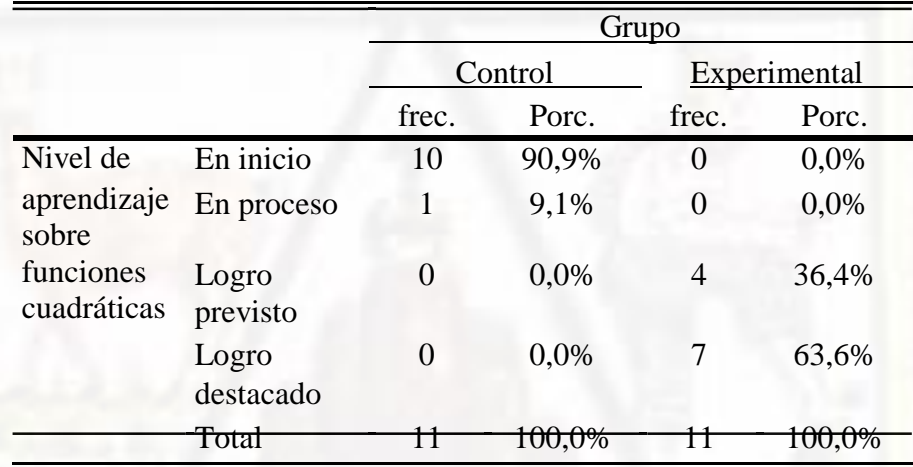

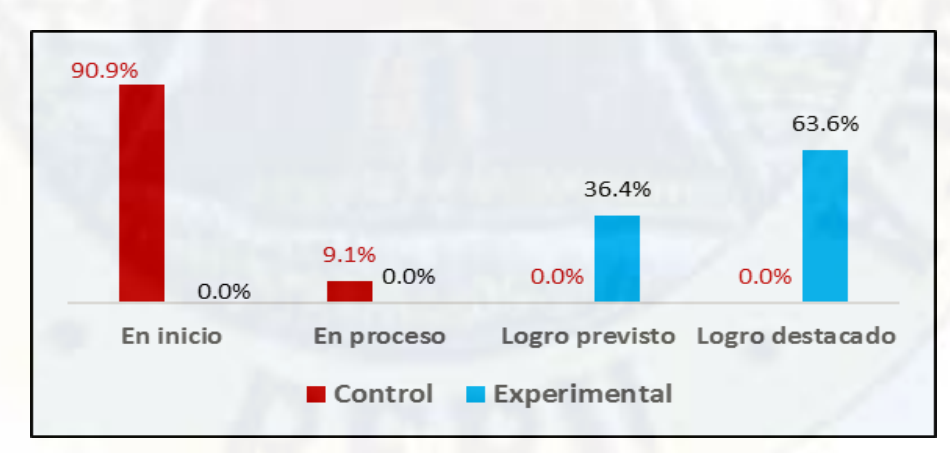

*Figura 40. Diagrama de barras del nivel de aprendizaje de las funciones cuadráticas del grupo control y experimental en el post test.*

De la tabla 19 y figura 40, se observa en el grupo experimental que el 36,4% del total de este grupo; equivalente a 4 estudiantes, se encuentran en el nivel de logro previsto sobre el aprendizaje de las funciones cuadráticas, seguido del nivel de logro destacado con el 63,6% (7) se encuentra en el nivel de logro destacado. Estos resultados nos hacen ver que hubo cambios significativos respecto al pre test, como consecuencia de la aplicación de la hoja de cálculo Microsoft Excel para representar las funciones cuadráticas.

En el grupo control se observa que el 90,9% del total del grupo; equivalente a 10 estudiantes, se encuentran en el nivel de inicio y el 9,1% (1) de estudiantes se encuentra en el nivel de proceso. Estos resultados reflejan que hubo un cambio en los cuatro niveles.

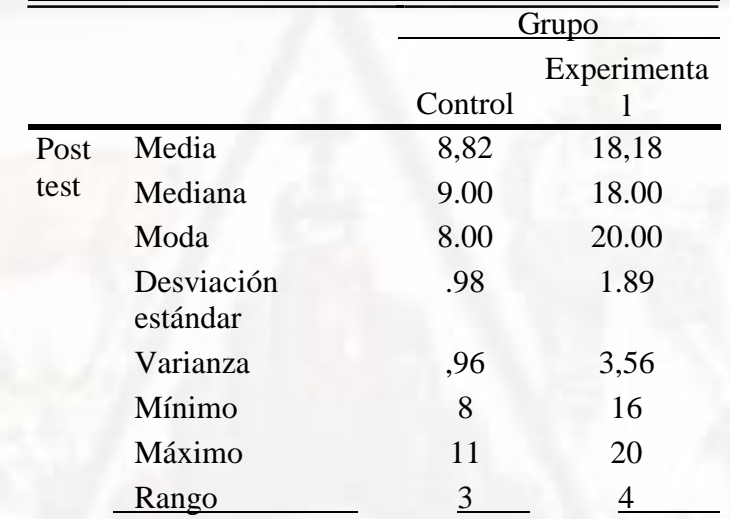

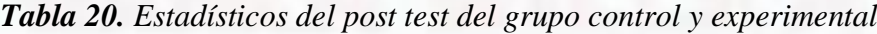

**Fuente:** Aplicación del post test.

Análogamente a la interpretación del pre test, de las medidas de tendencia central del grupo experimental, se observa que el mejor promedio que representa a la distribución es la media con un valor de 18,18 puntos de la escala, que corresponde al nivel de logro destacado sobre aprendizaje de las funciones cuadráticas. En el grupo control el mejor valor promedio es la media aritmética con un valor de 8,82 puntos de la escala; es decir, en promedio el nivel de aprendizaje de las funciones cuadráticas se encuentra en inicio. También es

necesario destacar que en el post test el grupo experimental ha superado significativamente en 9,36 puntos de la escala al promedio alcanzado por el grupo control, como consecuencia de la aplicación de la hoja de cálculo Microsoft Excel en el aprendizaje de las funciones cuadráticas.

Asimismo, en el grupo experimental el 50% de los datos se encuentran por debajo de 18 y el otro 50% por encima de este valor. Mientras que en el grupo control el valor que divide en dos partes iguales al total de datos es 9. En tanto que el dato que aparece con mayor frecuencia en el grupo experimental y control es 20 y 8 respectivamente. Es decir, la distribución de los datos en ambos grupos es bimodal.

Con respecto a los estadígrafos de dispersión, el grupo experimental tiene una desviación estándar de 1,89 puntos de la escala vigesimal, el cual es mayor en 0,91 puntos frente a la desviación típica del grupo control que fue de 0,98 puntos; es decir, los datos del grupo experimental tienen mayor dispersión que los datos del grupo control.

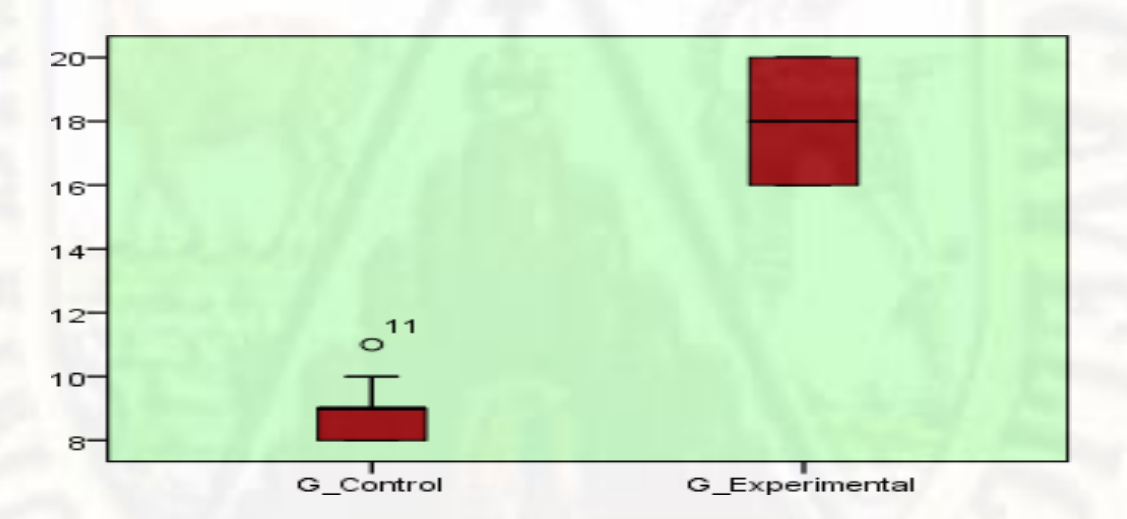

*Figura 41. Diagrama de cajas de los puntajes obtenidos en el post test del grupo control y experimental.*

Comparando en forma gráfica los resultados del post test del grupo control y experimental, se puede observar claramente que la diferencia es muy significativa debido a que las cajas no se traslapan o se superponen

completamente con las proyecciones. Así como, la línea de la mayor mediana que es del grupo experimental excede notablemente a la línea del percentil 75 del grupo control, que es uno de los criterios para poder aseverar gráficamente de que existe diferencias significativas entre los promedios del grupo experimental y control.

### **4.2. Prueba de Hipótesis**

Los resultados descriptivos analizados, corroboran la hipótesis de investigación de que la aplicación del programa Excel influyó favorable y significativamente en el aprendizaje de las funciones cuadráticas en los estudiantes de la Institución Educativa Manuel Gonzales Prada de Nuevo Occoro - Huancavelica. A fin de validar estadísticamente dicha hipótesis, se presenta el siguiente análisis.

#### **Análisis inferencial**

Para evaluar la diferencia de medias del aprendizaje de las funciones cuadráticas, se emplea la estadística no paramétrica de U de Mann-Whitney con aproximación a la normal para dos muestras independientes, en razón a que los puntajes de la prueba de salida no tienen distribución normal y asimismo por lo que las unidades de análisis de cada grupo no han sido tomadas de manera aleatoria.

La contrastación de la prueba de diferencia de medias independientes se realiza en la forma siguiente:

Ho: No existen diferencias estadísticamente significativas entre los promedios de aprendizaje de las funciones cuadráticas del grupo experimental y control al finalizar la investigación.

$$
(\text{esto es: } \mu_{GE} = \mu_{GC})
$$

Ha: El promedio del aprendizaje de las funciones cuadráticas del grupo experimental es significativamente mejor que el promedio del aprendizaje de las funciones cuadráticas del grupo control al finalizar la investigación.

$$
(\text{esto es: } \mu_{GE} > \mu_{GC})
$$

Estas hipótesis es una prueba unilateral derecha o de cola a la derecha, el cual se contrastará a un nivel de significancia de 0.05.

Los resultados de contraste se hacen en base a los datos reportados por el SPSS, que se muestran en la siguiente tabla 23.

*Tabla 21. Estadístico de contraste U de Mann–Whitney con los resultados del post test del grupo control y experimental.*

| Grupo            | N  | Rango<br>promedio | Suma de<br>rangos | U de<br>Mann-<br>Whitney | Z        | Sig. |
|------------------|----|-------------------|-------------------|--------------------------|----------|------|
| Control          |    | 6,00              | 66,00             |                          |          |      |
| Experimen<br>tal | 11 | 17,00             | 187,00            | 0,000                    | $-4.043$ | ,000 |
| Total            | 22 |                   |                   |                          |          |      |

Fuente: Aplicación del post test*.*

De la tabla precedente se observa que el valor de la estadística de prueba de Z tiene un valor de -4,043 con un valor probabilístico (Sig.) asociado a ella de 0,000. Comparando este valor con el nivel de significancia asumida de  $0.05$ ; se determina que es menor  $(0.000 < 0.05)$ , por lo que se rechaza la hipótesis nula (Ho) y se acepta la hipótesis alternativa (Ha). Con este resultado se concluye que "el promedio del grupo experimental es significativamente mejor que el promedio del aprendizaje de las funciones cuadráticas del grupo control al finalizar la investigación", con el cual se confirma la hipótesis de investigación de "La aplicación del programa Excel influyó favorable y significativamente en el aprendizaje de las funciones cuadráticas en los estudiantes de la Institución Educativa Manuel Gonzales Prada de Nuevo Occoro - Huancavelica".

# **4.3. Discusión de resultados**

Con respecto al objetivo general, donde se planteó determinar la influencia del programa Excel en el aprendizaje de las funciones cuadráticas en los estudiantes de Nuevo Occoro - Huancavelica, 2018. Nieto (2016) al aplicar el software Graphmatica obtuvo los siguientes resultados, el 70% de estudiantes obtuvieron calificaciones altas y el 30% calificaciones regulares concluyendo que el software influyo significativamente en el nuevo resultado de los estudiantes. A si mismo Panamá (2014) es su investigación Material Didáctico en el proceso de Enseñanza - Aprendizaje de las funciones cuadráticas donde se propone desarrollar el ambiente apto para el aprendizaje de las funciones cuadráticas utilizando un material didáctico y mejorar el rendimiento académico de los estudiantes llegándose a los resultados donde en un gran porcentaje el material influyó en el rendimiento académico como en el aprendizaje y enseñanza de los estudiantes concluyéndose que el empleo del material didáctico produce un ambiente agradable y aprendizajes significativos mejorando el rendimiento académico.

También Toropoco y Bendezú (2013), en su trabajo de investigación utilizando el Software GeoGebra obtuvieron los siguientes resultados, en la prueba de entrada los estudiantes obtuvieron una nota promedio de 5,12 y después de realizar las sesiones con la aplicación del Software obtuvieron una calificación promedio de 15,53, por lo que fue significativo la aplicación del Software GeoGebra en los estudiantes, en nuestra investigación los resultados que se obtuvo aplicando el programa excel fue que el 63,64% de estuantes obtuvieron calificaciones entre 18 y 10 y el 36,36% de estudiantes obtuvieron calificaciones entre 14 a 17 mostrando el logro de estudiantes respecto al aprendizaje de las funciones cuadráticas.

Con respecto al primer objetivo específico, donde se pretendió la influencia del programa Excel en el desarrollo de la concavidad de las funciones cuadráticas en los estudiantes de Nuevo Occoro -Huancavelica, 2018. Aránzazu (2013), en su tesis donde realiza una secuencia didáctica para mejorar la enseñanza de funciones cuadráticas, el autor obtiene como resultado que los estudiantes asimilaron favorablemente el tema y que

pueden realizar su grafica de manera autónoma y su respectiva interpretación, de la misma manera en nuestro trabajo de investigación donde se aplica el programa excel y nuestros resultados reflejan que al respecto de resolver y graficar funciones cuadráticas de concavidad un 63,6% de estudiantes obtuvieron una puntuación que corresponde a logro destacado y el 36,4% faltante obtuvo una puntuación buena que corresponde a nivel de logro previsto estando entre un rango positivo a comparación de la prueba de entrada donde las puntuaciones eran deficientes.

Con respecto al segundo objetivo específico la que consistió en determinar la influencia del programa excel en el desarrollo de raíces de las funciones cuadráticas en los estudiantes de Nuevo Occoro - Huancavelica, 2018. En su tesis Huapaya (2012), realizo tres experimentos para observar el desarrollo de los estudiantes frente a problemas de funciones cuadráticas, al aplicar nuevos métodos Huapaya observó que los estudiantes adquirieron habilidades sobre el uso y manipulación del programa excel y que estos programas son beneficiosos para que los estudiantes mejoren aún más sus habilidades matemáticas. En nuestro trabajo de investigación al aplicar el programa excel para la resolución de funciones cuadráticas respecto a determinar las raíces cuadráticas los resultados que obtuvimos fueron que el 63,6% de los estudiantes obtuvieron un nivel de logro destacado, mientras el 9,1% obtuvieron el nivel de logro previsto y que solamente un 27,3% de estudiantes obtuvieron calificaciones deficientes que corresponden al nivel de inicio, pero que en otras reflejan distinto resultado por lo que la aplicación del programa Excel fue determinante para la obtención de buenos resultados.

Con respecto al tercer objetivo específico que consistió en determinar la influencia del programa excel en el desarrollo del vértice de las funciones cuadráticas en los estudiantes de Nuevo Occoro - Huancavelica, 2018. Los tesistas Soto y Rafael (2011), en laboratorios virtuales trabajaron el aprendizaje respecto a una dinámica lineal en donde los resultados que

obtuvieron fueron que los laboratorios virtuales influyen significativamente en el aprendizaje de los estudiantes en donde el 23% de los estudiantes se hallan en un logro previsto mientras que el 31% en inicio pero que este valor disminuyo a comparación con la prueba de entrada que se realizó al inicio. En nuestro trabajo de investigación se observó que el 90,9% de los estudiantes obtuvieron puntuaciones muy buenas que corresponde al nivel de logro destacado y que el 9,1% se quedó con puntuaciones que corresponde al nivel de logro previsto, en estos resultados se ve claramente que la aplicación del programa excel influyo significativamente en los resultados obtenidos.

Con respecto al cuarto objetivo específico que consistió en determinar la influencia del programa excel en el desarrollo del eje de simetría de las funciones cuadráticas en los estudiantes de Nuevo Occoro - Huancavelica, 2018. Los resultados que se obtuvo en nuestro trabajo de investigación aplicando el programa excel sobre el eje de simetría en funciones cuadráticas el 81,8% de los estudiantes obtuvieron puntuaciones muy buenas que corresponde al nivel de logro destacado deduciendo que aprendieron a analizar las funciones, trabajarlas y graficarlas para que finalmente la lleguen a interpretar y el 18,2% obtuvieron puntuaciones deficientes que corresponden al nivel de inicio.

Con respecto al quinto objetivo específico que consistió en Determinar la influencia del programa Excel en el desarrollo del eje con el corte "Y" de las funciones cuadráticas en los estudiantes de Nuevo Occoro - Huancavelica, 2018. En nuestro trabajo de investigación podemos observar que el 90,9% de los estudiantes obtuvieron calificaciones muy buenas es decir lograron el nivel de logro destacado con respecto a la ubicación del punto de intersección con el eje "Y" y el 9,1% obtuvo el nivel de logro previsto, a partir de los resultados la aplicación del programa Excel fue determinante para cambiar la situación que se presentó en el grupo control.

# **Conclusiones**

- 1. El uso del programa excel en estudiantes del tercer grado de la Institución Educativa de Nuevo Occoro - Huancavelica, contribuyó en el aprendizaje sobre las propiedades y elementos de funciones cuadráticas de manera gráfica, logrando que los estudiantes se ubiquen en el nivel de logro destacado, resultado que fue contrastado en base a la estadística de prueba no paramétrica de U de Mann-Whitney con un nivel de significancia de 0.05
- 2. El programa excel influye significativamente en el desarrollo de la concavidad de las funciones cuadráticas; es decir los estudiantes del tercer grado del grupo experimental lograron determinar si la concavidad se abre hacia arriba o hacia abajo, logrando que los estudiantes alcancen en su mayoría un nivel de logro previsto de los aprendizajes, demostrando incluso un manejo solvente ymuy satisfactorio en reconocimiento de la concavidad.
- 3. En relación con el desarrollo de raíces de las funciones cuadráticas mediante la aplicación de programa excel, los estudiantes del grupo experimental lograron obtener de manera gráfica las raíces de la ecuación cuadrática como los valores de x cuando la parábola interseca el eje x, con un nivel de logro del aprendizaje en la que demostraron un manejo solvente y satisfactorio en el reconocimiento grafico de las raíces.
- 4. Respecto con el desarrollo del vértice de las funciones cuadráticas mediante la aplicación de programa excel, los estudiantes del grupo experimental lograron ubicar gráficamente el vértice como máximo si la parábola tiene concavidad hacia abajo y que el vértice es mínimo cuando la parábola tenga concavidad hacia arriba, con un nivel de logro del aprendizaje demostrando manejo solvente y satisfactorio en la ubicación del vértice.
- 5. El programa excel influyó significativamente en el desarrollo del eje de simetría de las funciones cuadráticas; es decir, los estudiantes del grupo experimental lograron interpretar gráficamente cuando una recta paralela al eje que pasa por el vértice de la parábola es única y dividirá en dos partes iguales a la parábola como una simetría axial, con un nivel de logro del

aprendizaje demostraron un manejo solvente y satisfactorio en el reconocimiento del eje de simetría de una parábola.

6. Por último, se concluye que el programa excel influyó favorablemente y significativamente en el desarrollo del eje con el corte "Y" de las funciones cuadráticas; es decir, los estudiantes del tercer grado del grupo experimental lograron interpretar gráficamente cuando el coeficiente "c" como punto de intersección será el punto (0, c), con un nivel de logro del aprendizaje demostrando un manejo solvente y satisfactorio en el reconocimiento de la intercepción de la parábola con el eje Y.

# **Recomendaciones**

- 1. El Ministerio de Educación se involucre más con la implementación de nuevas tecnologías para el mejor aprendizaje de las habilidades matemáticas en estudiantes de nivel secundario.
- 2. La Dirección Regional de Educación Huancavelica, promueva que los estudiantes de zonas rurales, manejen herramientas pedagógicas acorde a sus necesidades y especialmente en lo referente a las tecnologías de información, ya que el entorno globalizado lo demanda, para la mejora de los aprendizajes.
- 3. A la Dirección de la Institución Manuel Gonzales Prada de Nuevo Occoro, se recomienda el énfasis en la motivación a los estudiantes, mediante el uso de la tecnología, tanto en la enseñanza como en el aprendizaje las matemáticas en general, para así conseguir revertir los últimos resultados de la evaluación PISA.
- 4. A los docentes del Área de Matemática de la Institución Educativa Manuel Gonzales Prada de Nuevo Occoro, se recomienda que además de utilizar como recurso didáctico la pizarra, deben hacer uso de las Tic, y sobre todo en la enseñanza de funciones cuadráticas hacer uso de la herramienta Excel. Para mejora e integridad del aprendizaje de sus estudiantes, y que se preocupe por los resultados que se obtienen cada año.
- 5. innoven nuevas tecnologías para el mejor aprendizaje de sus estudiantes y se pueda obtener mejores resultados.

Los padres de familia se interesen por los resultados de sus hijos, y que se preocupen por que estos no se queden detenidos en el proceso, sino que cada vez más siguán a aumentando.

6. Los estudiantes de la Institución Educativa Manuel Gonzales Prada, pongan mayor interés y que utilicen la tecnología como fuente de integración para el conocimiento y no solamente como diversión.

# **Referencias Bibliográficas**

- Agencia Educativa. (2011). *La Enseñanza de las Matematicas en Europa.* Bruselas: Ministerio de Eduacion, Cultura y Deporte.
- Alvarez, R. (2012). *Incidencia de las mediaciones pedagógicas en los procesos de enseñanza y aprendizaje del concepto de función cuadrática.* Manizales, Caldas: Universidad de Colombia.
- Anonimo. (2013). *Excel 2013 Avanzado.* Buenos Aires: Manuales USERS.
- Aranzazu, C. (2013). *Secuencia Didactica para la Enseñanza de la Funcion Cuadratica.* Medellin: Universidad Nacional de Colombia Sede Medellín.
- Arroyo, S. (1998). *Teoria y Practica de la escuela actual.* Madrid: Siglo XX1 editores sac.
- Bello, I. (2004). *Algebra.* Mexico: Cengage Learning Latin America.
- Bendezu, H., & Torpoco, M. (2013). *Influencia del software de GeoGebra en el aprendizaje significativo del tema sistema de ecuaciones lineales con dos variables en la I.E. José Faustino Sanchez Carrión del 4ª grado de pucaccocha, Huancavelica.* Huancavelica: Universidad Nacional de Huancavelica.
- Bernal, C. A. (2006). *Metodologia de la Investigacion.* Mexico: Pearson.
- Cuellar, J. (2006). *Algebra.* Mexico: Mcggrill- Hill Interamericana.
- Diaz, F. (2002). *Didactica y Curriculo un enfoque constructivista.* Cuenca: Ediciones d ela universidad de castilla- la mancha.
- Dubinsky, E. (1996). Aplicacion de la perspectiva piagetina a la educacion matematica universitaria. *Georgia State University, EUA* , 19.

Espinoza, E. (2005). *Matemática Básica*. Lima, Perú 2005. 2da Edición.
- Evaluación Censal de Estudiantes. (2015). *¿Cuanto Aprenden nuestros estuadiantes en las Competencias Evaluaciones?* Lima: Ministerio de Educación.
- Evaluacion Censal de Estudiantes. (2015). *¿Cuánto aprenden nuestros estudiantes en las competencias evaluadas?* Lima: Ministerio de Educacion.
- Font, V., Samper, C., Camargo, L., Perry, P., & Emilse, C. (2005). *Coloquio Distrital de Matematicas y Estadistica.* Bogota: Editorial Gaia.
- Gallegos, R. (2005). *Educación holista para el siglo XXI.* Mexico: Fundación internacional para la educación holista.

Hernandez, R. (2014). *Metodología de la Investigación.* Mexico: McGRAW-HILL

.

- Hernandez, R., Fernandez, C., & Baptista, M. d. (2010). *Metodologia de la Investigacion.* Mexico: McGRAW-HILL.
- Huapaya, E. (2012). *Modelacion Usando Funcion Cuadratica experimentos de enseñanza con estudiantes de 5to de secundaria.* Lima, Peru: Pontificia Universidad Catolica del Peru.
- Hudson, B. (2018). *La Historia del Microsotf Excel.* Buenos Aires: Editorial Banfield.
- Huircan, M., & Carmona, K. (2013). *Las funciones cuadraticas una herramienta de modelacion.* Sabtiago de Chile: Ministerio de Educacion.
- Luque, C. (2010). Descripción de textos escolares en torno al concepto de funcion a trozos. *Tecné, Episteme y Didaxis*, 21.
- Manual de Microsoft Office. (2010). *Manual de Microsoft Office 2010.* Estados Unidos: Ebriik.
- Martinic, S. (2013). *El tiempo y el Aprendizaje Escolar.* Santiago de Chile: Pontificia Universidad Catolica de Chile.
- Ministerio de Educación. (2009). *Escala de Calificaciones de los aprendizajes en la Educación Básica Regular.* Lima: MINEDU.
- Ministerio de Educacion. (2016). *Informe de evaluacion de matematica.* Lima: Ministerio de Educacion.
- Ministerio de Educacion. (2016). *Informe de evaluación de Matemática en sexto grado - 2013 ¿Qué logros de aprendizaje en Matemática muestran los estudiantes al finalizar la primaria?* Lima: Minedu.
- Moreira, M. (1993). *Unidades de eneseñanza potenciamente significativas.* Porto alegre: Instituto de Física - UFRGS.
- Nieto, J. (2016). *Influencia del sotfware educativo graphmatica en el desarrollo de la capacidad de comunnicacion matematica en los estudiantes del tercer grado de educacion secundaria de la institucion educativa N° 7208 del distrito de sanjuan de miraflores- 2013.* Lima, Peru: Universidad Nacional de Eduacion.
- Niño, V. M. (2011). *Metodologia de la Investigacion.* Bogota: Ediciones de la U.
- Panama, G. (2014). *Material Didactico en el proceso de Enseñanza - Aprendizaje de las funciones cuadraticas en el segundo de bachillerato del colegio Tecnico "Rafael chico Peñaherrera".* Cuenca: Universidad de Cuenca.
- Popper, K. (1980). *La Logica de la Investigacion Cientifica.* Madrid: Editorial Tecnos.
- Portal Educativo. (3 de Agosto de 2011). *Portal Educativo*. Obtenido de Portal Educativo: ht[tps://www.portaleducativo.net/quinto-basico/515/Tablas-de](http://www.portaleducativo.net/quinto-basico/515/Tablas-de-)frecuencia-y-graficos
- Profesor en linea. (2015). *Profesor en linea.* Obtenido de Profesor en linea: [http://www.profesorenlinea.cl/matematica/funcion\\_cuadratica.html](http://www.profesorenlinea.cl/matematica/funcion_cuadratica.html)

Quintanar. A (2014) Microsoft excel en educación. El Recreo ,1-2

- Sabino, C. (2002). *El Proceso de Investigacion.* Venezuela: Editorial Panapo de Venezuela.
- Soto , E., & Rafael, D. (2011). *Los laboratorios virtuales en el aprendizaje de la dinamica lineal en los estudiantes del 5ª. grado de la I. E la victoria de ayacucho.* Huancavelica: Universidad Nacional de Huancavelica.
- Swokowsk, E., & Cole, J. (2011). *Algebra y trigonometria con geometria analitica.* santa fe: r Cengage Learning Editores,.
- Vásquez, C. (2012). *La alimentación escolar como Oportunidad de Aprendizaje Infantil.*
- Vivas, D. (2007). La función cuadrática. Un estudio a través. *Revista un estudio a traves d elos libros*, 18.
- Wilmer. (2007). *Biblia del Excel.* anonimo: anonimo.
- Zarzar, C. (2001). *La Didactica Grupal.* Mexico: Editorial Progreso.
- Zelarayan, M. E., Collanqui, P. D., Díaz, M. I., Monteza, W., Rodríguez, N. G., Piscoya, G. K., . . . Muñoz, O. (2015). *Rutas del Aprendizaje.* Lima, peru: Ministerio de Educacion.

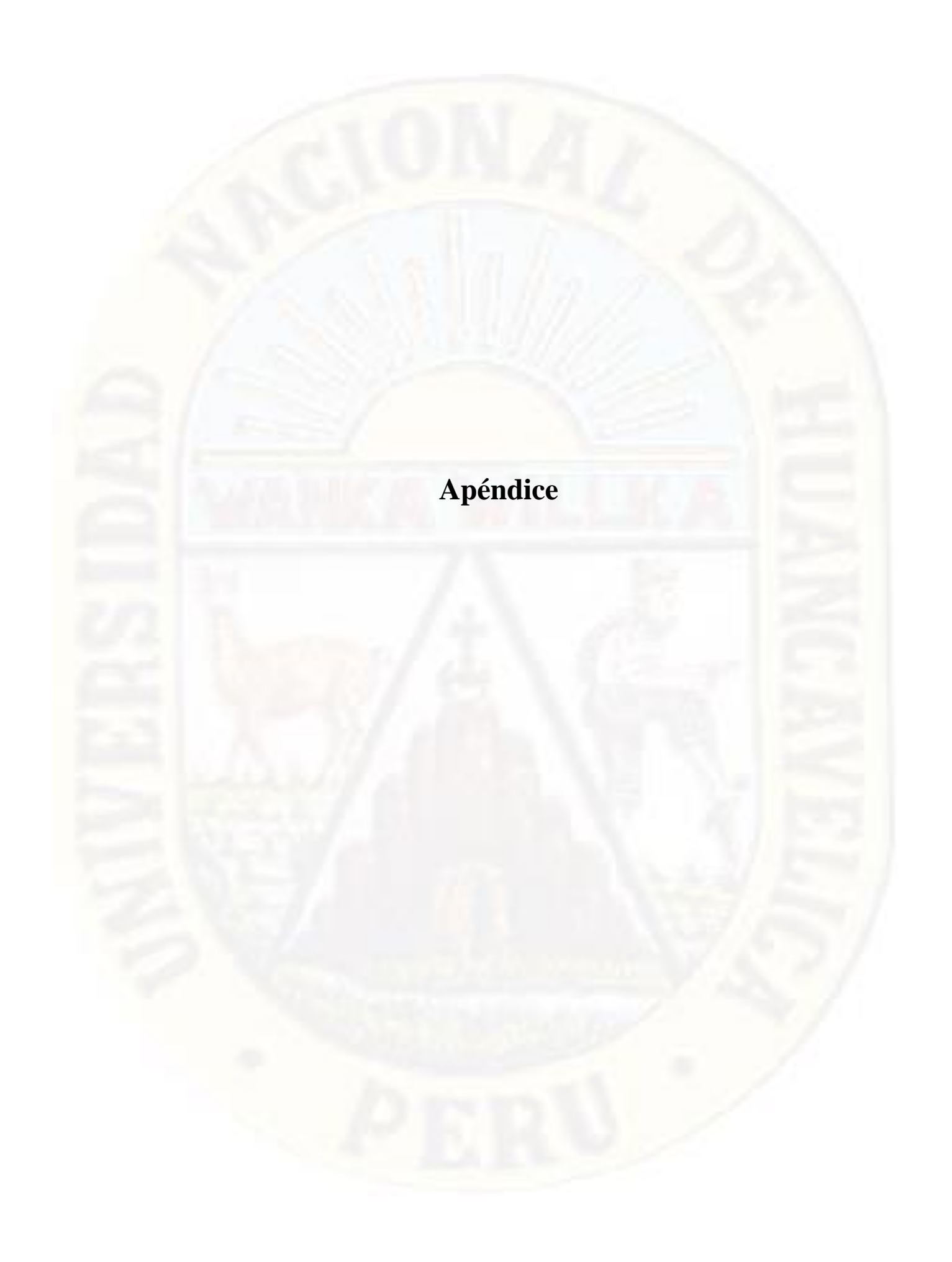

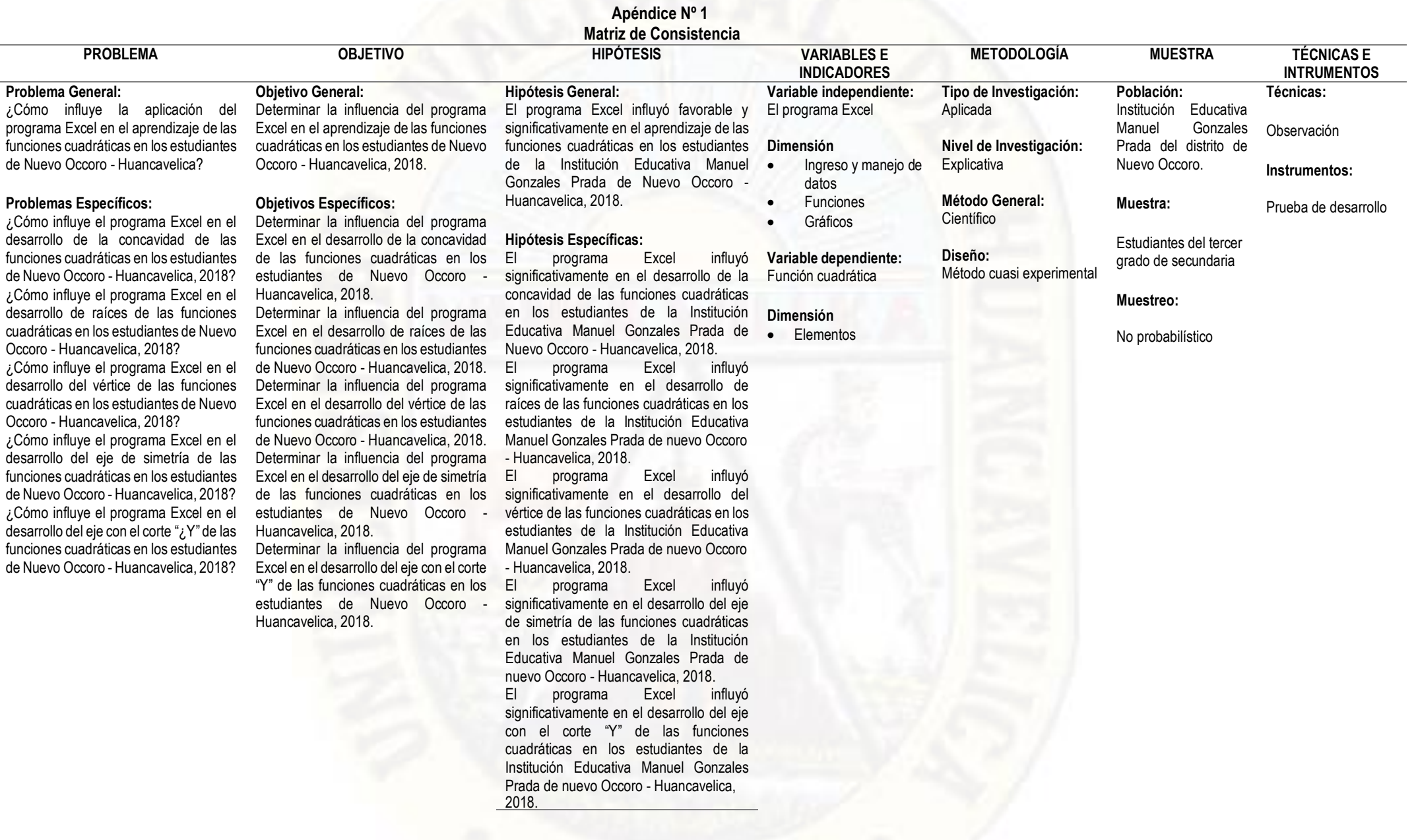

| <b>VARIABLES</b>          | <b>DEFINICION OPERACIONAL</b>                                                                                                    | <b>DIMENSIONES</b>        | <b>INDICADORES</b>                                                                         | <b>ITEMS</b>                                                                                                    | <b>ESCALA DE</b><br><b>MEDICION</b> | <b>INSTRUMENTO</b>   |
|---------------------------|----------------------------------------------------------------------------------------------------|---------------------------|--------------------------------------------------------------------------------------------|----------------------------------------------------------------------------------------------------|-------------------------------------|----------------------|
| Variable<br>Dependiente   | Es una aplicación del tipo hoja de cálculo, integrada en el entorno<br>Windows y desarrollada por Microsoft, en la cual se combinan las<br>capacidades de una hoja de cálculo normal, base de datos, programa<br>de gráficos bidimensionales y tridimensionales, lenguaje propio de<br>programación y generación de macros; todo dentro de la misma<br>aplicación. | Ingreso y manejo de datos | - Ingresar al Excel<br>Conocer las pestañas.<br>- Guardar archivo                          |                                                                                                    |                                     |                      |
| El programa Excel         |                                                                                                    | Funciones                 | - Crear tablas<br>- Ingresar formulas<br>- Funciones                                       |                                                                                                    |                                     | Hoja de cálculo      |
| Variable<br>Independiente |                                                                                                    | Gráficos                  | - Crear grafico<br>- Editar los grafico<br>- Conocer elementos de un grafico<br>Concavidad | Identifica la función cuadrática<br>Incorpora valores a "X"<br>Gráfica la función cuadrática<br>Determina si la concavidad es positiva o<br>negativa                                                   |                                     |                      |
| Función cuadrática        | A la función f, le llamaremos función cuadrática, si su regla de<br>correspondencia es: $f(x) = ax2 + bx + c$ , $a, b, c \in R$ , $a \ne 0$ También<br>a la ecuación cuadrática se expresa así: (Espinoza, 2004) $f = \{(x, y) \in \mathbb{R}^2 :  f(x, y)  \leq 1\}$<br>$y \in RxR$ / $y = ax2 + bx + c$ , a, b, $c \in R$ , $a \neq 0$ }                         |                           | Raíces                                                                                     | Identifica la función cuadrática<br>Incorpora valores a "X"<br>Gráfica la función cuadrática<br>Determina y marca en el grafico raíces de la<br>función cuadrática<br>Identifica la función cuadrática |                                     |                      |
|                           |                                                                                                    | Elementos                 | Vértice                                                                                    | Incorpora valores a "X"<br>Gráfica la función cuadrática<br>Identifica y marca en el grafico el vértice de la<br>función cuadrática<br>Identifica la función cuadrática<br>Incorpora valores a "X"     | Dicotómica<br>Bueno o malo          | Prueba de desarrollo |
|                           |                                                                                                    |                           | Eje de simetría                                                                            | Gráfica la función cuadrática<br>Encuentra y marca el eje de simetría de la<br>función cuadrática<br>Identifica la función cuadrática<br>Incorpora valores a "X"                                       |                                     |                      |
|                           |                                                                                                    |                           | Corte con el eje Y                                                                         | Gráfica la función cuadrática<br>Determina la intersección con el eje "Y de la<br>gráfica de la función.                                                                                               |                                     |                      |

**Apéndice Nº 2 Operacionalización de variable**

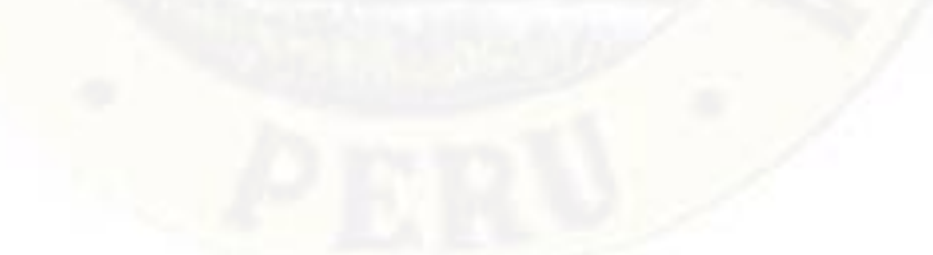

# **Apéndice Nº 3**

# **Validación de instrumentos según juicio de expertos**

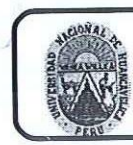

## UNIVERSIDAD NACIONAL DE HUANCAVELICA **FACULTAD DE EDUCACIÓN CENTRO DE INVESTIGACIÓN**

# VALIDACIÓN DEL INSTRUMENTO DE INVESTIGACIÓN POR **CRITERIO DE JUECES**

### **I. DATOS GENERALES**

- 1.1 Apellidos y nombres del juez
- 1.2 Cargo e institución donde labora
- 1.3 Nombre del instrumento evaluado
- 1.4. Autor (es) del instrumento

 $CEL5D$ ADARA ITASPAR OCENTE

- APRENDIZAJE EL EXCEL EN E
- PAYTAN QUISPE, DINA EVELINA
- SOTO TORRES, MODERATA

### II. ASPECTO DE LA VALIDACIÓN

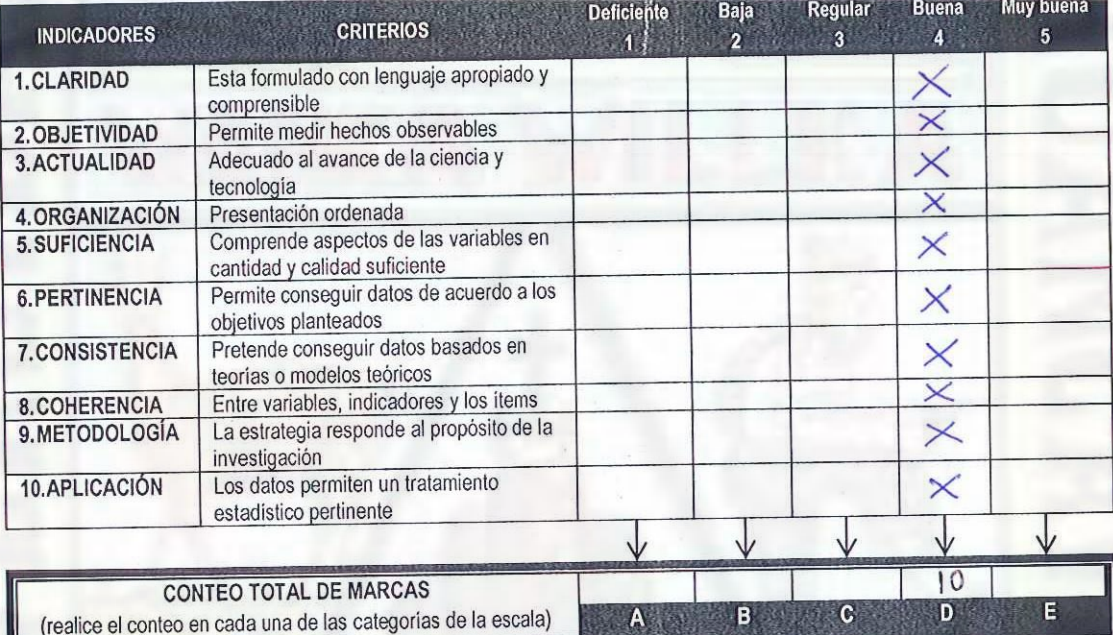

$$
Coefficient\ e\ de\ validatez = \frac{1 \times A + 2 \times B + 3 \times C + 4 \times D + 5 \times E}{50} = \frac{0}{60}.
$$

III. CALIFICACIÓN GLOBAL (Ubique el coeficiente de validez obtenido en el intervalo respectivo y marque con un aspa en el círculo asociado)

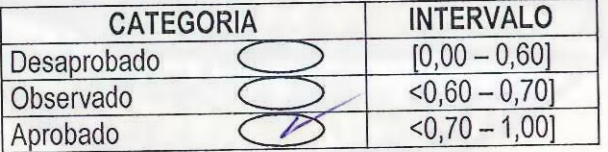

### IV. OPINIÓN DE APLICABILIDAD

ETERCICIOS  $405$ DETALLADO REALIZAR DE *DLICACION* 

Lugar DATURDAMPA 

Firma del juez

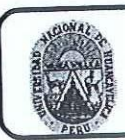

### UNIVERSIDAD NACIONAL DE HUANCAVELICA  $\epsilon_{\rm c}$ **FACULTAD DE EDUCACIÓN CENTRO DE INVESTIGACIÓN**

# VALIDACIÓN DEL INSTRUMENTO DE INVESTIGACIÓN POR **CRITERIO DE JUECES**

### **L. DATOS GENERALES**

- 1.1 Apellidos y nombres del juez
- 1.2 Cargo e institución donde labora
- 1.3 Nombre del instrumento evaluado
- 1.4. Autor (es) del instrumento

 $c$ Es  $210$  $OOC$ PRE y post Test soto formes youests PAYTAY OUISPE DINA EVELINA

k.

Mg. CESAR ORE FLORES

# II. ASPECTO DE LA VALIDACIÓN

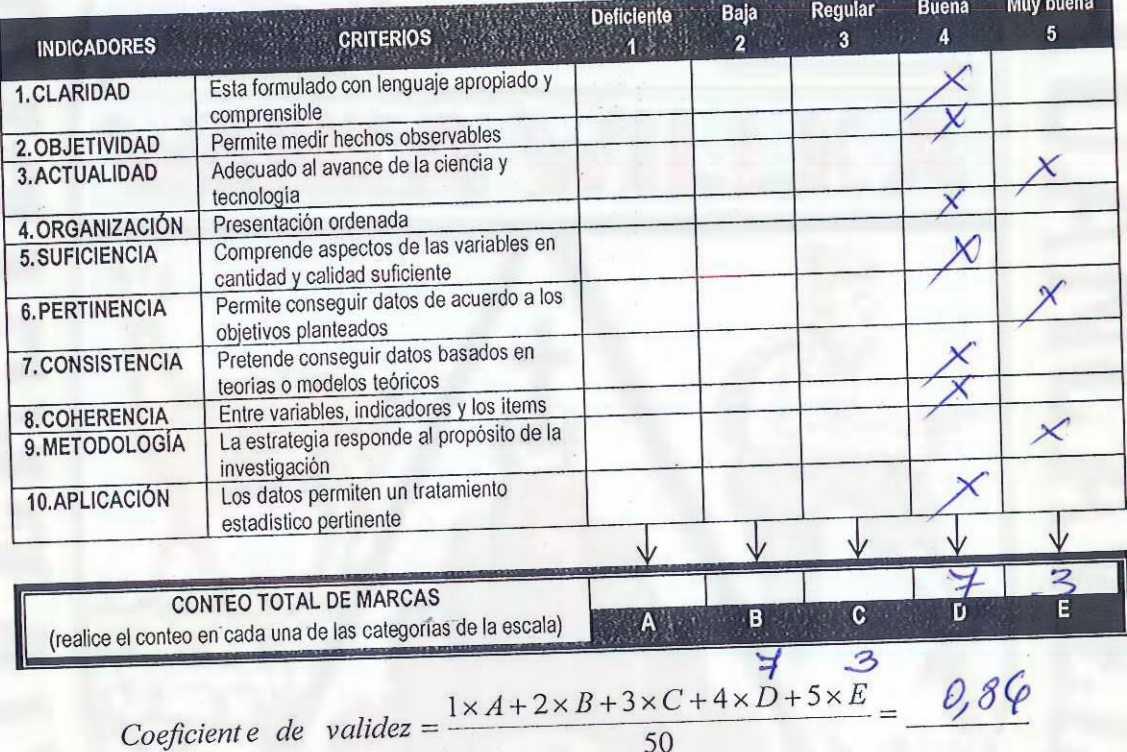

III. CALIFICACIÓN GLOBAL (Ubique el coeficiente de validez obtenido en el intervalo respectivo y marque con un aspa en el círculo asociado)

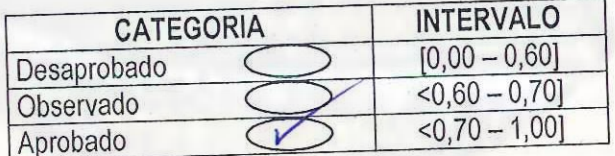

# IV. OPINIÓN DE APLICABILIDAD

 $J_{\mathcal{U}}$ 

Lugar: Patingampa Huancavelica 08 de 4forto del 20.18

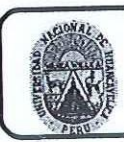

# UNIVERSIDAD NACIONAL DE HUANCAVELICA **FACULTAD DE EDUCACIÓN** CENTRO DE INVESTIGACIÓN

# VALIDACIÓN DEL INSTRUMENTO DE INVESTIGACIÓN POR **CRITERIO DE JUECES**

### **I. DATOS GENERALES**

- 1.1 Apellidos y nombres del juez
- 1.2 Cargo e institución donde labora
- 1.3 Nombre del instrumento evaluado
- 1.4. Autor (es) del instrumento
- Rojas Quispe, Angel Epijanio
- Docente
- $P_{RE}$  y  $P^{057}$  TEST
- 
- / Payton Quispe, Dina Evelina V30to Torres, Modesta

# II. ASPECTO DE LA VALIDACIÓN

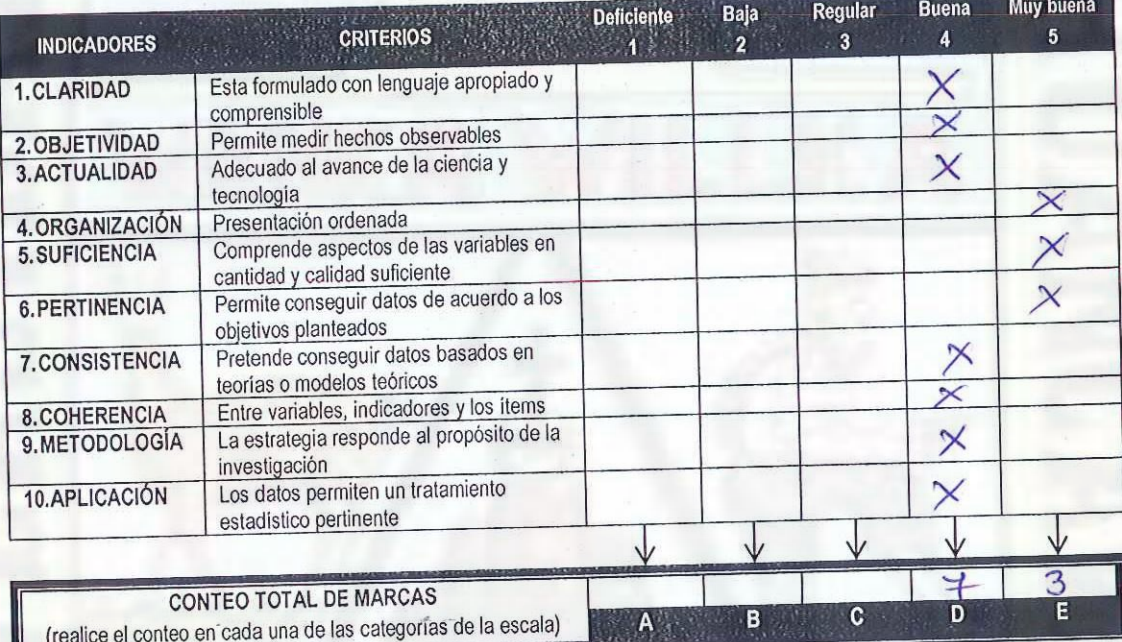

$$
Coefficient\ e\ de\ validatez = \frac{1 \times A + 2 \times B + 3 \times C + 4 \times D + 5 \times E}{50} = \frac{0}{66}
$$

III. CALIFICACIÓN GLOBAL (Ubique el coefíciente de validez obtenido en el intervalo respectivo y marque con un aspa en el círculo asociado)

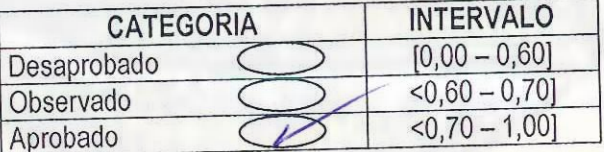

### IV. OPINIÓN DE APLICABILIDAD

ESPECIFICAR DE MANERA PRECISA LAS DIMENCIONES DE  $t.0000050$ 

Lugar CIUDAD UNIVERSITARIA 

Firma del juez ani o Rojas Quispe Décente de DACH-UNH

### **Apéndice Nº 4**

### **INSTRUMENTOS**

UNIVERSIDAD NACIONAL DE HUANCAVELICA

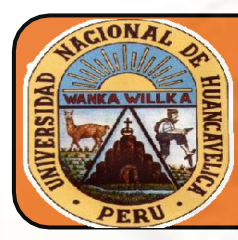

(CREADO POR LEY N°25265) FACULTAD DE EDUCACIÓN Escuela Profesional de Educación Secundaria Especialidad de Matemática -Física

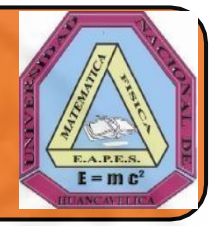

### **PRE – TEST**

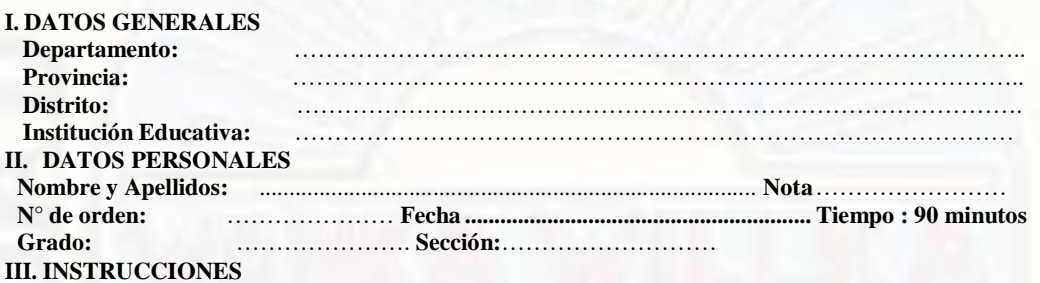

#### **Se está realizando la investigación sobre "EL EXCEL EN EL APRENDIZAJE DE LAS FUNCIOES CUADRÁTICAS EN ESTUDIANTES DE NUEVO OCCORO, HUANCAVELICA "por lo que se plantea los siguientes ejercicios sobre funciones cuadráticas.**

#### 1)  $f(x) = x^2(4 \text{ puntos})$

- a) Identifique la función cuadrática
- b) Incorpora valores a "X"
- c) Gráfica la función cuadrática
- d) Determina si la concavidad es positiva o negativa

#### 2)  $f(x) = x^2 + x - 6$  (4 puntos)

- a) Identifique la función cuadrática
- b) Incorpora valores a "X"
- c) Gráfica la función cuadrática
- d) Determina y marca en el gráfico las raíces de la función cuadrática

#### 3)  $f(x) = x^2 - 6x + 5$  (4 puntos)

- a) Identifique la función cuadrática
- b) Incorpora valores a "X"
- c) Gráfica la función cuadrática
- d) Identifica y marca en el grafico el vértice de la función cuadrática

4)  $f(x) = -x^2 + 2x$  (4 puntos)

- a) Identifique la función cuadrática
- b) Incorpora valores a "X"
- c) Gráfica la función cuadrática
- d) Encuentra y marca el eje de simetría de la función cuadrática

#### 5)  $f(x) = 2x^2-4x+4$  (4 puntos)

- a) Identifique la función cuadrática
- b) Incorpora valores a "X"
- c) Gráfica la función cuadrática
- d) Determina la intersección con el eje "Y de la gráfica de la función

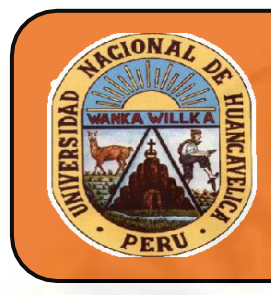

UNIVERSIDAD NACIONAL DE HUANCAVELICA (CREADO POR LEY N°25265) FACULTAD DE EDUCACIÓN Escuela Profesional de Educación Secundaria Especialidad de Matemática -Física

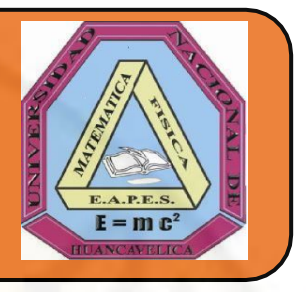

### **POS – TEST**

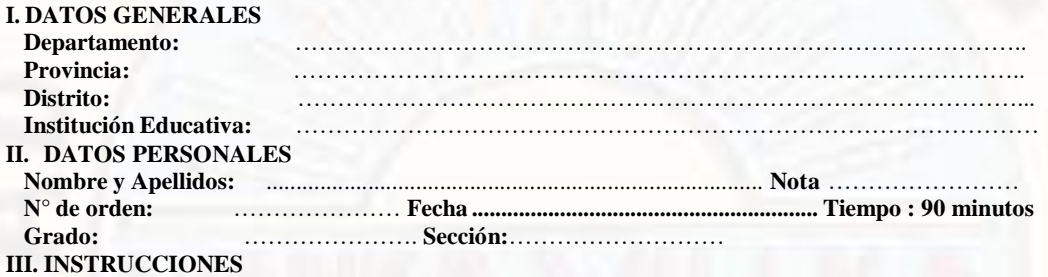

**Se está realizando la investigación sobre "EL EXCEL EN EL APRENDIZAJE DE LAS FUNCIOES CUADRÁTICAS EN ESTUDIANTES DE NUEVO OCCORO, HUANCAVELICA "por lo que se plantea los siguientes ejercicios sobre funciones cuadráticas.**

- 1)  $f(x) = x^2(4 \text{ puntos})$ 
	- a) Identifique la función cuadrática
	- b) Incorpora valores a "X"
	- c) Gráfica la función cuadrática
	- d) Determina si la concavidad es positiva o negativa
- 2)  $f(x) = x^2 + x 6$  (4 puntos)
	- a) Identifique la función cuadrática
	- b) Incorpora valores a "X"
	- c) Gráfica la función cuadrática
	- d) Determina y marca en el gráfico las raíces de la función cuadrática
- 3)  $f(x) = x^2 6x + 5$  (4 puntos)
	- a) Identifique la función cuadrática
	- b) Incorpora valores a "X"
	- c) Gráfica la función cuadrática
	- d) Identifica y marca en el grafico el vértice de la función cuadrática
- 4)  $f(x) = -x^2 + 2x$  (4 puntos)
	- a) Identifique la función cuadrática
	- b) Incorpora valores a "X"
	- c) Gráfica la función cuadrática
	- d) Encuentra y marca el eje de simetría de la función cuadrática
- 5)  $f(x) = 2x^2-4x+4$  (4 puntos)
	- a) Identifique la función cuadrática
	- b) Incorpora valores a "X"
	- c) Gráfica la función cuadrática
	- **d)** Determina la intersección con el eje "Y de la gráfica de la función**.**

# **Apéndice Nº 5**

# **Base de Datos**

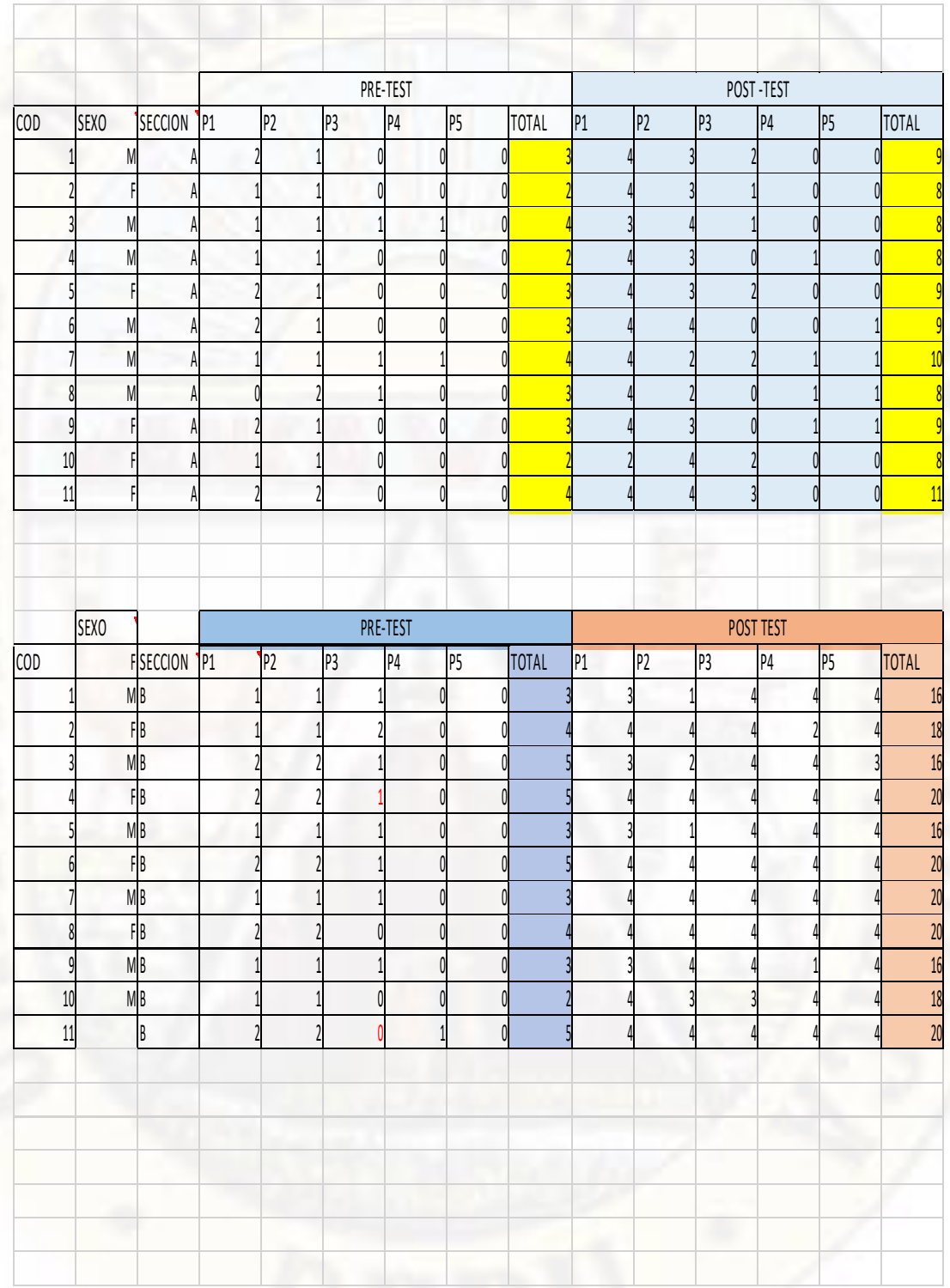

# **Apéndice Nº 6 Constancia de ejecución**

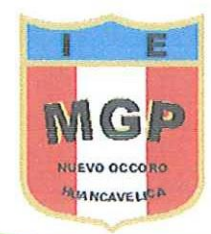

Dirección Regional de Educación-Huancavelica Unidad de Gestión Educativa Local-Huancavelica

**I.E. "Manuel Gone Mes Prada?"** 

Nuevo Occoro - Huancavelica Creado por Resolución Zonal Nº 559-1980

"Año del Diálogo y la Reconciliación Nacional"

EL DIRECTOR DE LA INSTITUCIÓN EDUCATIVA "MANUEL GONZALES PRADA" DEL DISTRITO DE NUEVO OCCORO, PROVINCIA Y REGIÓN HUANCAVELICA; Otorga la presente:

# **CONSTANCIA**

Da a conocer que las Srtas. Bach. SOTO TORRES, Modesta y PAYTAN QUISPE, Dina Evelina, estudiantes de la Universidad Nacional de Huancavelica de la carrera profesional de Educación Secundaria - Matemática Física, han aplicado el instrumento para el proyecto de TESIS en la Institución Educativa "Manuel Gonzales Prada" - Nuevo Occoro - Huancavelica, titulada "EL EXCEL APRENDIZAJE DE LAS FUNCIONES CUADRÁTICAS EN **EN** EL | ESTUDIANTES DE NUEVO OCCORO - HUANCAVELICA", a partir del 27 de agosto al 31 de octubre del 2018, demostrando responsabilidad, puntualidad y eficiencia.

> pio Huarcaya Asto M. 1023233152<br>DIRECTOR

Se emite la presente a solicitud de las interesadas.

Nuevo Occoro, 16 de noviembre del 2018

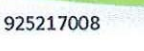

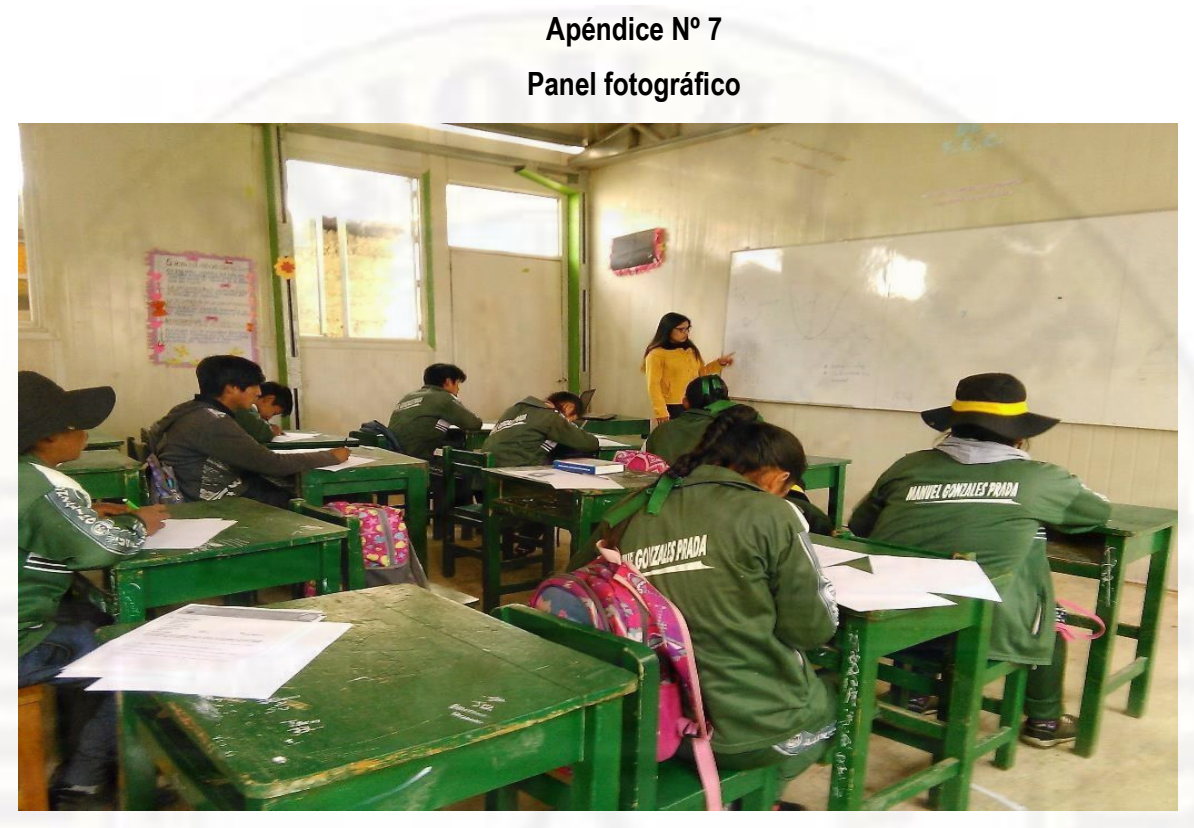

**Fotografía 1 y 2: Realizando la prueba de Pre Test en el grupo control y experimental**

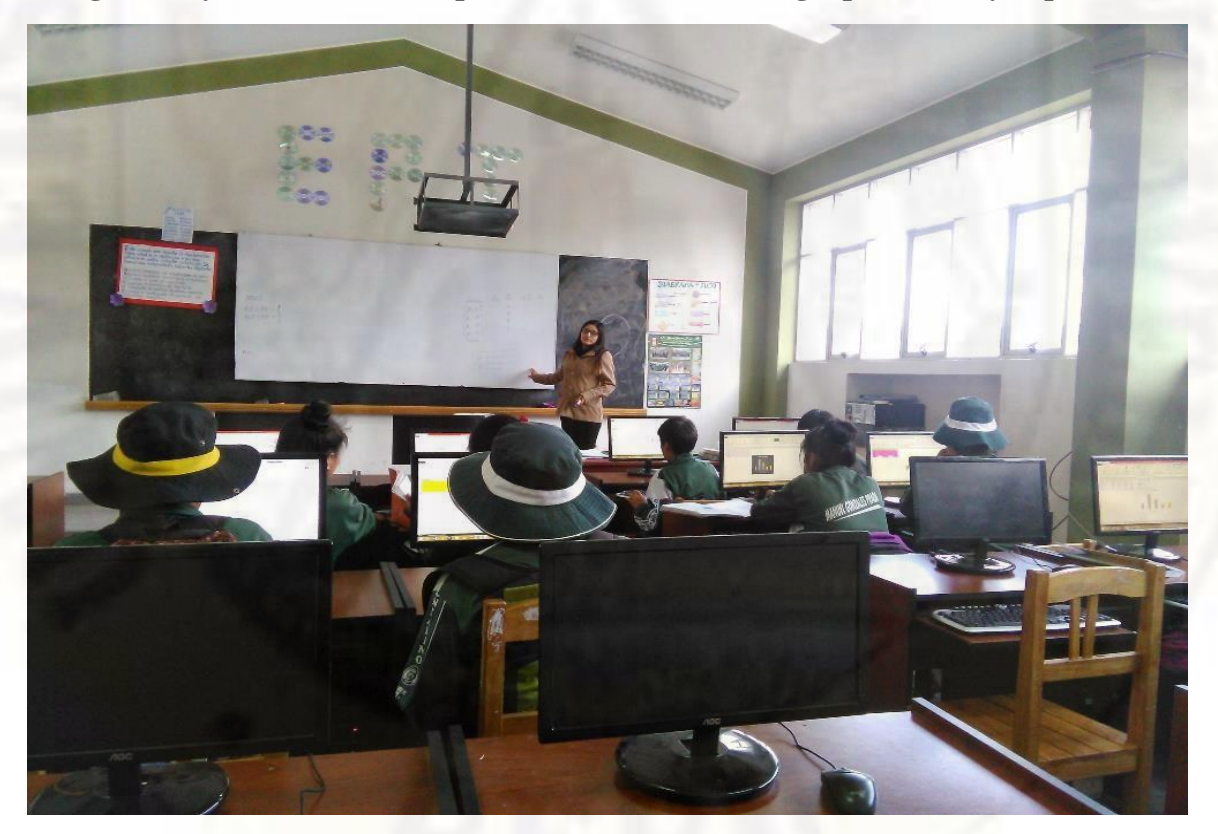

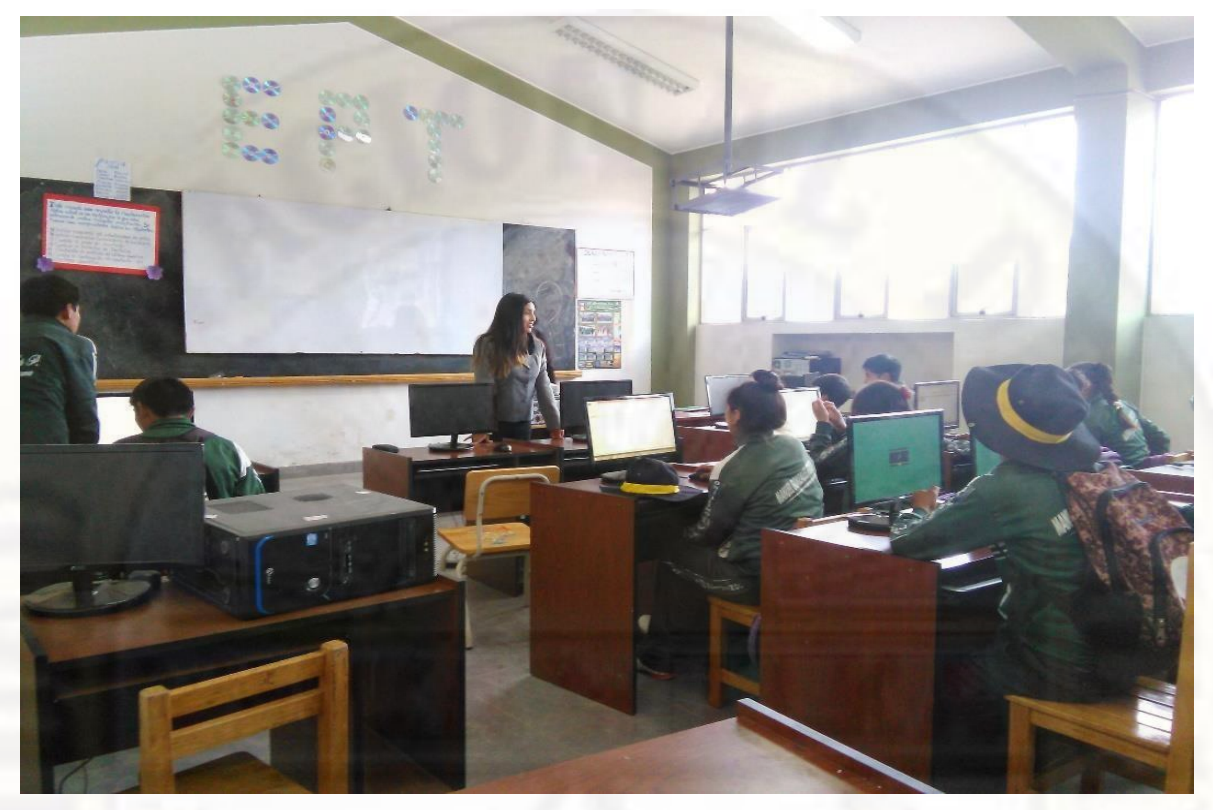

**Fotografía 3: Realizando las explicaciones para el desarrollo de funciones cuadráticas**

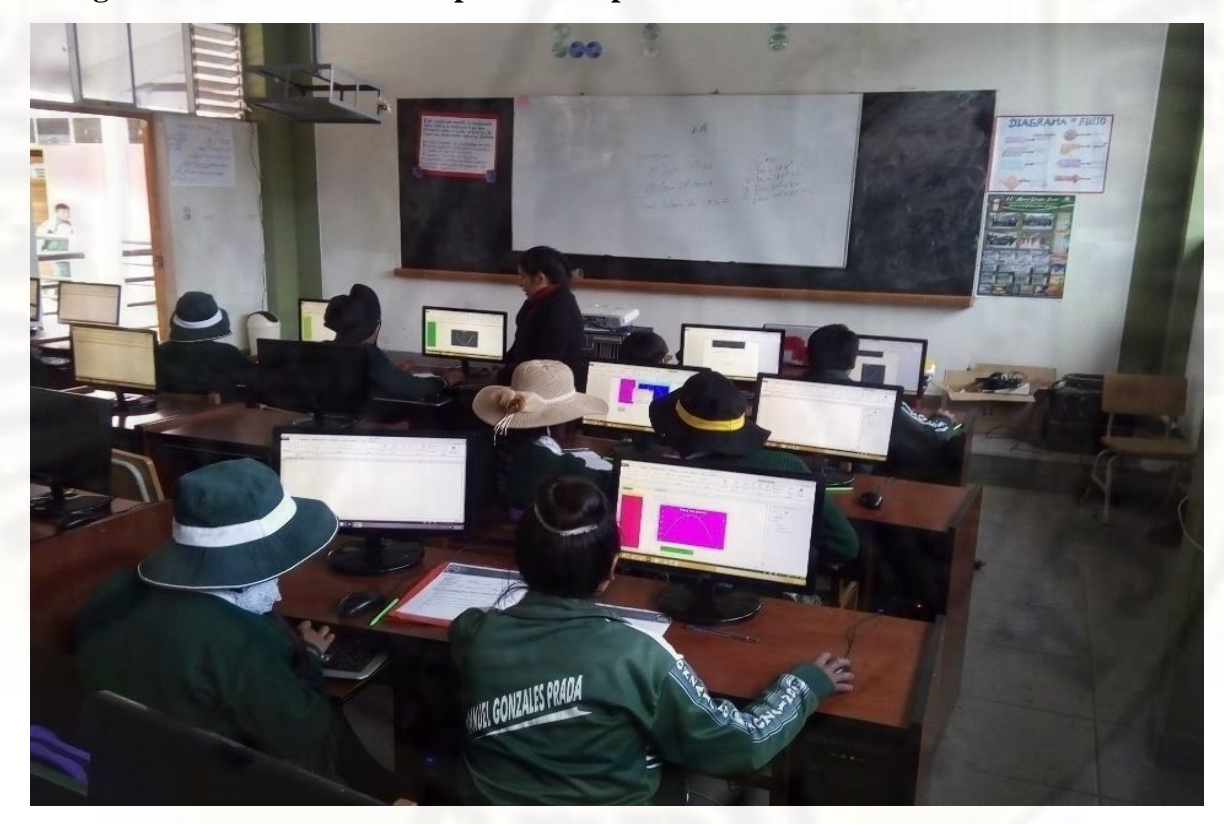

**Fotografía 4: Realizando el seguimiento respectivo**

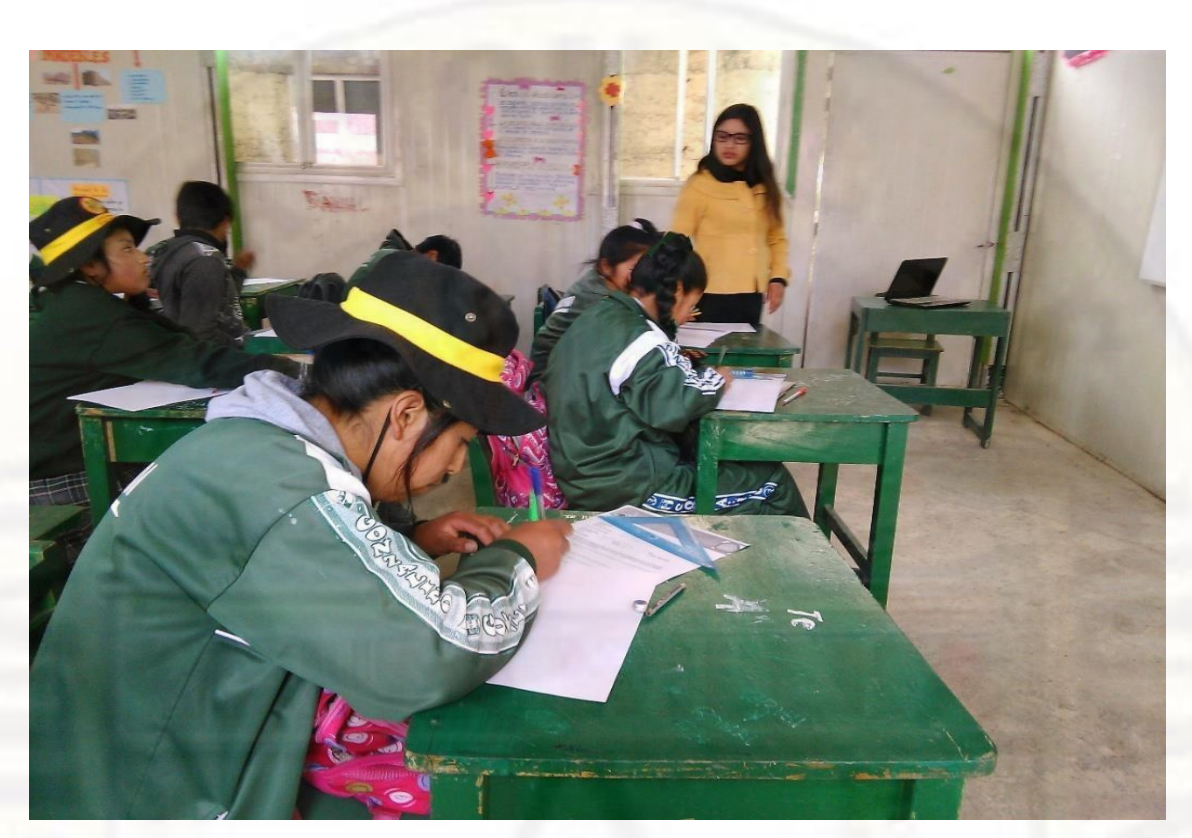

**Fotografía 5: Realizando la prueba de Post test en el Grupo Experimental**

# **Apéndice Nº 8 Resoluciones**

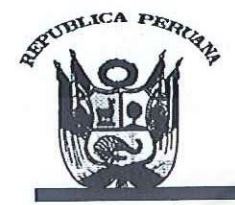

#### UNIVERSIDAD NACIONAL DE HUANCAVELICA (CREADA POR LEY Nº 25265) Ciudad Universitaria Paturpampa - Telef. (067) 452456 **FACULTAD DE EDUCACIÓN**

**SECRETARÍA DOCENTE** 

"Año Del Buen Servicio Al Ciudadano"

# **RESOLUCIÓN DE DECANATURA**

# Resolución Nº 1108-2017-D-FED-UNH

Huancavelica, 25 de julio del 2017.

#### VISTO:

Solicitud de PAYTAN QUISPE, Dina Evelina y SOTO TORRES, Modesta, Oficio Nº 284-2017-EPES-FED-R-<br>UNH (17.07.17) Proyecto de Investigación Titulado: "INFLUENCIA DEL EXCEL EN EL APRENDIZAJE DE FUNCIONES LINEALES EN LOS ESTUDIANTES DEL TERCER GRADO DE LA I.E MANUEL GONZALES PRADA DE NUEVO OCCORO · HUANCAVELICA". En tres ejemplares; hoja de trámite de Decanato Nº 2349 (19.07.17) y;

#### CONSIDERANDO:

Que, de conformidad con los Arts. 25°; 30°; 31°; 32°; 33° y 34° del Reglamento de Grados y Títulos de la Universidad Nacional de Huancavelica, el trabajo de investigación se inicia con la presentación del proyecto de investigación por triplicado, a la Escuela Profesional Correspondiente, solicitando su aprobación, designando del docente Asesor y jurado. El Director de la Escuela designará al docente asesor teniendo en cuenta el tema de investigación, en un plazo no menos de cinco días hábiles. La Escuela Profesional, designará a un docente nombrado como Asesor, tres jurados titulares y un suplente, comunicará a la Decana para que este emita la resolución de designación correspondiente. El asesor y los jurados después de revisar el proyecto emitirán el informe respectivo aprobando o desaprobando el proyecto, esto es un plazo máximo de diez (10) días hábiles, según formato sugerido. Los que incumplan serán sancionados de acuerdo al Reglamento Interno de la Facultad. La Escuela Profesional, podrá proponer a un docente como Coasesor nombrado o contratado, cuando la naturaleza del trabajo de investigación lo amerite. Los proyectos de investigación que no sean aprobados, serán devueltos, a través de la Dirección de la Escuela a los interesados con las correspondientes observaciones e indicaciones para su respectiva corrección. El proyecto de investigación aprobado, será remitido a la Decanatura, para que esta emita resolución de aprobación e inscripción; previa ratificación del consejo de facultad.

Que, las egresadas PAYTAN QUISPE, Dina Evelina y SOTO TORRES, Modesta, de la Escuela Profesional de Educación Secundaria de la Especialidad Matemática - Física, de la Facultad de Educación de la Universidad Nacional de Huancavelica, y el Director, con Oficio Nº 284-2017 EPES FED R UNH (17.07.17) propone al Asesor y a los Miembros del Jurado, por lo que resulta pertinente emitir la resolución correspondiente.

En uso de las atribuciones que le confieren a la Decana, al amparo de la Ley Universitaria Nº 30220 y el Estatuto de la Universidad Nacional de Huancavelica;

#### **SE RESUELVE:**

ARTÍCULO PRIMERO. - DESIGNAR como Asesor al Mg. UBALDO CAYLLAHUA YARASCA, y a los miembros del Jurado Evaluador, del Proyecto de Investigación Titulado: "INFLUENCIA DEL EXCEL EN EL APRENDIZAJE DE FUNCIONES LINEALES EN LOS ESTUDIANTES DEL TERCER GRADO DE LA I.E MANUEL GONZALES PRADA DE NUEVO OCCORO - HUANCAVELICA". Los miembros del jurado evaluador estará integrado por:

PRESIDENTE **SECRETARIO** VOCAL **ACCESITARIO** 

: Dr. DAKER RIVEROS ANCCASI : Mg. FELIX AMADEO CANALES CONCE : Mg. REGULO PASTOR ANTEZANA IPARRAGUIRRE : Dr. CERAPIO NICEFORO QUINTANILLA CONDOR

ARTÍCULO SEGUNDO. - DISPONER el cumplimiento del cronograma de actividades del Proyecto de Investigación, hasta la presentación del Informe Final en diciembre del 2017.

ARTÍCULO TERCERO. - NOTIFICAR con la presente al asesor y a los miembros del jurado y a las interesadas de la Escuela Profesional de Educación Secundaria, para los fines que estime conveniente.

cional de 4

**SECRETARIA** DOCENTE

**TAD DE E** 

Jesús Mery ARIAS HUÁNUCO Mg. Degána de la Facultad de Educación CLTA/yvv\*

Lic. Christian Luis TORRES ACEVEDO Secretario Decente de la Facultad de Educación

"Regístrese, Comuníquese y Archívese".

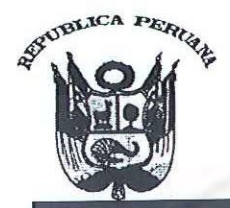

# UNIVERSIDAD NACIONAL DE HUANCAVELICA

(CREADA POR LEY Nº 25265) Ciudad Universitaria Paturpampa – Telef. (067) 452456 **FACULTAD DE EDUCACIÓN SECRETARÍA DOCENTE** 

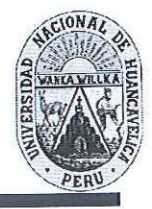

"Año del Dialogo y La Reconciliación Nacional"

**RESOLUCIÓN DE DECANATURA** 

Resolución Nº 0016-2018-D-FED-UNH

Huancavelica, 12 de enero del 2018.

#### VISTO:

Solicitud de PAYTAN QUISPE, Dina Evelina y SOTO TORRES, Modesta, solicitan ampliación de cronograma de actividades del proyecto de investigación por primera vez, con Informe N° 003-2018-UCY-FED-UNH del Asesor Mg. UBALDO CAYLLAHUA YARASCA, pidiendo ampliación de cronograma de actividades de proyecto de investigación; con Oficio Nº 014-2018-EPES-FED-R-UNH (09.01.18); hoja de trámite de Decanato Nº 0095 (11.01.18) y;

#### CONSIDERANDO:

Que, la Universidad Nacional de Huancavelica fue creada mediante ley N° 25265, del 20 de junio de 1990 con sus Facultades de Ciencias de Ingeniería, Educación y Enfermería las cuales funcionan en la capital y provincias del departamento de Huancavelica.

Que, mediante resolución Nº 149.2001.R.UNH, se autoriza a los señores decanos de las diferentes facultades la emisión de resolución de aprobación del plan de tesis y designación del profesor asesor del graduado.

Que, las bachiller PAYTAN QUISPE, Dina Evelina y SOTO TORRES, Modesta, de la Escuela Profesional de Educación Secundaria de la Especialidad de Matemática - Física de la Facultad de Educación de la Universidad Nacional de Huancavelica, adjunta el Informe del Asesor Mg. UBALDO CAYLLAHUA YARASCA, pidiendo ampliación de cronograma de ejecución del proyecto de investigación. El Director de la Escuela Profesional de Educación Secundaria conforme con el Reglamento de Grados y Títulos de la UNH y en cumplimiento de la misma, con Oficio Nº 014-2018 EPES FED R UNH (09.01.18), solicita a la Decana de la Facultad emisión de resolución de ampliación de cronograma de actividades del proyecto de investigación. La Decana de la Facultad, dispone al Secretario Docente emisión de la resolución respectiva.

En uso de las atribuciones que le confieren a la Decana, al amparo de la Ley Universitaria Nº 30220 y el Estatuto de la Universidad Nacional de Huancavelica;

#### **SE RESUELVE:**

ARTÍCULO PRIMERO: AMPLIAR por primera vez el cronograma de actividades del Proyecto de Investigación titulado: "INFLUENCIA DEL EXCEL EN EL APRENDIZAJE DE FUNCIONES LINEALES EN LOS ESTUDIANTES DEL TERCER GRADO DE LA I.E MANUEL GONZALES PRADA DE NUEVO OCCORO - HUANVELICA" presentado por el bachiller PAYTAN QUISPE, Dina Evelina y SOTO TORRES, Modesta, debiendo de sustentar en el mes de diciembre 2018.

ARTÍCULO SEGUNDO: DISPONER el cumplimiento de la presente resolución, a través de la Escuela Profesional de Educación Secundaria y a las interesadas para los fines que estime conveniente.

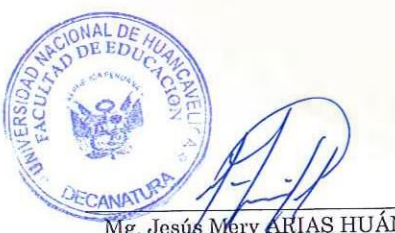

Mg. Jesús Mery ARIAS HUÁNUCO Decana de la Facultad de Educación

"Registrese, Comuniquese y Archivese".

 $r$ ional da **SECRETARIA** DOCENTE Mtro. Christian Luis TORRES ACEVEDO **ID DE ED** Secretario Docente de la Facultad de Educación

CLTA/yvv\*

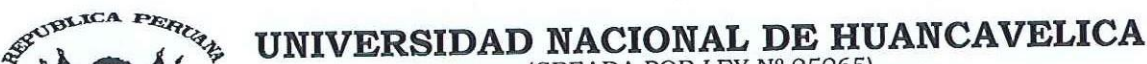

CREADA POR LEY Nº 25265)<br>Ciudad Universitaria Paturpampa

#### FACULTAD DE EDUCACIÓN SECRETARÍA DOCENTE

"AÑO DEL DIÁLOGO Y LA RECONCILIACIÓN NACIONAL"

# RESOLUCIÓN DE CONSEJO DE FACULTAD

# Resolución Nº 0824-2018-D-FED-UNH

Huancavelica, 04 de julio del 2018.

#### VISTO:

Fichas de Evaluación de los Jurados Evaluadores del Proyecto de Investigación; copia de Resolución Nº 1108-2017-D-FED-UNH (25.07.17) de designación de Asesor y Jurados: Solicitud de PAYTAN QUISPE, Dina Evelina y SOTO TORRES,<br>Modesta, egresadas de la Escuela Profesional de Educación Secundaria Especialidad Matemática - Física, Informe UCY-FED-UNH (25.06.18) presentado por el asesor Mg. UBALDO CAYLLAHUA YARASCA, para la aprobación del Proyecto de Investigación; Oficio Nº 268-2018 EPES-FED-R-UNH (27.06.18); Hoja de Trámite Nº 2656 (18.06.18) y;

#### CONSIDERANDO:

Que, de conformidad con los Arts. 36°; 37° y 38° del Reglamento de Grados y Títulos de la Universidad Nacional de Huancavelica, una vez elaborado el informe y aprobado por el docente asesor, el informe de investigación, será presentado en tres ejemplares anillados a la Escuela Académico Profesional correspondiente, pidiendo revisión y declaración apto para sustentación, por los jurados. El jurado calificador designado por la Escuela Académico Profesional estará integrado por tres docentes ordinarios de la especialidad o a fin con el tema de investigación. El jurado será presidido por el docente de mayor categoría y/o antigüedad. La Escuela comunicará a la Decana de la Facultad para que este emita la resolución correspondiente. El jurado nombrado después de revisar el trabajo de investigación dictaminará en un plazo no mayor de 10 diez días hábiles, disponiendo su: Pase a sustentación o devolución para su complementación y/o corrección.

Que, las Bachilleres PAYTAN QUISPE, Dina Evelina y SOTO TORRES, Modesta, de la Escuela Profesional de Educación Secundaria Especialidad Matemática - Física solicitan la aprobación y modificación del título del proyecto de investigación, adjuntando el informe del asesor y las fichas de evaluación de los jurados. El Director de la Escuela, conforme al Reglamento de Grados y Títulos de la UNH y en cumplimiento de la misma, con Oficio Nº 268-2018 EPES-FED-R-UNH (27.06.18); solicita a la Decana de la Facultad emisión de resolución de aprobación y modificación del título del proyecto de Investigación remitido. La Decana de la Facultad dispone al Secretario Docente emisión de la resolución respectiva.

Que, con cargo a dar cuenta al Consejo de Facultad, se aprueba el Proyecto de Investigación titulado: EL EXCEL EN EL<br>APRENDIZAJE DE LAS FUNCIONES CUADRÁTICAS EN ESTUDIANTES DE NUEVO OCCORO, HUANCAVELICA Presentado por PAYTAN QUISPE, Dina Evelina y SOTO TORRES, Modesta.

En uso de las atribuciones que le confieren a la Decana, al amparo de la Ley Universitaria, Ley N° 30220 y el Estatuto de la Universidad Nacional de Huancavelica.

#### **SE RESUELVE:**

ARTÍCULO PRIMERO. - APROBAR la modificación del título del proyecto de: INFLUENCIAS DEL EXCEL EN EL APRENDIZAJE DE FUNCIONES LINEALES EN LOS ESTUDIANTES DEL TERCER GRADO DE LA I.E. MANUEL GONZALES PRADA DE NUEVO OCCORO, HUANCAVELICA por EL EXCEL EN EL APRENDIZAJE DE LAS FUNCIONES CUADRÁTICAS EN ESTUDIANTES DE NUEVO OCCORO, HUANCAVELICA presentado por PAYTAN QUISPE, Dina Evelina y SOTO TORRES, Modesta.

ARTÍCULO SEGUNDO.- APROBAR el Proyecto de Investigación titulado EL EXCEL EN EL APRENDIZAJE DE LAS FUNCIONES CUADRÁTICAS EN ESTUDIANTES DE NUEVO OCCORO, HUANCAVELICA, presentado por PAYTAN QUISPE, Dina Evelina y SOTO TORRES, Modesta.

ARTÍCULO TERCERO.- APROBAR el cronograma del Proyecto de Investigación presentado por PAYTAN QUISPE, Dina Evelina y SOTO TORRES, Modesta, debiendo de sustentar en el mes de diciembre 2018.

ARTÍCULO CUARTO.<sup>2</sup> NOTIFICAR con la presente, a las interesadas de la Escuela Profesional de Educación Secundaria de la Facultad de Educación, para los fines que estime conveniente.

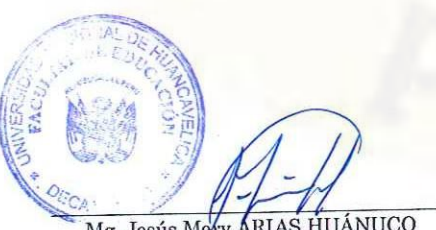

Mg. Jesús Mory ARIAS HUÁNUCO Decana de la Facultad de Educación

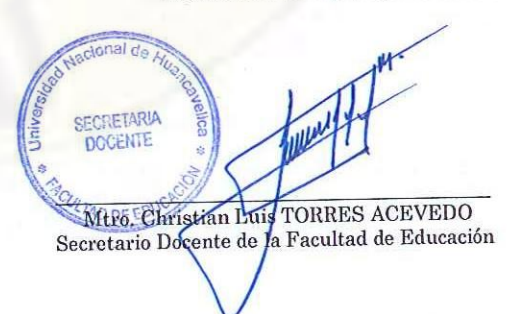

"Regístrese, Comuníquese y Archívese".

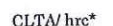

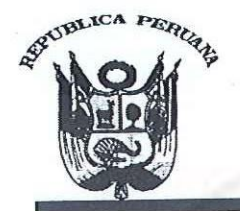

# UNIVERSIDAD NACIONAL DE HUANCAVELICA

(CREADA POR LEY Nº 25265) Ciudad Universitaria Paturpampa **FACULTAD DE EDUCACIÓN SFCRETARÍA DOCENTE** 

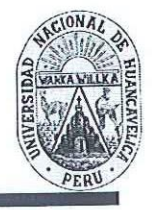

# "Año de la Lucha Contra la Corrupción y la Impunidad" RESOLUCIÓN DE DECANATURA Resolución Nº 0048-2019-D-FED-UNH

Huancavelica, 18 de enero del 2019.

#### VISTO:

Solicitud de las bachilleres SOTO TORRES, Modesta y PAYTAN QUISPE, Dina Evelina, solicitan ampliación de cronograma de actividades por segunda vez del proyecto de investigación titulado: "EL EXCEL EN EL APRENDIZAJE DE LAS FUNCIONES CUADRÁTICAS EN ESTUDIANTES DE NUEVO OCCORO, HUANCAVELICA", con Informe N° 042-2018-UCY-FED.UNH, del asesor Mg. UBALDO CAYLLAHUA YARASCA, pidiendo ampliación de cronograma de actividades del proyecto de investigación; con Oficio N° 0658-2018 DEPES-FED-VRAC-UNH de fecha (27.12.18); hoja de trámite de Decanato N° 6578  $(28.12.18)$  y;

#### CONSIDERANDO:

Que, la Universidad Nacional de Huancavelica fue creada mediante ley N° 25265, del 20 de junio de 1990 con sus Facultades de Ciencias de Ingeniería, Educación y Enfermería las cuales funcionan en la capital y provincias del departamento de Huancavelica.

Que, mediante resolución Nº 149-2001-R-UNH, se autoriza a los señores decanos de las diferentes facultades la emisión de resolución de aprobación del plan de tesis y designación del profesor asesor del graduado.

Que, las bachilleres, SOTO TORRES, Modesta y PAYTAN QUISPE, Dina Evelina, de la Escuela Profesional de Educación Secundaria de la Especialidad de Matemática Física de la Facultad de Educación de la Universidad Nacional de Huancavelica, adjuntan el Informe del asesor Mg. UBALDO CAYLLAHUA YARASCA, pidiendo ampliación de cronograma de ejecución del proyecto de investigación. El Director de la Escuela Profesional de Educación Secundaria conforme con el Reglamento de Grados y Títulos de la UNH y en cumplimiento de la misma, con Oficio Nº 0658-2018-DEPES-FED-VRAC-UNH de fecha (27.12.18); solicita a la Decana de la Facultad emisión de resolución de ampliación de cronograma de actividades del proyecto de investigación por segunda vez. La Decana de la Facultad, dispone al Secretario Docente emisión de la resolución respectiva.

En uso de las atribuciones que le confieren a la Decana, al amparo de la Ley Universitaria Nº 30220, el Estatuto vigente de la Universidad Nacional de Huancavelica, y con Resolución del Comité Electoral Universitario Nº 016.2015.CEU.UNH, de fecha (26.08.15).

#### **SE RESUELVE:**

ARTÍCULO PRIMERO: AMPLIAR por segunda vez el cronograma de actividades del Proyecto de Investigación titulado: "EL EXCEL EN EL APRENDIZAJE DE LAS FUNCIONES CUADRÁTICAS EN ESTUDIANTES DE NUEVO OCCORO, HUANCAVELICA", presentado por las bachilleres, SOTO TORRES, Modesta y PAYTAN QUISPE, Dina Evelina, debiendo de sustentar en el mes de diciembre 2019.

ARTÍCULO SEGUNDO: DISPONER el cumplimiento de la presente resolución, a través de la Escuela Profesional de Educación Secundaria y a las interesadas para los fines que estime conveniente.

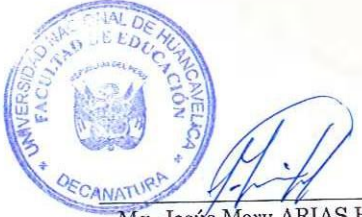

Mg. Jesús Mery ARIAS HUÁNUCO Decana de la Facultad de Educación

Registrese, comuniquese y archivese". **SECRETARIA DOCERTE WAN VITAD DE ED** Mtre, Christian Luis TORRES ACEVEDO Secrotario Dogente de la Facultad de Educación

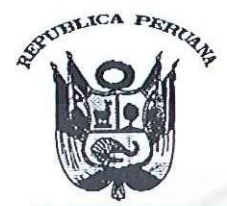

#### UNIVERSIDAD NACIONAL DE HUANCAVELICA (CREADA POR LEY Nº 25265) Ciudad Universitaria Paturpampa **FACULTAD DE CIENCIAS DE LA EDUCACIÓN SECRETARÍA DOCENTE**

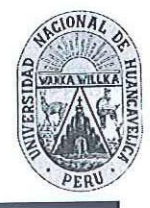

"Año de la Lucha Contra la Corrupción y la Impunidad"

# RESOLUCIÓN DE DECANATURA Resolución Nº 0514-2019-D-FCED-UNH

Huancavelica, 28 de junio del 2019.

#### VISTO:

Solicitud de las Bachilleres PAYTAN QUISPE, Dina Evelina y SOTO TORRES, Modesta, del Informe Final de Tesis Titulado: EL EXCEL EN EL APRENDIZAJE DE LAS FUNCIONES CUADRÁTICAS EN ESTUDIANTES DE NUEVO OCCORO, HUANCAVELICA, presentado en cuatro anillados; Oficio Nº 253-2019-DEPES-FCED-VRAC-UNH de fecha (25.06.19); Informe N° 20-2019-UCY-EPEDS-UNH, del asesor Mg. UBALDO CAYLLAHUA YARASCA, hoja de trámite de Decanato Nº 2034 (26.06.19) y;

#### CONSIDERANDO:

Que, de conformidad con los Arts. 16°, 17° y 18° inciso h), i) y j), del Reglamento de Grados y Títulos de la Universidad Nacional de Huancavelica, una vez elaborado el informe y aprobado por el docente asesor, el informe de investigación, será presentado en tres ejemplares anillados a la Escuela Profesional correspondiente, pidiendo revisión y declaración apto para sustentación, por los jurados. El jurado calificador designado por la Escuela Profesional estará integrado por tres docentes ordinarios de la especialidad o a fin con el tema de investigación. El jurado será presidido por el docente de mayor categoría y/o antigüedad. La Escuela comunicará a la Decana de la Facultad para que este emita la resolución correspondiente. El jurado nombrado después de revisar el trabajo de investigación dictaminará en un plazo no mayor de 10 diez días hábiles, disponiendo su: Pase a sustentación o devolución para su complementación y/o corrección.

Que, las Bachilleres PAYTAN QUISPE, Dina Evelina y SOTO TORRES, Modesta, de la Escuela Profesional de Educación Secundaria de la Especialidad Matemática - Fisica de la Facultad de Ciencias de la Educación de la Universidad Nacional de Huancavelica, el Director, con Oficio Nº 253-2019-DEPES-FCED-VRAC-UNH de fecha (25.06.19); propone expedir resolución para aprobación de Informe Final y declarar apto para sustentación de informe final de tesis.

Que, con Resolución N° 1108-2017-D-FED-UNH de fecha (25.07.17), se designa como asesor al Mg. UBALDO CAYLLAHUA YARASCA, y a los miembros del jurado evaluador, presentado por las Bachilleres PAYTAN QUISPE, Dina Evelina y SOTO TORRES, Modesta, de la Escuela Profesional de Educación Secundaria de la Facultad de Ciencias de la Educación.

Que, con Resolución N° 0824-2018-D-FED-UNH de fecha (04.07.18), se aprueba el Proyecto de Investigación Titulado: EL EXCEL EN EL APRENDIZAJE DE LAS FUNCIONES CUADRÁTICAS EN ESTUDIANTES DE NUEVO OCCORO, HUANCAVELICA, presentado por las Bachilleres PAYTAN QUISPE, Dina Evelina y SOTO TORRES, Modesta, de la Escuela Profesional de Educación Secundaria de la Facultad de Ciencias de la Educación.

En uso de las atribuciones que le confieren a la Decana, al amparo de la Ley Universitaria Nº 30220, el Estatuto vigente de la Universidad Nacional de Huancavelica, y con Resolución del Comité Electoral Universitario Nº 016-2015-CEU-UNH, de fecha (26.08.15).

#### **SE RESUELVE:**

ARTÍCULO PRIMERO. - RATIFICAR al asesor Mg. UBALDO CAYLLAHUA YARASCA, y los miembros del jurado para aprobar y declarar apto para sustentación, de la tesis titulado: EL EXCEL EN EL APRENDIZAJE DE LAS FUNCIONES CUADRÁTICAS EN ESTUDIANTES DE NUEVO OCCORO, HUANCAVELICA, presentado por las Bachilleres PAYTAN QUISPE, Dina Evelina y SOTO TORRES, Modesta, y el jurado evaluador integrado por:

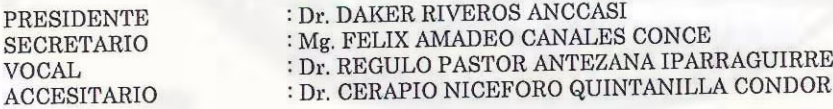

ARTÍCULO SEGUNDO. - NOTIFICAR con la presente al asesor, a los miembros del jurado evaluador y a las interesadas de la Escuela Profesional de Educación Secundaria de la Facultad de Ciencias de la Educación, para los fines que estime conveniente.

Jesús Mery ARIAS HUÁNUCO Decana de la Facultad de Ciencias de la Educación

acional de **Registrese**, comuniquese y archivese". SECRETARÍA **DOCENTE CRACIANTES. Christian Luis TORRES ACEVEDO** Secretario Doceme de Ig Pacultad de Ciencias de la Educación

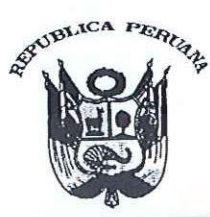

### UNIVERSIDAD NACIONAL DE HUANCAVELICA (Creada por Ley Nº 25265) Ciudad Universitaria Paturpampa **FACULTAD DE CIENCIAS DE LA EDUCACIÓN SECRETARÍA DOCENTE**

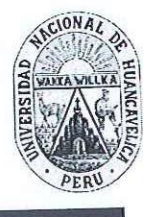

"Año del Dialogo y La Reconciliación Nacional"

# RESOLUCIÓN DE DECANATURA

## Resolución Nº 0655-2019-D-FCED-UNH Huancavelica, 12 de agosto del 2019

Solicitud las Bachilleres PAYTAN QUISPE, Dina Evelina y SOTO TORRES, Modesta, de la Escuela Profesional de VISTO: Educación Secundaria de la Especialidad Matemática - Física, de la Facultad de Ciencias de la Educación, para fijar Fecha y Hora de Sustentación de Tesis, presentado en 03 anillados del Informe Final de Tesis; copia de Grado de Bachiller de las interesadas, Copia de Resolución Nº 0514-2019 D-FCED-UNH de fecha (28-06-19), de apto para sustentación de la tesis titulado EL EXCEL EN EL APRENDIZAJE DE LAS FUNCIONES CUADRÁTICAS EN ESTUDIANTES DE NUEVO OCCORO, HUANCAVELICA, copia de acta de declaración de apto para sustentación de los jurados evaluadores, copia de DNI de las bachilleres, hoja de trámite de decanatura Nº 2454 (07.08.19) y;

#### CONSIDERANDO:

Que, de conformidad con los artículos: 16°, 17° y 18° inciso h), i) y j), del Reglamento de Grados y Títulos de la UNH. Sobre el graduado, Si el graduado es declarado Apto para sustentación (por unanimidad o mayoría), solicitará a la Decana de la Facultad para que fije lugar, fecha y hora para la sustentación. La Decanatura emitirá la Resolución fijando fecha, hora y lugar para la sustentación, asimismo entregará a los jurados el formato del acta de evaluación. El graduando, con fines de tramitar su diploma de título profesional presentara cuatro ejemplares de la tesis sustentada, debidamente empastados y un ejemplar en formato digital. La sustentación consiste en la exposición y defensa del Informe de Investigación ante el Jurado examinador, en la fecha y hora aprobada con Resolución. Se realizará en acto público en un ambiente de la Universidad debidamente fijados. Las sustentaciones se realizarán sólo durante el periodo académico aprobado por la UNH. La calificación de la sustentación del Trabajo de Investigación se hará aplicando la siguiente escala valorativa: Aprobado por unanimidad, Aprobado por mayoría y Desaprobado. El graduado, de ser desaprobado en la sustentación del Proyecto de Investigación, tendrá una segunda oportunidad después de 20 días hábiles para una nueva sustentación. En caso de resultar nuevamente desaprobado deberá realizar un nuevo Proyecto de Investigación u optar por otra modalidad. El Presidente del Jurado emitirá a la Decanatura el Acta de Sustentación en un plazo de 24 horas. Los miembros del Jurado plantearán preguntas sobre el tema de investigación realizado, que deben ser absueltos por el graduado, única y exclusivamente del acto de sustentación. La participación del asesor será con voz y no con voto, en caso de ser necesario.

Que, con Resolución Nº 1108-2017 D FED UNH de fecha (25.07.17), se designa como asesor al Mg. UBALDO CAYLLAHUA YARASCA, y a los miembros del jurado evaluador integrado por:

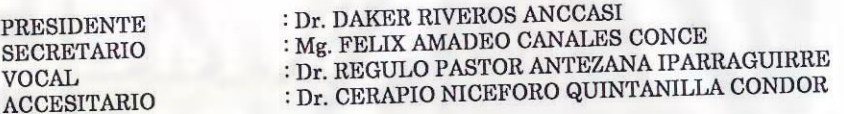

Que, con Resolución Nº 0824·2018·D·FED·UNH de fecha (04.07.18), se aprueba el Proyecto de Investigación Titulado: EL EXCEL EN EL APRENDIZAJE DE LAS FUNCIONES CUADRÁTICAS EN ESTUDIANTES DE NUEVO OCCORO, HUANCAVELICA, presentado por las Bachilleres PAYTAN QUISPE, Dina Evelina y SOTO TORRES, Modesta, de la Escuela Profesional de Educación Secundaria de la Facultad de Ciencias de la Educación.

En uso de las atribuciones que le confieren al Decano, al amparo de la Ley Universitaria Nº 30220, el Estatuto vigente de la Universidad Nacional de Huancavelica, y con Resolución del Comité Electoral Universitario Nº 003-2019-CEU-UNH, de fecha (04.07.19).

#### **SE RESUELVE:**

ARTÍCULO PRIMERO. - FIJAR fecha y hora para la sustentación de tesis, para el día martes 20 de agosto del 2019, a horas 03:00 p.m. en el Auditorio de la Facultad de Ciencias de la Educación de la Universidad Nacional de Huancavelica, para el acto público de Sustentación de Tesis Titulado: EL EXCEL EN EL APRENDIZAJE DE LAS FUNCIONES CUADRÁTICAS EN ESTUDIANTES DE NUEVO OCCORO, HUANCAVELICA, Presentado por las Bachilleres PAYTAN QUISPE, Dina Evelina y SOTO TORRES, Modesta.

ARTÍCULO SEGUNDO. • NOTIFICAR con la presente al asesor, a los miembros del jurado evaluador y a las interesadas de la Escuela Profesional de Educación Secundaria de la Facultad de Ciencias de Ja Educación, para los fines pertinentes.

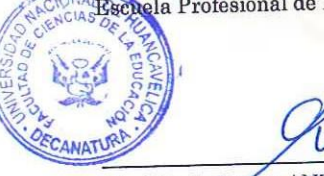

Dr. Régulo Pastor ANTEZANA IPARRAGUIRRE Decano de la Facultad de Ciencias de la Educación

Registrese, confuniquese y archivese" SECRETARÍA DOCENTE Mtro/Christian Luis TORRES ACEVEDO Secretario Docente de la Facultad de Ciencias de la Educación